Afstudeerrapport

# AOL Dashboard Een uitbreiding op Afspraken Online

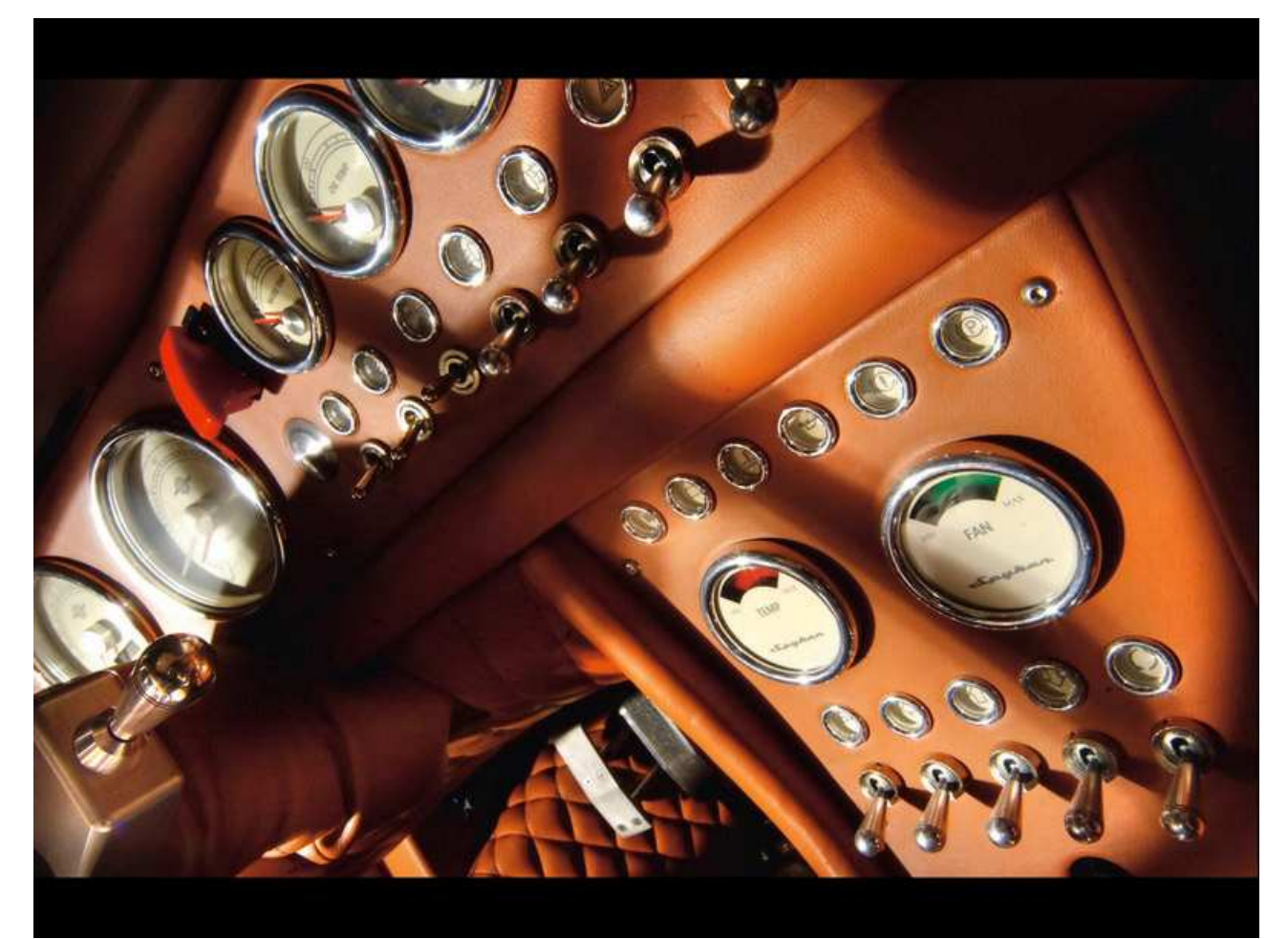

Auteur: J. Vreeswijk

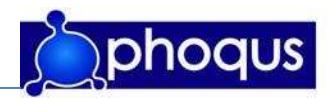

# Project

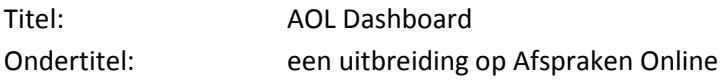

### Auteur

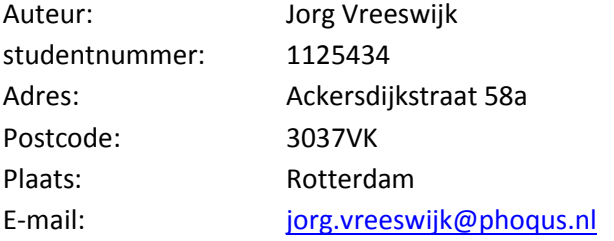

### Opdrachtgever

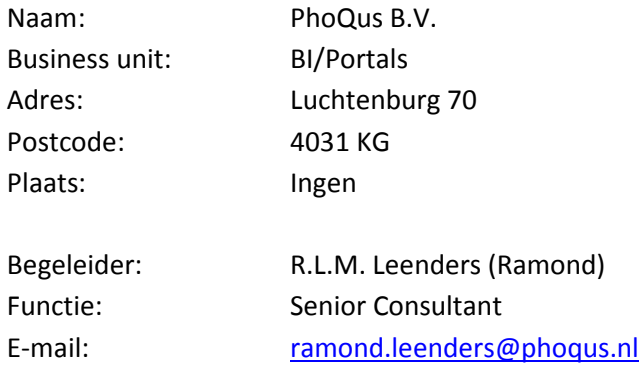

# **Opleiding**

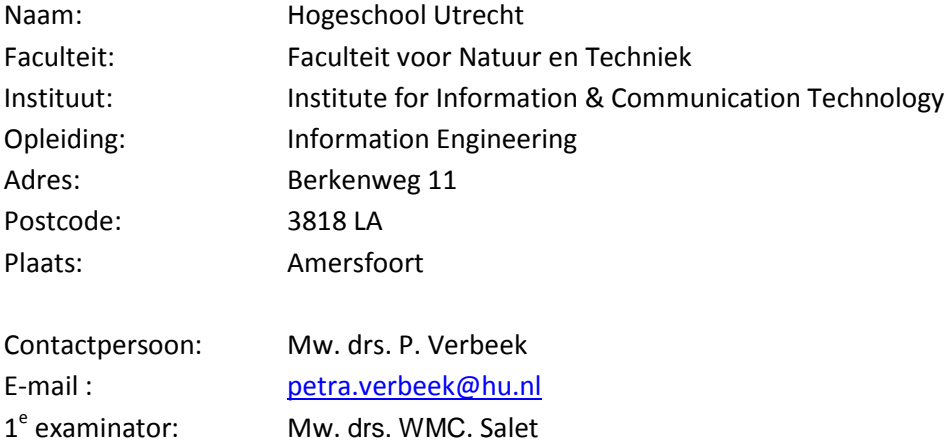

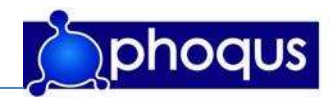

# Versiebeheer

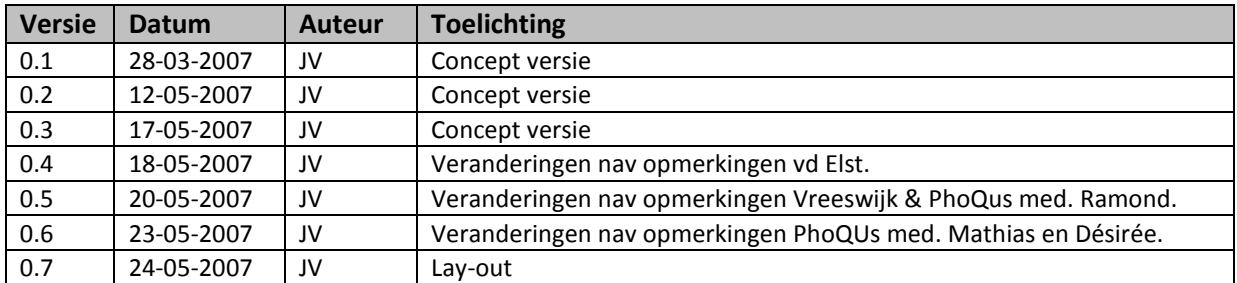

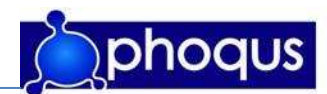

### Voorwoord

Dit rapport dient als afsluiting van mijn studie aan de Hogeschool Utrecht, Information Engineering. De stagedocent vanuit de hogeschool is mw. drs. WMC. Salet. Het afstudeerproject is aangeboden door PhoQus BV en is uitgevoerd door Jorg Vreeswijk.

Het afstudeerproject is tot stand gekomen naar aanleiding van de wens voor aanpassing van een bestaand, door PhoQus ontwikkeld product: Afspraken Online. Hiervoor was een update wenselijk: een dashboard. Dit afstudeerproject betreft dan ook het ontwikkelen van het dashboard, van initialisatie tot realisatie. De opdracht is binnen PhoQus uitgevoerd in de afstudeerstageperiode van 21 weken.

Dit rapport is primair bedoeld voor het afronden van de opleiding en dient ook als zodanig gelezen te worden. Het beschrijft de achtergronden, theoretische en methodische verantwoording, resultaten, evaluatie, conclusie en aanbevelingen. Het ontwikkelde product is echter relevant voor PhoQus, om deze reden kan dit rapport ook gelezen worden als achtergrondrapport bij het ontwikkelde product.

Aan de totstandkoming van dit rapport en het dashboard hebben flink wat mensen hun bijdrage geleverd. Als eerste wil ik alle PhoQus medewerkers bedanken voor de fijne samenwerking en hun nuttige input en de hulp die ik, waar nodig, aangeboden heb gekregen. Mijn dank gaat bijzonder uit naar mijn begeleider; R.L.M. Leenders, de scherpe en kritische opmerkingen hebben zeer positief bijgedragen aan mijn stukken en het eindproduct. Daarnaast bedank ik mw. drs. WMC. Salet, stagedocent, voor haar input. Tot slot wil ik mijn vriendin, vrienden en familie bedanken voor hun kritische blik op dit document.

Rotterdam,

24-05-2007

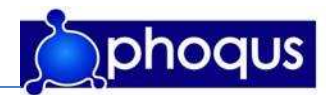

# **Inhoudsopgave**

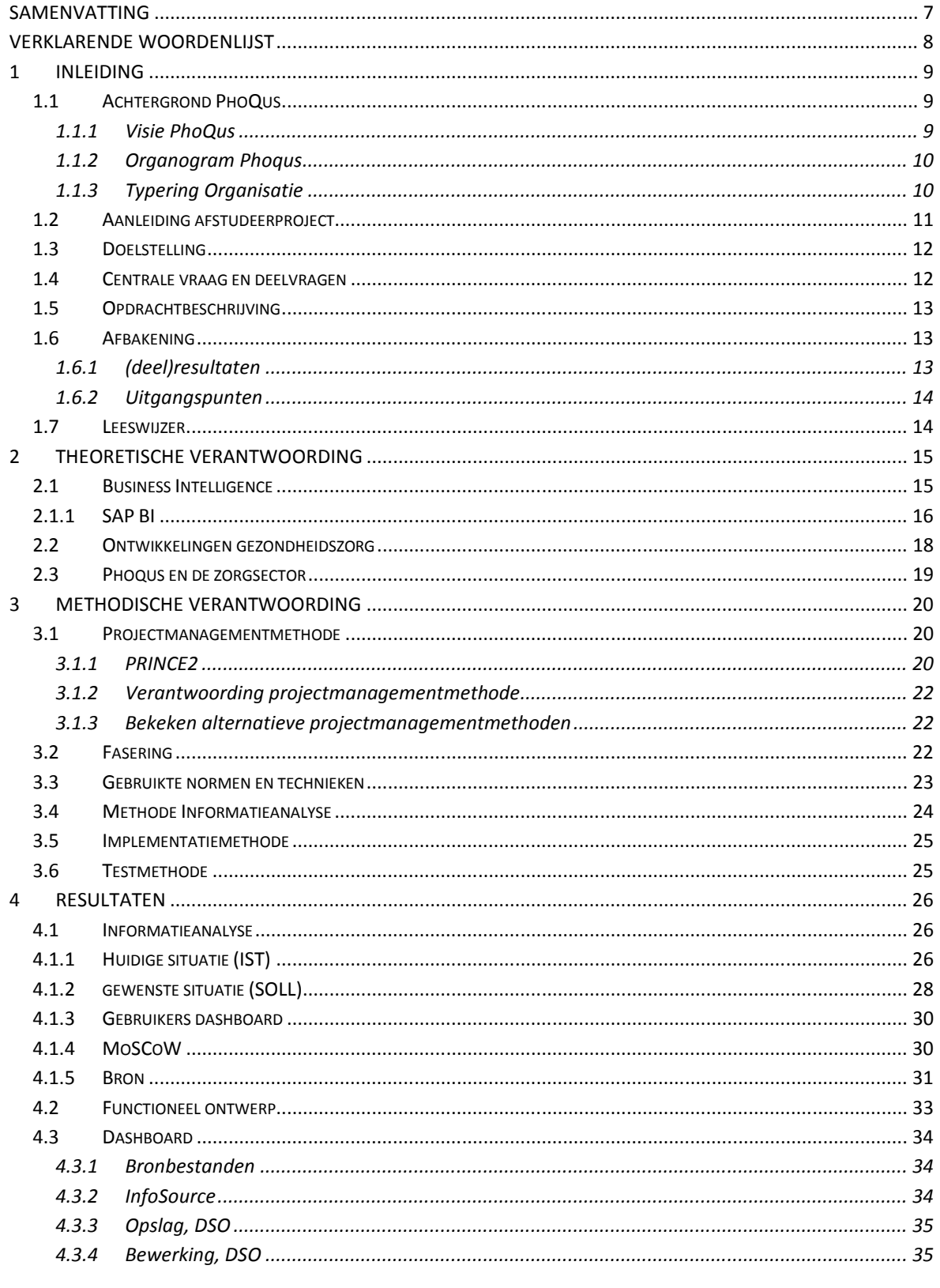

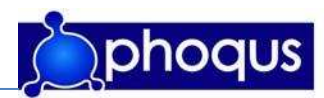

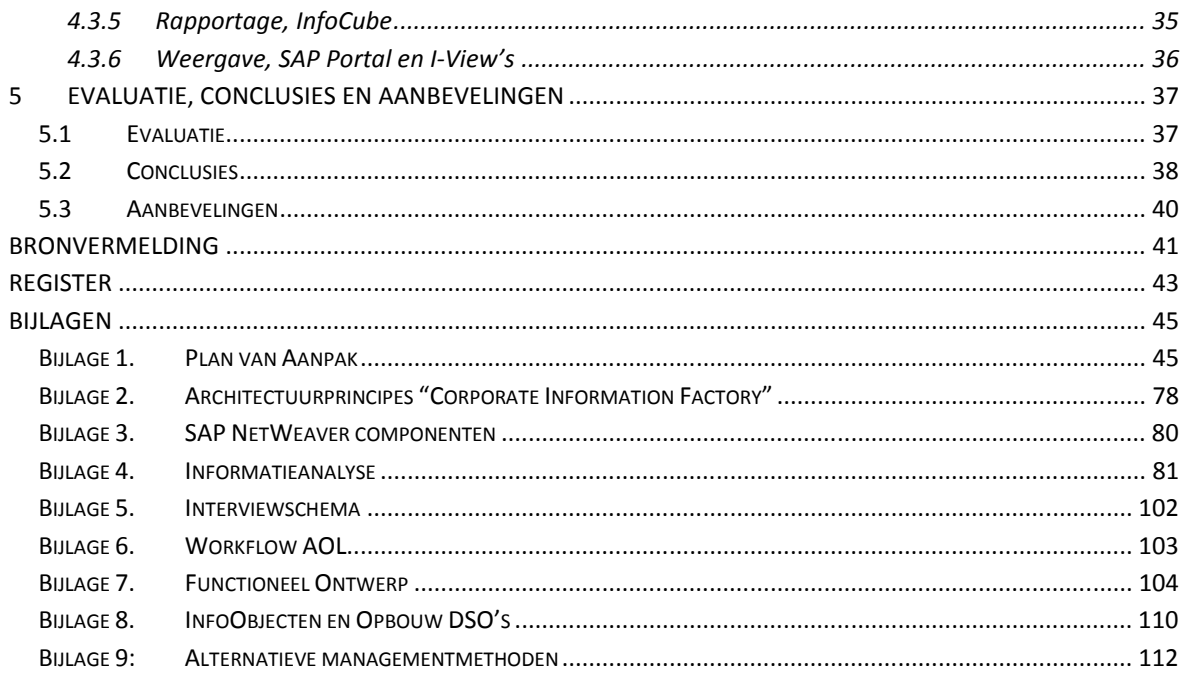

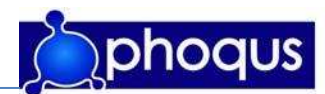

# Samenvatting

PhoQus heeft voor de zorgsector en dan met name ziekenhuizen, Afspraken Online ontwikkeld. Dit is een oplossing waarmee patiënten (klanten) van ziekenhuizen via internet hun eigen afspraak kunnen maken/wijzigen/annuleren. Dit systeem is ontwikkeld met behulp van SAP R/3 en SAP Netweaver technologie.

Voor aanvang van dit project was het voor managers van ziekenhuizen, welke het product Afspraken Online gebruiken, niet mogelijk in te zien in hoeverre Afspraken Online wordt gebruikt in het proces van afspraken maken. Dit was wel wenselijk, om inzicht te krijgen in dit proces, alsmede ter verantwoording van de investering in Afspraken Online. Om het product Afspraken Online completer te maken, is een dashboard wenselijk zodat PhoQus een completer product aan haar klanten kan aanbieden.

PhoQus heeft besloten het dashboard middels een afstudeerstage te realiseren. Om tot het eindproduct te komen zijn een aantal producten gerealiseerd, te weten: plan van aanpak, business case, informatieanalyse, functioneel ontwerp, flyer/folder.

Randvoorwaarde voor het project was het eindproduct te realiseren met SAP BI, SAP Portals en SAP Visual Composer. Voor het dashboard is aan de hand van de informatieanalyse een dataflow opgezet in SAP BI, vervolgens zijn hier met SAP Visual Composer I-Views op gemaakt welke op hun beurt getoond worden in de SAP Portal.

Over het algemeen is het project goed verlopen. Tevens is de doelstelling, het ontwikkelen van een dashboard voor PhoQus, behaald.

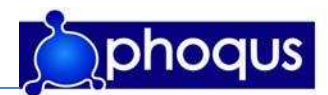

# Verklarende woordenlijst

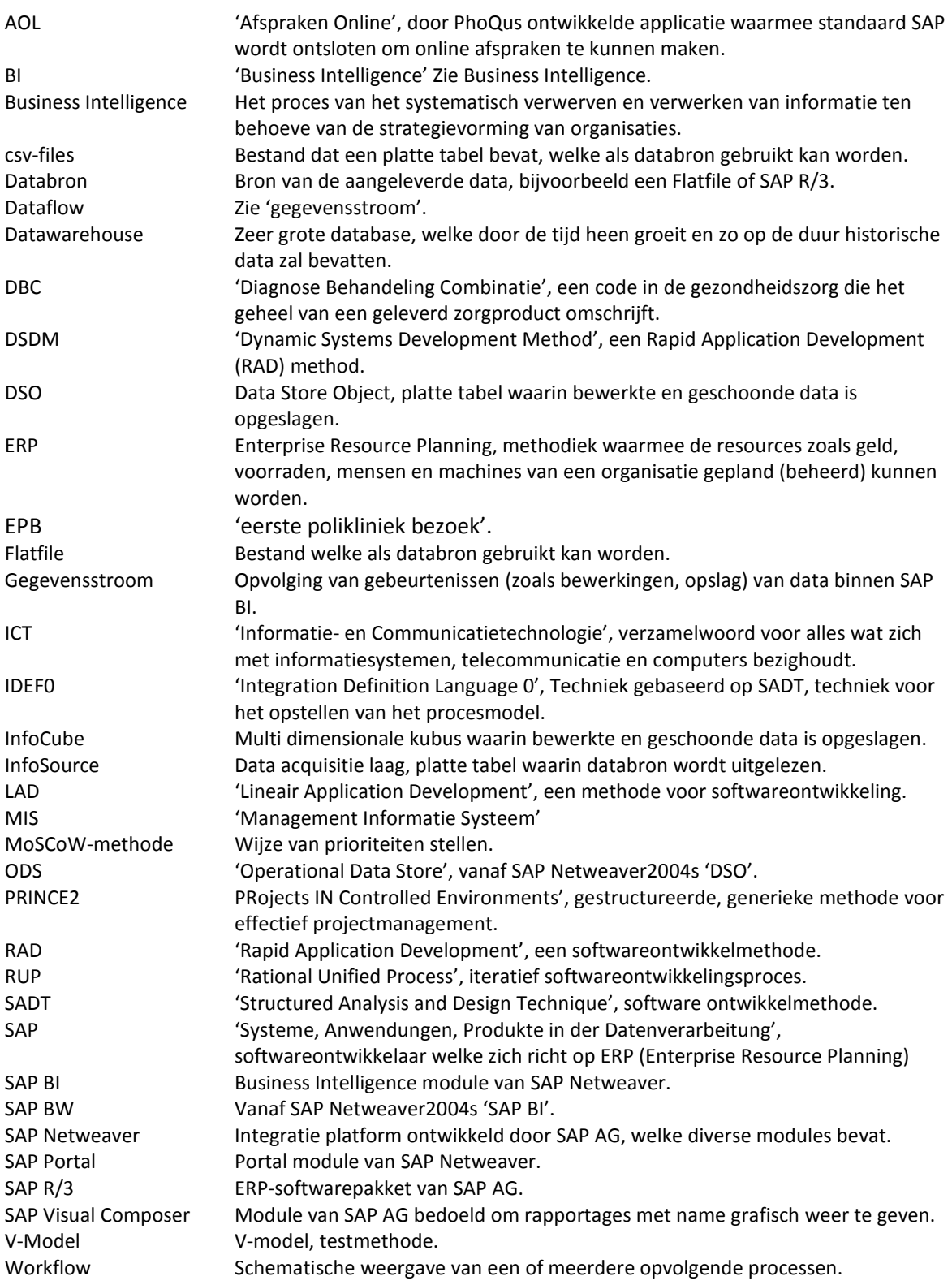

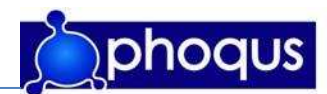

# 1 Inleiding

In dit hoofdstuk wordt ingegaan op de achtergrond van de organisatie en de afdeling waar het afstudeerproject binnen valt. Allereerst wordt een beschrijving gegeven van het bedrijf PhoQus en vervolgens de achtergrond van het afstudeerproject, welke binnen de Business Unit 'Business Intelligence' (BI) en de Business Unit 'Portals' valt. Vervolgens worden de aanleiding en doelstelling van de opdracht toegelicht. Tot slot zal de opdrachtbeschrijving en de scope van het project beschreven worden.

# 1.1 Achtergrond PhoQus

PhoQus is een jonge en energieke organisatie. Met de oprichting is gekozen om één organisatie op te bouwen die bestaat uit diverse 'Units of expertise'. Door deze unit-structuur zitten professionals met dezelfde vakkennis dicht op elkaar, waardoor uitwisseling van leerervaringen/best practices wordt versterkt.

De units zijn elk resultaatverantwoordelijk, maar stellen gezamenlijk de kaders vast op het gebied van markt- en klantbenadering, specialisatie, methoden en technieken.

De cultuur binnen PhoQus laat zich omschrijven als informeel en open. Communicatie is direct en op basis van openheid en respect. Bovendien kent PhoQus een platte structuur, waarbij veel verantwoordelijkheid bij de professional ligt. PhoQus bestaat uit 14 professionals.

### 1.1.1 Visie PhoQus

Het maximaliseren van de 'end-user-value' staat bij PhoQus voorop. PhoQus is van mening dat de interactie tussen klant en organisatie (ook binnen de organisatie) het succes van de onderneming bepaalt en richt zich hiertoe op het optimaliseren van deze interactie.

Het verhogen van de 'end-user-value' wordt enerzijds gerealiseerd door integratie van processen en systemen waarbij de eindgebruiker op een eenvoudige wijze toegang krijgt tot alle noodzakelijke informatie. Anderzijds biedt PhoQus innovatieve IT-toepassingen met als doel het proces te verbeteren in de zin van sneller, gebruikersvriendelijker en efficiënter!

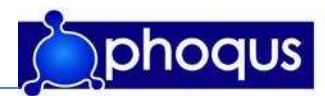

# 1.1.2 Organogram Phoqus

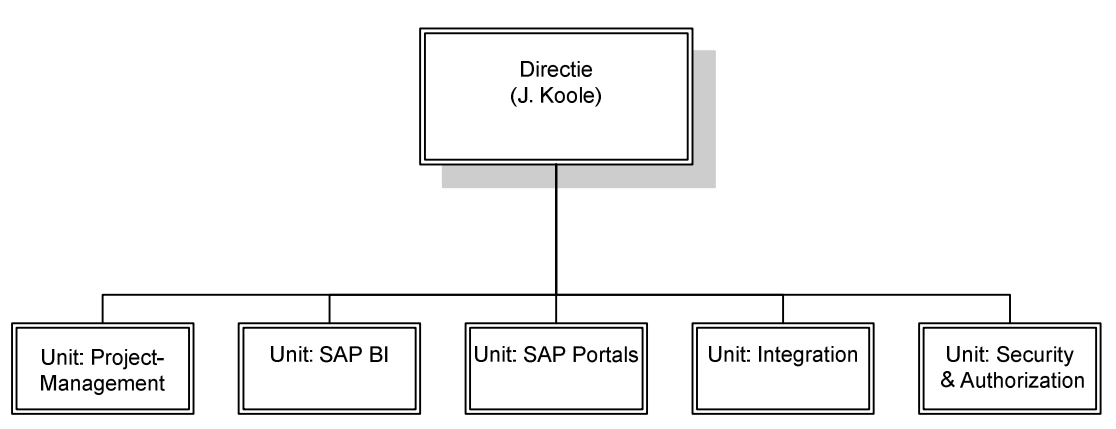

figuur 1.1: Organogram PhoQus (J. Vreeswijk, 2007)

### 1.1.3 Typering Organisatie

Volgens Henry Mintzberg heeft elke organisatie een bepaalde coördinatie van informatie. Mintzberg stelt dat een organisatie zo ingericht moet worden, dat de behoefte aan coördinatie zo klein mogelijk is. Dit heeft PhoQus gedaan door, zoals in 1.1.1 besproken, 'unit-structuur' aan te brengen, waar professionals met dezelfde vakkennis dicht op elkaar zitten.

Mintzberg heeft een aantal coördinatiemechanismen beschreven. Bij de typering van 'PhoQus' hoort volgens Mintzberg het coördinatiemechanisme 'Standaardisatie van kennis en vaardigheden'. De medewerkers worden geselecteerd op vaardigheden en instelling en worden professionals genoemd. In PhoQus de 'Units of expertise'.

Bij elk coördinatiemechanisme heeft Mintzberg een type organisatie beschreven. De organisatie 'PhoQus' is volgens de omschrijving van Mintzberg te typeren als een professionele organisatie. Mintzberg geeft bij een professionele organisatie de volgende kenmerken:

- Nadruk ligt op de uitvoerende, zij leren hun vak in een langdurige opleiding .
- Werkzaamheden zijn sterk gespecialiseerd.
- Elk specialisme is verantwoordelijk voor zowel planning als uitvoering en controle.
- Weinig formele planning en sturing.
- De organisatie doet investeringen in informatie die de kennis van de professionals ondersteunt; hierbij moet gedacht worden aan vaktijdschriften, toegang tot internet, bibliotheken enzovoort.

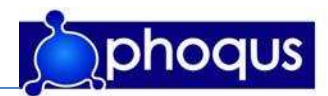

In onderstaande figuur zijn de informatiestromen in een professionele organisatie weergegeven. De informatie is verspreid en gedecentraliseerd in de organisatie aanwezig. Elk specialisme beschikt over haar eigen informatie.

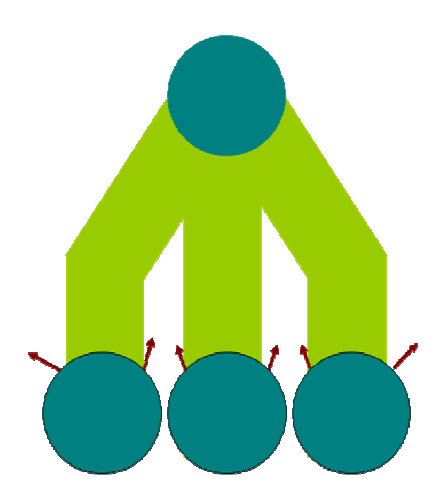

Figuur 1.2: Informatiestromen in een professionele organisatie.(ontleend aan Bots en Jansen)

### 1.2 Aanleiding afstudeerproject

De ingrepen in het zorgstelsel zorgen voor meer concurrentie tussen ziekenhuizen. Door deze concurrentie zijn ziekenhuizen gedwongen klantvriendelijker te werken en betere prestaties neer te zetten. Voor ziekenhuizen is het belangrijk klanten binnen te halen en deze klanten te binden.

PhoQus heeft voor de zorgsector en dan met name ziekenhuizen, Afspraken Online ontwikkeld. Dit is een oplossing waarmee patiënten (klanten) van ziekenhuizen via internet hun eigen afspraak kunnen maken/wijzigen/annuleren. Dit systeem is ontwikkeld met behulp van SAP R/3 technologie. De workflow van AOL is in bijlage 6 weergegeven.

In de huidige situatie is het voor managers van ziekenhuizen, welke het product Afspraken Online gebruiken, niet mogelijk in te zien in hoeverre Afspraken Online wordt gebruikt in het proces van afspraken maken. Dit is wel wenselijk, om inzicht te krijgen in dit proces, alsmede ter verantwoording van de investering in Afspraken Online. Om het product Afspraken Online completer te maken, is een dashboard wenselijk zodat PhoQus een completer product aan haar klanten kan aanbieden.

Een demo van Afspraken Online is hier te bekijken: http://phoqus.nl/demo/AOL\_Afspraken\_Online.swf

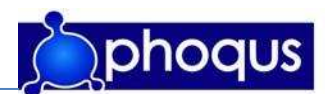

# 1.3 Doelstelling

PhoQus heeft aan haar klanten de verplichting, indien nodig, onderhoud te plegen aan Afspraken Online. Bovendien heeft PhoQus de verplichting het product blijvend substantieel te verbeteren. Deze verplichting wil PhoQus nakomen door een dashboard te ontwikkelen voor Afspraken Online. Door de realisatie van een dashboard voor Afspraken Online wordt dit product completer. Hiermee kan PhoQus haar huidige klanten een update aanbieden welke extra functionaliteiten aan het huidige Afspraken Online toevoegt. Tevens kan PhoQus potentiële nieuwe klanten een completer product aanbieden. Informatie uit het dashboard zou ook voor PhoQus waarde kunnen hebben, om zo inzicht te krijgen in het gebruik van dit product.

Met de realisatie van een dashboard voor Afspraken Online moet het voor managers van ziekenhuizen, welke Afspraken Online gebruiken, mogelijk worden meer inzicht te krijgen in het proces van online afspraken maken. Deze informatie zouden zij mede ter verantwoording van de investering in Afspraken Online kunnen gebruiken.

Daarnaast wil PhoQus de mogelijkheden van SAP BI in combinatie met SAP Portals weergeven in een sprekend voorbeeld. Met de ontwikkeling van een dashboard voor Afspraken Online verwacht PhoQus een goed product voor demonstratie doeleinden te krijgen.

# 1.4 Centrale vraag en deelvragen

Dit project richt zich op het ontwikkelen van een product. Voor dit product wordt een informatieanalyse gedaan, daarin wordt de volgende vraagstelling beantwoord:

Welke gegevens zijn nodig om een dashboard voor Afspraken Online te ontwikkelen, waarmee meer inzicht kan worden gegeven in het gebruik en het succes van diverse processen voor het online maken van afspraken en hoe moet voor de gebruiker relevante informatie getoond worden?

Om deze centrale vraag te beantwoorden zijn de volgende deelvragen opgesteld:

- Wie gaat het dashboard gebruiken?
- Wat verwacht de gebruiker van een dashboard?
- Welke indicatoren zijn nodig inzicht te verschaffen in de performance van de processen?
- Welke indicatoren zijn waar beschikbaar?
- Hoe kunnen de benodigde gegevens gebruikt worden?
- Op welke manier moet de relevante informatie getoond worden?

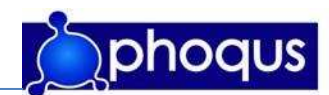

# 1.5 Opdrachtbeschrijving

In samenwerking met de opdrachtgever (PhoQus) is de volgende opdrachtbeschrijving geformuleerd:

Het product 'Afspraken Online' dient te worden uitgebreid om de klant (manager in een ziekenhuis) van deugdelijke stuurinformatie te voorzien. Hier moet onderzoek voor worden gedaan, welke stuurinformatie van belang is en hoe dit gerapporteerd kan worden. Vervolgens moet m.b.v. SAP BI de dataflow gerealiseerd worden en tot slot moet hier een gebruikersinterface op gemaakt worden met SAP Portals. Om dit alles in de markt te kunnen zetten moet een business case ontwikkeld worden alsmede een (online) flyer/folder.

De afstudeerder (Jorg Vreeswijk) is binnen de units SAP-BI en SAP-Portals geplaatst. De afstudeerder is de enige projectdeelnemer en draagt voor alle aspecten van het project de volledige verantwoordelijkheid.

# 1.6 Afbakening

Dit project kan men zien als een update op het reeds ontwikkelde Afspraken Online. De scope is als volgt vastgesteld: Het project wordt uitgevoerd voor PhoQus. Het betreft het vervaardigen van een dashboard binnen het reeds bestaande Afspraken Online, dat met behulp van SAP, dient te worden gerealiseerd.

# 1.6.1 (deel)resultaten

Het hoofddoel van dit project is het realiseren van het dashboard. Om tot dit eindproduct te komen, dienen de volgende (deel)resultaten te worden behaald:

### Plan van aanpak met voortgangsrapportages

In het plan van aanpak is vastgelegd hoe het verloop van het project moet zijn en hoe dit gerealiseerd gaat worden. Waar tijdens het project is gebleken dat onvoldoende sturing aan het project gegeven kon worden, zijn aanvullingen/aanpassingen in de vorm van voortgangsrapportages geschreven.

### Business case

Het doel van de business case is de rechtvaardiging van het project. Onderdelen die in de business case naar voren komen zijn onder andere: visie en strategie, doelstellingen, risico- en haalbaarheidsanalyse, financiële analyse (kosten en baten) en advies.

### Informatieanalyse rapport

Om de informatiebehoefte goed vast te kunnen stellen is een gestructureerd onderzoek van belang. Het onderzoek heeft zich gericht op het beantwoorden van de centrale vraag en deelvragen (paragraaf 1.4). Om de benodigde informatie te achterhalen is gekeken naar verschillende methoden (paragraaf 3.4).

### Functioneel ontwerp

Op basis van het informatieanalyse rapport is een ontwerp gemaakt van de te bouwen oplossing. Na het maken van een functioneel ontwerp hebben de eindgebruiker, opdrachtgever en ontwikkelaar dan ook een groter inzicht van het beoogde product.

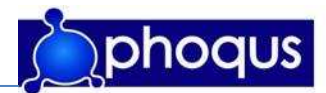

#### Marketing materiaal (brochure/online flyer)

Als aanvulling op de hierboven genoemde business case, is een brochure/online flyer gemaakt. Deze brochure geeft een indruk van de toepassing, werkwijze van de oplossing, product- en nevendoelstellingen eventueel verduidelijkt met een kort en helder voorbeeld.

Alles wat verder buiten deze (deel) resultaten valt behoort niet tot het project.

#### 1.6.2 Uitgangspunten

Uitgangspunten waar vanuit PhoQus rekening mee gehouden is:

- Een oplossing op basis van SAP NetWeaver technologie. (zie bijlage 3)
- Webbased rapportage, bij voorkeur op basis van Visual Composer (te integreren in SAP Portal).
- Modelleren dataflow obv concept "Corporate Information Factory". (zie bijlage 2)

### 1.7 Leeswijzer

In het volgende hoofdstuk zal ingegaan worden op de theoretische verantwoording. Ingegaan wordt op de term 'Business Intelligence'. Vervolgens wordt de softwareontwikkelaar SAP AG belicht en wordt SAP BI besproken. Tot slot worden in dit hoofdstuk de ontwikkelingen in de markt, de gezondheidszorg, besproken en wordt toegelicht hoe PhoQus en dit project daarbij aansluit.

Vervolgens worden in hoofdstuk 3 de verschillende gebruikte methoden en technieken beschreven. Eerst zal de projectmanagementmethode en de fasering van het project aan bod komen. Daarna worden de gebruikte normen en technieken besproken. Hierna zullen de gebruikte methoden tijdens de informatieanalyse worden benoemd. Tevens zullen de implementatie- en testmethode worden besproken.

In hoofdstuk 4 zullen de belangrijkste behaalde resultaten voor het eindproduct van dit project worden beschreven. Als eerste zal de informatieanalyse aan bod komen, de resultaten van dit onderzoek worden kort beschreven, de huidige situatie en de gewenste situatie. Daarna wordt het functioneel ontwerp toegelicht en zal (de ontwikkeling van) het dashboard zelf worden beschreven.

Het project wordt in hoofdstuk 5 geëvalueerd. Gekeken wordt wat goed is gegaan en waar knelpunten zijn opgetreden. Tevens wordt toegelicht hoe de knelpunten zijn opgelost. Vervolgens worden conclusies betreffende (het doel van) het project getrokken. Tot slot zullen aanbevelingen betreffende het dashboard gedaan worden.

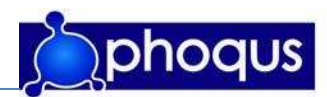

# 2 Theoretische verantwoording

In dit hoofdstuk wordt ingegaan op essentiële begrippen betreffende de opdracht. Als eerste zal ingegaan worden op 'Business Intelligence', vervolgens de softwareontwikkelaar SAP AG en daarna de module SAP BI. Vervolgens zullen de ontwikkelingen in de markt, de gezondheidszorg, en de plaatsing van het bedrijf PhoQus hierin benoemd worden.

### 2.1 Business Intelligence

'Business Intelligence is het proces van het systematisch verwerven en verwerken van informatie ten behoeve van de strategievorming van organisaties' (Vriens en Philips, 1999).

Business Intelligence (BI) richt zich op het verzamelen en combineren van informatie over bijvoorbeeld klanten, beslissingsprocessen, concurrentie, markttoestand en algemene economische, technologische en culturele trends. Deze verkregen informatie wordt strategisch ingezet zodat potentiële bedreigingen en kansen in een vroeg stadium gesignaleerd kunnen worden.

In het onderstaande figuur is de ontwikkeling van informatie systemen door de jaren heen weergegeven. Hierin is te zien dat het zwaartepunt van dergelijke systemen van automatische beslissing nemende systemen, naar beslissing ondersteunende systemen is verschoven. MIS (management informatie systeem) wordt ook wel gezien als voorloper van het datawarehouse (een datawarehouse zoals SAP BI).

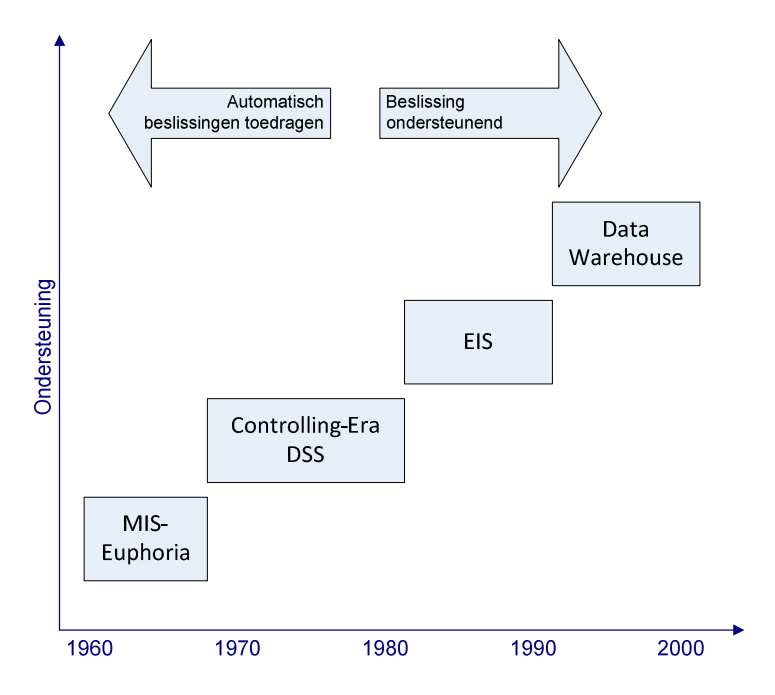

Figuur 1.3: van management informatie systemen naar datawarehouse (ontleend aan Egger, Fiechter, Rohlf, 2005)

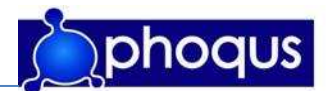

Een datawarehouse is een zeer grote database, welke door de tijd heen groeit en zo op den duur historische data zal bevatten. Met deze data is het mogelijk waardevolle analyses uit te voeren, zoals trendanalyses. Door gebruik te maken van deze analyses kunnen strategische beslissingen worden genomen. Het doel van een datawarehouse is dan ook het ontginnen van data uit mogelijk verschillende bronsystemen en deze data om te sleutelen tot bruikbare (management) informatie.

# 2.1.1 SAP BI

SAP AG is een softwareontwikkelaar welke zich primair richt op ERP (Enterprise Resource Planning). Deze software is gebouwd op het SAP NetWeaver platform (zie bijlage 3). SAP staat van oorsprong voor Systeme, Anwendungen, Produkte in der Datenverarbeitung en is momenteel marktleider op het gebied van ERP-software.

Softwareleverancier SAP AG heeft eind 1999 de eerste release van "Business Information Warehouse" (SAP BI, voorheen ook wel SAP BW genoemd) op de markt gebracht, dat momenteel wordt meegeleverd bij de aanschaf van SAP NetWeaver. De SAP BI module sluit aan op de andere modules van SAP en het transactiesysteem SAP R/3, maar ook andere systemen en/of bestanden kunnen als databron gebruikt worden.

Data uit de bron wordt om het bronsysteem te ontlasten één keer in een bepaalde periode overgehaald en binnen de SAP BI omgeving opgeslagen en verder bewerkt. Deze data is dan ook niet altijd up-to-date (veelal minimaal enkele uren oud). Over het algemeen wordt SAP BI dan ook alleen gebruikt op tactisch en strategisch niveau. Operationele rapportages (welke op de seconde up-to-date moeten zijn) worden vaak rechtstreeks in het transactiesysteem onderhouden.

De architectuur van SAP BI bestaat uit drie lagen: de data acquisitie laag (hier wordt data één op één gekopieerd van het bronsysteem), de data opslag laag (geconsolideerde en geschoonde data) en de data levering laag (multidimensionale datastructuur). Het laden van de data is in figuur 1.4 weergegeven. Deze architectuur word in bijlage 2 uitgebreid behandeld.

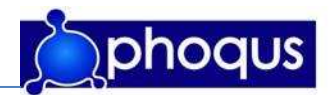

De laad stappen zijn:

- 1. Gegevens afkomstig uit de Bronsystemen voeden de Data acquisitie laag.
- 2. Vanuit de Data acquisitie laag worden deze gegevens geladen in de Data opslag laag.
- 3. De Data opslag laag vormt het historisch fundament voor het opladen van gegevens in de Data levering laag.

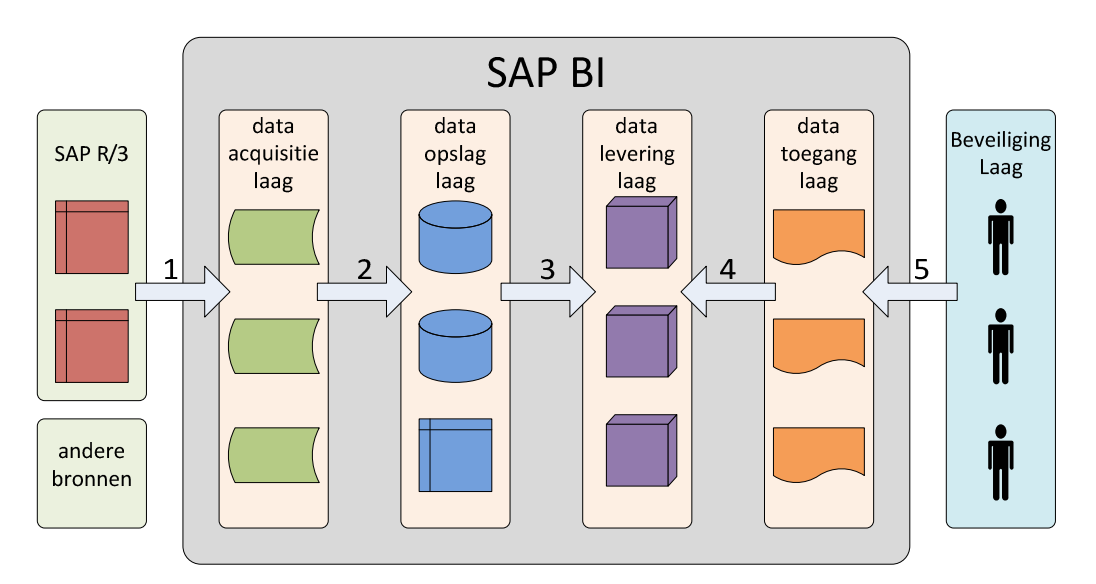

Figuur 1.4: stappen gegevensstroom SAP BI (PhoQus, 2007)

De presentatie van de data kan op diverse manieren. Binnen dit project is gekozen de rapportage via SAP Visual Composer componenten, I-Views genoemd, te doen. Deze I-Views worden in de SAP Portal geplaatst. Voordeel van de combinatie SAP Visual Composer en SAP Portals is dat de rapportages eenvoudig voor verschillende gebruikers beschikbaar kunnen worden gemaakt, binnen de SAP Portal, en de data met gelikte meters en grafieken gepresenteerd kan worden.

De Informatie raadpleeg stappen zijn (figuur 1.4):

- 4. Vanuit de Data toegang laag worden gegevens opgehaald uit de Data levering laag en gepresenteerd aan de eindgebruikers.
- 5. Een extra Data beveiliging laag zorgt voor geautoriseerde toegang.

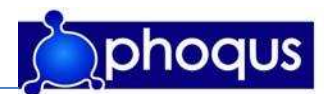

### 2.2 Ontwikkelingen gezondheidszorg

Mede door de huidige vergrijzing (figuur 1.4) en de daarmee stijgende kosten in de gezondheidszorg, heeft de regering ingegrepen in het bestaande zorgstelsel om zo de gezondheidszorg te dwingen efficiënter te werken en daarmee kosten te besparen.

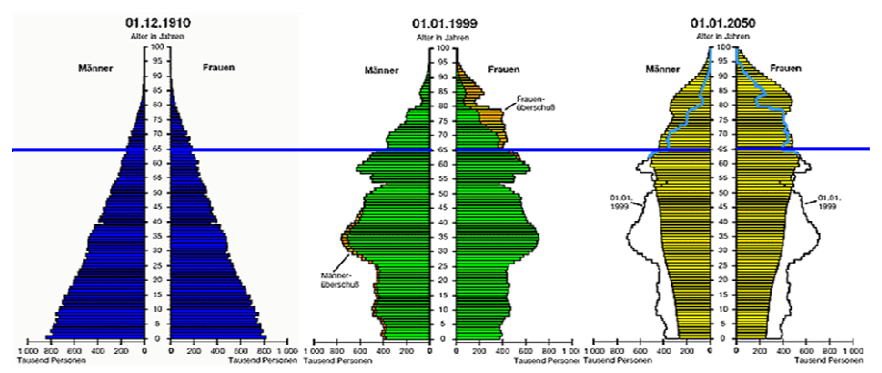

figuur 1.4: bevolkingspiramide 1910, 1999, 2050 (ontleend aan 'Zorg op Maat en Zorg op Afstand', Prof. dr. Cor Kalkman, 2007)

De ingrepen in het zorgstelsel zorgen voor meer concurrentie tussen ziekenhuizen. Door deze concurrentie zijn ziekenhuizen gedwongen klantvriendelijker te werken en betere prestaties neer te zetten. Voor ziekenhuizen is het met het nieuwe zorgstelsel nog belangrijker klanten binnen te halen en deze te binden.

Één van de manieren om ziekenhuizen efficiënter en klantvriendelijker te laten werken is het inzetten van ICT. Figuur 1.5 geeft de resultaten weer van een onderzoek voor en na invoering van een computersysteem binnen een zorginstelling.

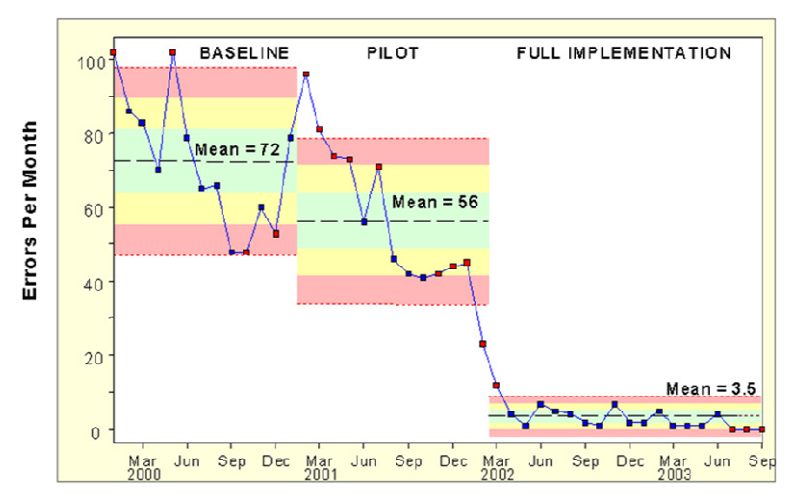

# **Reducing Medication Errors through Computerized Physician Order Entry**

William Barron, MD, Loyola University Health System, 2004

Figuur 1.5: reductie van fouten door invoeren van een computersysteem (ontleend aan 'Zorg op Maat en Zorg op Afstand', Prof. dr. Cor Kalkman, 2007)

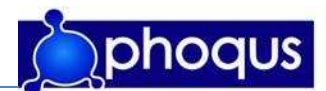

Het invoeren van een computersysteem kan bijdragen aan de kwaliteit van zorg, minder fouten (hogere kwaliteit) zal leiden tot een kostenbesparing. Daarnaast kunnen ziekenhuizen door gebruik te maken van Business Intelligence een groter inzicht krijgen in de processen en de markt waarin zij zich begeven. Hierdoor kunnen betere, snellere en efficiëntere beslissingen gemaakt worden. Zo kunnen bijvoorbeeld minder bronnen verspild worden en processen, zoals Diagnose Behandel Combinaties (DBC's), sneller en efficiënter doorlopen worden. Ook dit kan leiden tot een kostenbesparing.

### 2.3 Phoqus en de zorgsector

PhoQus heeft met de oprichting gekozen voor een sterke focus op de zorgsector en dan met name ziekenhuizen. PhoQus heeft naast de unieke kenniscombinatie van SAP BI, SAP R/3, SAP Netweaver, SAP Portal, SAP SEM en Business Intelligence een uitgebreide branchekennis. Daarnaast begeleidt PhoQus organisaties in het gebruik van de ontwikkelde oplossingen.

Met dit uitgebreide pakket kan PhoQus ziekenhuizen een totaalpakket aanbieden. PhoQus heeft dan ook al diverse systemen op basis van SAP-technologie op de markt gebracht. Met deze producten krijgen ziekenhuizen meer inzicht in processen en kan met diverse rapportages veel tijd bespaard worden. Bovendien kan PhoQus met haar oplossingen de klantvriendelijkheid verhogen.

Een voorbeeld van een oplossing die de klantvriendelijkheid ten goede komt en kan zorgen voor een kostenbesparing is Afspraken Online. Dit is een oplossing waarmee patiënten (klanten) van ziekenhuizen via internet hun eigen afspraak kunnen maken/wijzigen/annuleren. Bij dit product snijdt het mes aan twee kanten: de klantvriendelijkheid wordt vergroot en de afsprakenbalie wordt ontlast.

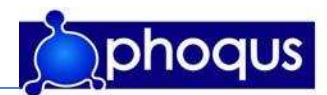

# 3 Methodische verantwoording

In dit hoofdstuk worden de verschillende gebruikte methoden en technieken beschreven. Eerst komt de projectmanagementmethode aan bod. Vervolgens zal de fasering van het project aan bod komen. Daarna worden de gebruikte normen en technieken besproken. Hierna worden de gebruikte methoden tijdens de informatieanalyse benoemd. Tot slot worden de implementatieen testmethode toegelicht.

# 3.1 Projectmanagementmethode

In deze paragraaf wordt de gekozen projectmanagementmethode toegelicht. De gekozen projectmethode wordt beschreven waarna een toelichting volgt waarom voor deze methode gekozen is.

### 3.1.1 PRINCE2

PRINCE2 (PRojects IN Controlled Environments) is een gestructureerde, generieke methode voor effectief projectmanagement. PRINCE2 is toepasbaar op vrijwel alle projecten, en kent een grote flexibiliteit. Aspecten van de methode die niet van toepassing zijn op (of niet nuttig voor) een bepaald project, kunnen overgeslagen worden.

PRINCE2 ziet als grondbeginselen van goed projectmanagement:

- Een project is een eindig proces met een duidelijk begin en eind.
- Projecten moeten altijd worden beheerst om succesvol te zijn.

De belangrijkste kenmerken van PRINCE2 zijn:

- Business Case: Zakelijke rechtvaardiging van het project (welke voordelen heeft het project voor de organisatie, in hoeverre draagt het project bij aan de bedrijfsdoelstelling, wegen de opbrengsten van het project op tegen de kosten daarvan).
- Product Based Planning: Een planning die gebaseerd is op de producten die (tussentijds en aan het eind) opgeleverd moeten worden.
- Organisation: Gedefinieerde organisatiestructuur voor het project (projectleider, opdrachtgever, enz.).
- Stages: Beheersbare en Controleerbare managementfasen.

De methode bestaat uit 8 hoofdprocessen, 8 componenten en 3 technieken. Het uitgangspunt van deze methode is dat beslissingsbevoegden alleen bij elkaar komen als het project buiten de vooraf gestelde limiet qua doorlooptijd of investering dreigt te gaan. Dit model is in figuur 3.1 weergegeven.

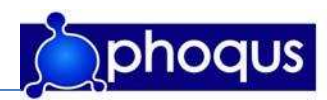

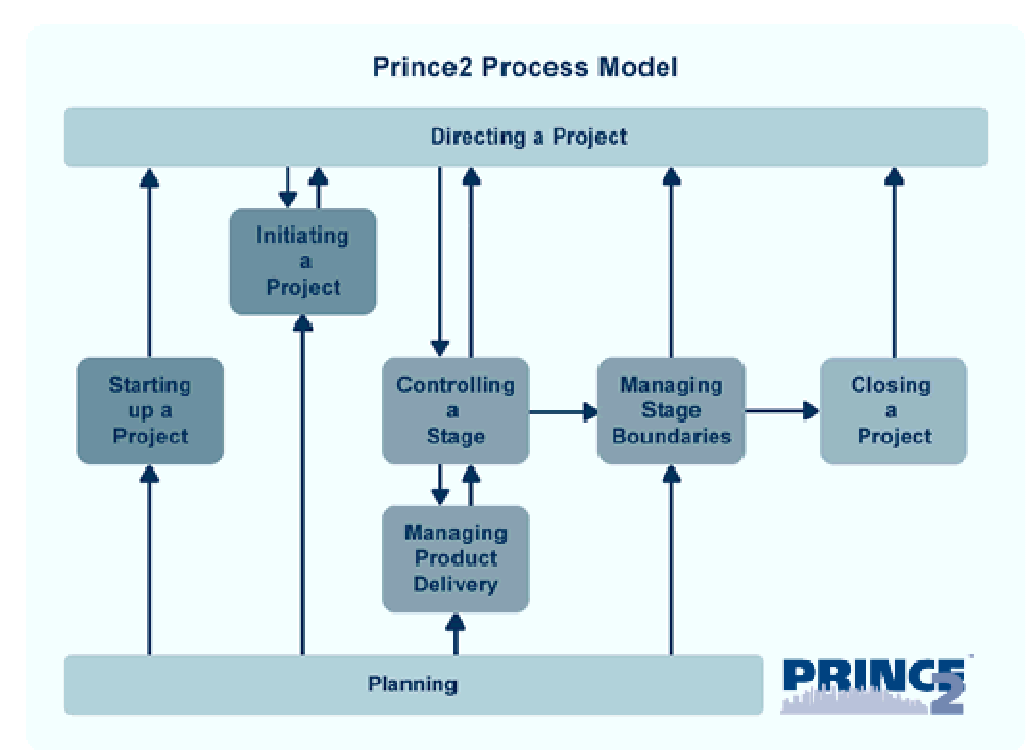

Figuur 3.1: het prince2 proces model (OGC, 2005)

Bij PRINCE2 wordt een project opgedeeld in beheersbare fasen (zie ook paragraaf 3.2). Deze fasen zorgen voor beheersbaarheid van het project en stellen de belanghebbenden in staat op tijd bij te kunnen sturen.

PRINCE2 ziet een project als een samenwerkingsverband tussen drie belangrijke partijen: de business (sponsor, opdrachtgever), de leverancier en de gebruikers. In onderstaande figuur is deze samenwerking weergegeven.

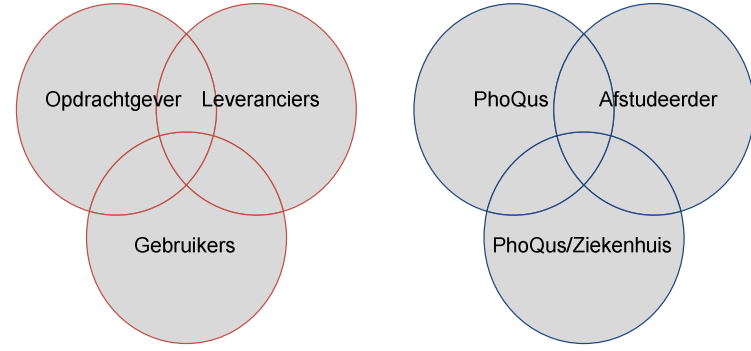

Figuur 3.2: projectbelangenbetrokkenen ( J. Vreeswijk, 2007)

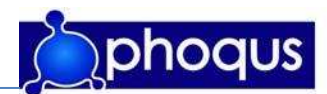

### 3.1.2 Verantwoording projectmanagementmethode

De keuze van projectmanagementmethode is PRINCE2 geworden. Deze keuze is tot stand gekomen door diverse projectmanagementmethoden te bekijken (zie paragraaf 3.1.3). Vervolgens is gekeken welke methoden niet toepasbaar zijn op dit project; DSDM is op dit project niet toepasbaar omdat DSDM stelt dat een haalbaarheidsonderzoek noodzakelijk is. Daarnaast is een actieve betrokkenheid van gebruikers bij DSDM van belang, dit zal voor dit project niet nodig zijn. Dit laatste geldt ook voor RUP.

LAD (en aanverwante methoden) is op dit project niet toepasbaar, omdat deze methode vooral voor grote projecten bedoeld is, waarbij de verschillende fasen door verschillende teams/teamleden gemaakt worden. Deze teams werken vaak parallel. Doordat de nadruk ligt op opeenvolgende fases met verschillende teams, is veel documentatie van belang. Bij een dergelijk klein project als dit project zou het werk aan de documentatie groter zijn dan de omvang van het project rechtvaardigt.

Gekozen is voor PRINCE2 omdat deze methode een grote flexibiliteit kent. De methode biedt houvast voor het managen van dit project. Tevens wordt deze methode, in aangepaste vorm, binnen PhoQus gehanteerd. Door gebruik te maken van dezelfde methode (in aangepaste vorm) kan dit project goed aansluiten bij de werkwijze van PhoQus. Daarnaast kan gebruik gemaakt worden van de door PhoQus opgedane ervaring met deze methode.

### 3.1.3 Bekeken alternatieve projectmanagementmethoden

Voor het vaststellen van de gekozen projectmanagementmethode zijn verschillende methoden bekeken. De beken methoden zijn in bijlage 9 kort beschreven..

Alternatieve methoden welke bekeken zijn:

- DSDM
- LAD (watervalmethode)
	- o Royce's model
	- o Sashimi model
	- o Aorta-lifecycle model
	- o Scrum
	- RUP

### 3.2 Fasering

Binnen dit project zijn de volgende fasen doorlopen:

- Set Up & Scoping
- Informatieanalyse
- Realisatie
- Acceptatie
- Afronding

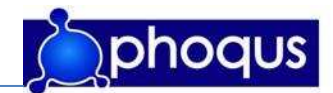

Diverse fasen hebben zich gedurende het project overlapt. De fase "Realisatie" is onderverdeeld in 3 subfases:

- Ontwerp
- **Constructie**
- Validatie

Deze subfases worden veelal als een iteratief proces doorlopen. In onderstaande figuur is de fasering van het project visueel weergegeven.

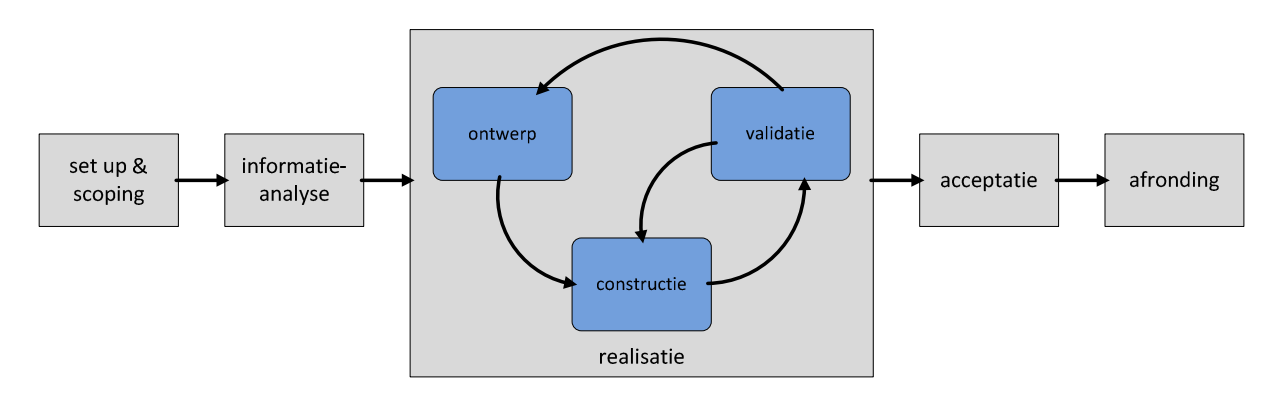

Figuur 5.3: fasering project (2007, PhoQus)

### 3.3 Gebruikte normen en technieken

Om de kwaliteit van de verschillende stukken en het eindproduct te waarborgen en om zoveel mogelijk aan te sluiten bij bestaande documenten en/of producten van PhoQus, is zo veel mogelijk gehouden aan de volgende standaarden en technieken:

- Tijdens de informatieanalyse is gebruik gemaakt van methoden zoals beschreven in 'informatieanalyse' van Wiel Pollaert en Kees Ruigrok. Technieken die daar onder vallen zijn onder andere:
	- Model van de Leeuw
	- **IDEFO**

Middels MoSCoW-methode uit de literatuur 'dsdm- dynamic systems developement method' door Jennifer Stapleton zijn de wensen onderverdeeld.

Daarnaast is de informatieanalyse gebaseerd op de standaard informatieanalyse van PhoQus, welke beschreven is in het document 'Aandachtspunten specificatie'. Hierin worden onder andere het doel, toepassing, eigenaar, verspreiding en prioriteit van de rapportage(s) vastgesteld. Verder zijn de karakteristieken & kengetallen, Filters & Variabelen en Actualiteit bepaald. Tot slot is in dit document het bronsysteem bekeken.

- Tijdens de implementatie zal volgens de door PhoQus standaard gebruikte methode 'Corporate Information Factory' van Bill Inmon gewerkt worden. (zie ook paragraaf 3.2 en bijlage 3)
- Tijdens het testen zal de standaard testmethode van PhoQus aangehouden. Deze methode is gebaseerd op het V-Model. (zie ook paragraaf 3.3)

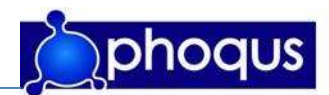

- Voor het ontwikkelen van het dashboard is gebruik gemaakt van diverse SAP-technologie. De modules die gebruikt zijn:
	- SAP BI
	- SAP Portals
	- **SAP Visual Composer**
- Het afstudeerrapport is geschreven volgens het model Nederhoed.

### 3.4 Methode Informatieanalyse

Aangezien het product onderdeel is van een door PhoQus ontwikkelde oplossing, zijn de geïnterviewde personen medewerkers van PhoQus. Echter om bij voorbaat al enige aansluiting met de wensen van de klant te houden, waren interviews gepland met medewerkers van het HagaZiekenhuis. Helaas is dit niet mogelijk gebleken gezien een lopende aanbestedingsprocedure voor een SAP BI implementatie. Hierdoor mochten op voorschrift van het HagaZiekenhuis geen andere contacten worden gelegd buiten lopende projecten om. Input van de eindgebruiker is nu gebeurd aan de hand van documenten (rapporten) welke door de eindgebruiker van het HagaZiekenhuis zijn opgesteld en een goed beeld geven van de wensen.

De interviews zijn gehouden aan de hand van een eerder opgesteld interviewschema (zie bijlage7). De eerste interviews zijn overwegend van non-directieve (open) aard geweest, aangezien eerst de behoeften duidelijk moeten worden. Van het interviewschema is tijdens het gesprek hier en daar afgeweken, vaak is doorgevraagd en leidde een antwoord tot nieuwe vragen.

De interviews vormen een belangrijk en noodzakelijk deel van het onderzoek omdat op basis hiervan de wensen in kaart gebracht zijn. Andere methoden zoals enquêtes, schriftelijk dan wel mondeling, zijn in dit geval niet geschikt aangezien het om een klein aantal te ondervragen personen gaat. Daarnaast kan bij een methode als enquêteren niet doorgevraagd worden.

Naast het afnemen van interviews, zijn diverse documenten bestudeerd. Bij het bestuderen van deze documenten is uitgegaan van de wensen, welke naar voren zijn gekomen uit de interviews.

De informatieanalyse is opgedeeld in twee delen, eerst is de huidige situatie in kaart gebracht (IST). Om meer inzicht te krijgen in de verschillende processen binnen AOL zijn IDEF0-proces schema's opgesteld.

Daarna is de gewenste situatie (SOLL) in kaart gebracht. Aan de hand van het model van de Leeuw wordt de besturingssituatie weergegeven. Vervolgens is gekeken naar de IDEF0 diagrammen, van de gewenste situatie. Daarna zijn de eisen en wensen onderverdeeld middels de MoSCoW methode. Tot slot zijn de gewenste informatie elementen besproken aan de hand van een analyse document van PhoQus. Gekozen is dit aan de hand van dit document te doen omdat dit een beproefde methode is voor de ontwikkeling van SAP BI en aansluit bij de wensen van PhoQus. Aangezien de informatieanalyse van PhoQus beter aansluit bij dit project dan de 'doel-middelen hiërarchie' is ervoor gekozen deze laatste niet te gebruiken.

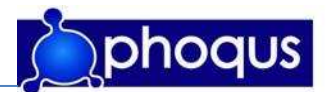

Na een informatieanalyse conceptversie te hebben geschreven is terugkoppeling gevraagd van de geïnterviewde personen, hierna heeft een tweede gesprek plaatsgevonden en is een definitieve versie van de informatieanalyse geschreven.

# 3.5 Implementatiemethode

Als implementatiemethode wordt de standaard implementatiemethode van PhoQus aangehouden. Dit is een randvoorwaarde voor het project. De implementatiemethode is conform de architectuur principes van de "Corporate Information Factory" (Bill Inmon). Dit is een geaccepteerde industrie standaard die optimale flexibiliteit biedt aan de gebruikersorganisatie. Zie voor meer informatie bijlage 2.

### 3.6 Testmethode

Als testmethode is de standaard testmethode van PhoQus aangehouden. Deze methode is gebaseerd op het V-Model. De verantwoordelijkheid van het testen wordt gedeeltelijk bij de gebruiker neergelegd. Het V-Model is in figuur 3.3 weergegeven.

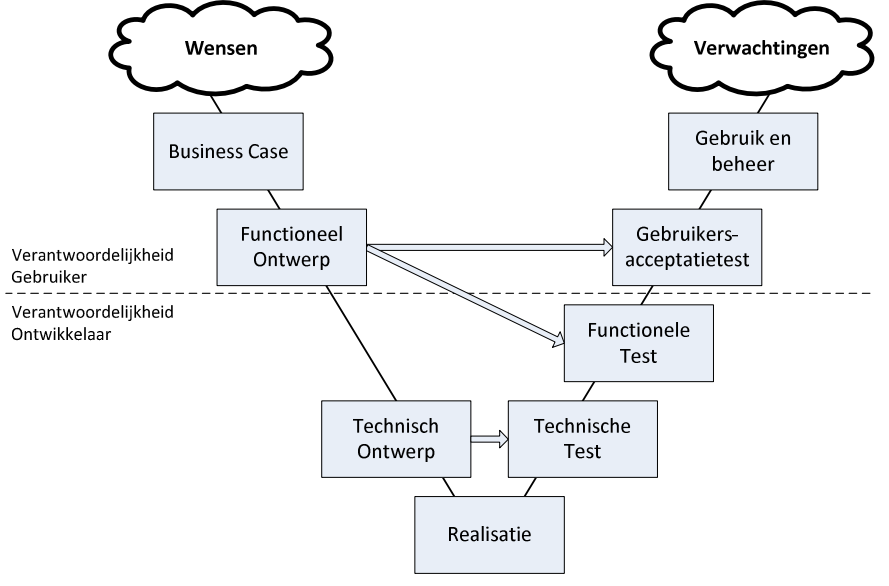

figuur 3.3: Het V-Model, gebruikt bij PhoQus (2007, PhoQus)

Binnen dit project zijn het functioneel ontwerp en de business case door de ontwikkelaar (J. Vreeswijk) gemaakt. De business case is door de ontwikkelaar geschreven om een beter inzicht te geven in het project en deze de kans te geven het project als geheel te doorlopen (van acquisitie tot een gerealiseerd product). Het functioneel ontwerp is in samenwerking met de eindgebruiker ontwikkeld.

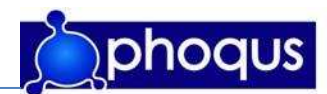

# 4 Resultaten

In dit hoofdstuk zullen de belangrijkste behaalde resultaten voor het eindproduct van dit project besproken worden. Als eerste zal de informatieanalyse aan bod komen, de resultaten van dit onderzoek worden kort beschreven; de huidige situatie en de gewenste situatie. Daarna wordt het functioneel ontwerp toegelicht en tot slot wordt (de ontwikkeling van) het dashboard zelf beschreven.

# 4.1 Informatieanalyse

Om helder te krijgen wat de wensen en verwachtingen van de klant zijn en om te onderzoeken hoe en wat hiervan gerealiseerd kan worden is een informatieanalyse uitgevoerd. Deze informatieanalyse is volgens de in paragraaf 3.4 behandelde methode verlopen. In deze paragraaf zullen de belangrijkste resultaten van de informatieanalyse beschreven worden. In bijlage 4 is de gehele informatieanalyse te vinden.

# 4.1.1 Huidige situatie (IST)

### IDEF0 Huidige situatie:

Om inzicht te krijgen in het proces van afspraken maken zijn de volgende IDEF0 diagrammen opgesteld:

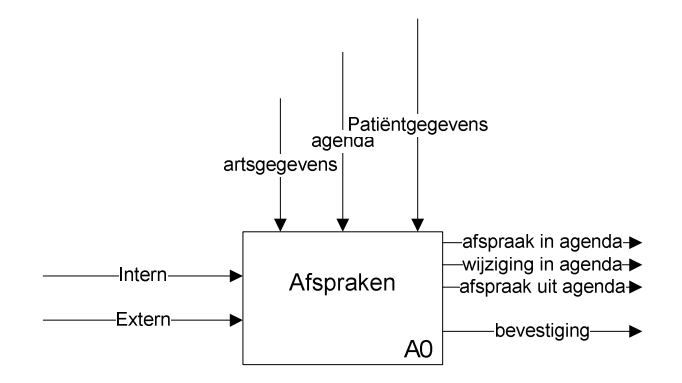

Figuur 4.1: A-1 top-diagram 'afspraken' huidige situatie (J. Vreeswijk, 2007)

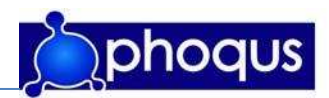

Het proces 'afspraken' bestaat uit 4 hoofdprocessen: afspraken maken, afspraken wijzigen, afspraken annuleren en afspraak nakomen.

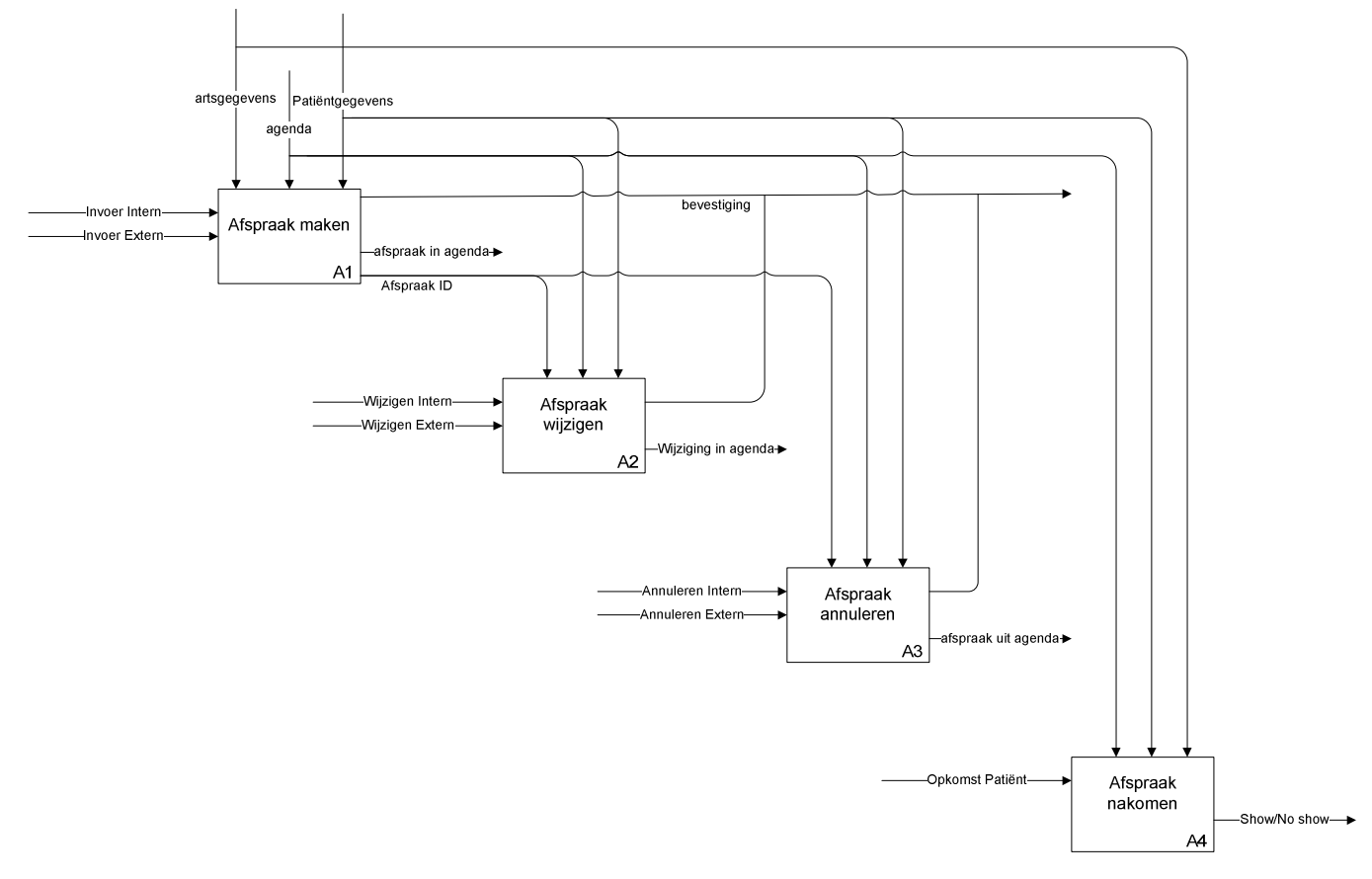

Figuur 4.2: A0 diagram 'afspraken' huidige situatie (J. Vreeswijk, 2007)

Als een patiënt een afspraak wil maken/wijzigen/annuleren, kan deze dat op twee manieren bewerkstelligen.

• De patiënt neemt contact op met het afsprakenbureau of de polikliniek en kan zo een afspraak maken/wijzigen/annuleren, intern in het schema.

• De patiënt kan via AOL een afspraak maken/wijzigen/annuleren, extern in het schema. Als een patiënt een afspraak maakt worden zijn gegevens erbij gezocht en/of (als voorlopige gegevens) ingevoerd, vervolgens wordt een arts en een plaats in de agenda aan toegevoegd, dit gebeurt in AOL middels een beslisboom. Een bevestiging van de afspraak wordt gegeven, een uitgeprinte bevestiging en/of een bevestiging via e-mail. In het geval van een afspraak via AOL zal een afspraak ID aan de afspraak gekoppeld worden welke gebruikt wordt om de afspraak te wijzigen of te annuleren. Als een afspraak via het afsprakenbureau gemaakt is kan deze niet middels AOL gewijzigd/geannuleerd worden. Een via AOL gemaakte afspraak die niet geldig blijkt, de afspraak is bijvoorbeeld per ongeluk dubbel, onmogelijk, vals, etc. zal worden geannuleerd (gestorneerd). Dit gebeurt door een (administratief) medewerker van de poli (poli assistenten). Als een patiënt niet op komt dagen wordt in het achterliggende systeem een melding van een 'no show' gemaakt.

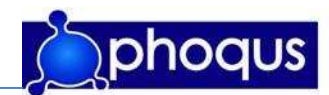

# 4.1.2 gewenste situatie (SOLL)

#### Bestuursmodel van de Leeuw

Het besturingsmodel (besturingsparadigma) van de Leeuw wordt gebruikt om de besturingssituatie weer te geven. Het bestuurde systeem is het proces van afspraken maken. Het besturend orgaan is de manager, welke sturing moet geven aan het proces. Deze moet op zijn/haar beurt verantwoording aan de omgeving, het ziekenhuis afleggen.

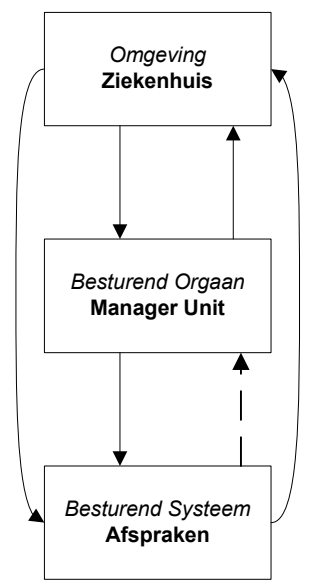

Figuur 4.3: Besturingsmodelvan de Leeuw (ontleend aan Wiel Pollaert en Kees Ruigrok, 2007)

De gestreepte pijl in de figuur geeft aan dat onvoldoende informatie van het besturend systeem 'afspraken' naar het besturend orgaan 'manager unit' gaat. In de gewenste situatie is deze informatie aanwezig. Met name informatie welke betrekking heeft op AOL en de vergelijking met intern gemaakte afspraken.

De stuurinformatie die een manager van een unit in de huidige situatie krijgt zijn onder andere informatie over gemaakte afspraken, met name de 'eerste afspraken met betrekking tot een klacht' worden gerapporteerd: EPB (eerste polikliniek bezoek). Tevens worden 'no shows' geregistreerd en gerapporteerd.

De stuurinformatie die een manager graag zou hebben is stuurinformatie, waarmee hij/zij meer inzicht kan krijgen in de wijze waarop afspraken gemaakt en gewijzigd worden en dan met name gericht op AOL. Tevens zou aanvullende stuurinformatie potentieel meer inzicht kunnen bieden in het proces van afspraken maken.

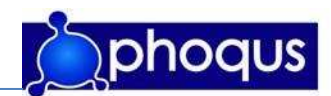

#### IDEF0 Gewenste situatie

Voor de gewenste situatie is de procesinformatie aangepast weergegeven in onderstaande IDEF0 diagrammen.

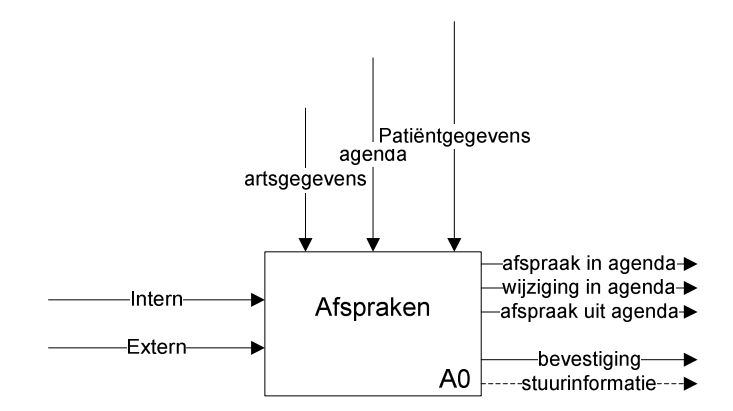

Figuur 4.4: A-1 top-diagram 'afspraken' gewenste situatie (J. Vreeswijk, 2007)

Het proces 'afspraken' bestaat uit 4 hoofdprocessen: afspraken maken, afspraken wijzigen, afspraken annuleren en afspraak nakomen.

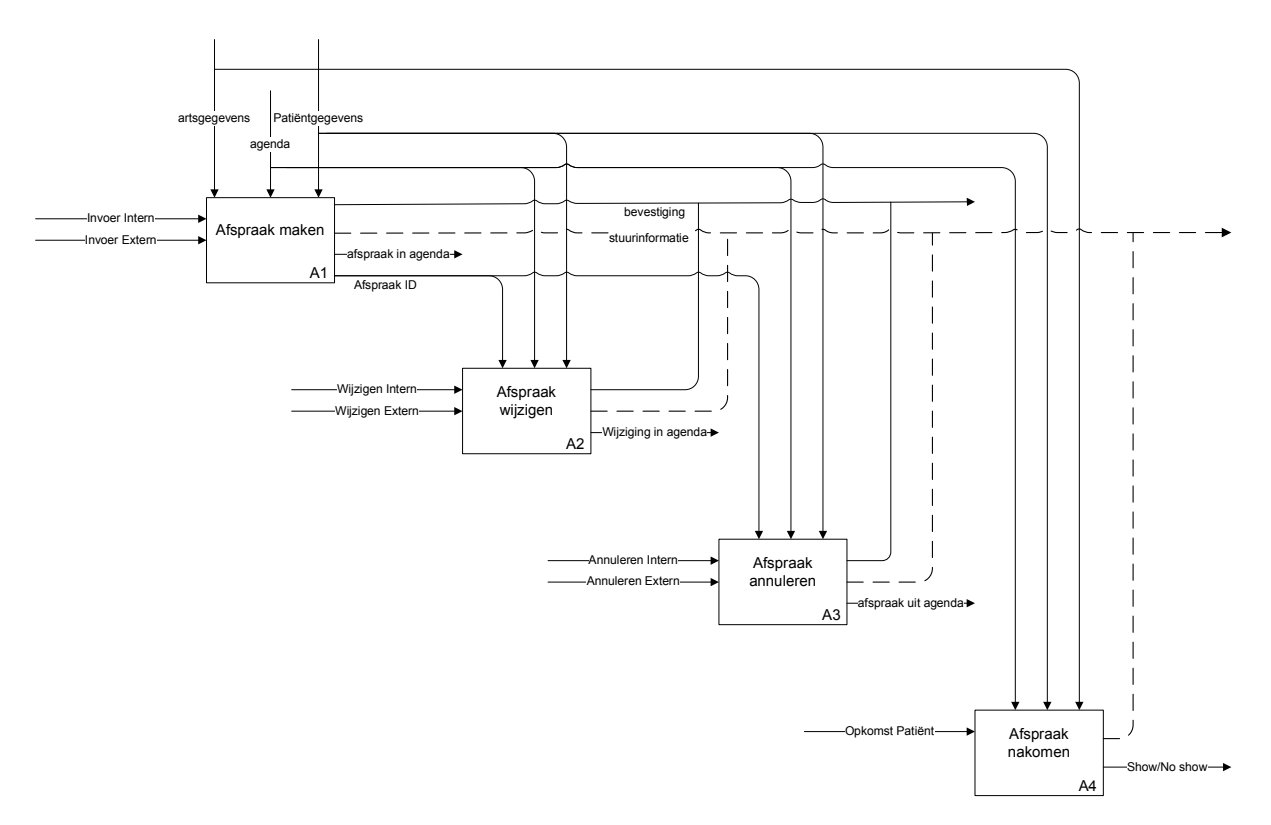

#### Figuur 4.5: A0 diagram 'afspraken' gewenste situatie (J. Vreeswijk, 2007)

De gestreepte pijlen geven de ontbrekende informatiestromen weer. De toegevoerde stroom 'stuurinformatie' geeft aan dat meer informatie, en dan met name informatie uit AOL wenselijk is.

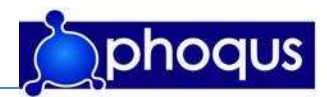

### 4.1.3 Gebruikers dashboard

De onderstaande gebruikers zijn te onderscheiden:

- Raad van Bestuur
- Management poliklinieken
- Marketing en communicatie

De verschillen in wensen van deze drie groepen zijn dat Raad van Bestuur & marketing afdelingen een vergelijking tussen AOL en 'Overig' wensen en het management (unit hoofd) enkel informatie over zijn afdeling wenst. Het is echter niet gewenst het een en ander af te schermen, elke gebruiker mag alle rapportages inzien, dit zou zelfs motiverend kunnen werken.

### 4.1.4 MoSCoW

Bij de MoSCoW-methode worden prioriteiten gesteld aan verschillende onderdelen. Aan de hand van de onderzochte interviews en de onderzochte documenten is de volgende onderverdeling gemaakt.

Een overzicht van:

- Must have:
	- o AOL Aantal gemaakte/gewijzigde/geannuleerde afspraken per maand absoluut en % en % tov gemaakte.
	- o Overig Aantal gemaakte/gewijzigde/geannuleerde afspraken per maand absoluut en % en % tov gemaakte.
	- o AOL Tijd tussen gemaakte/gewijzigde/geannuleerde afspraken en afspraak [Periode] – minimaal, maximaal, gemiddelde, modus.
	- o AOL Eenduidig te bepalen patiënten eenduidig/niet eenduidig per maand absoluut en %.
	- o AOL Soort bezoek per maand nieuw/controle absoluut en %.
	- o Overig Soort bezoek per maand nieuw/controle absoluut en %.
	- o AOL Aantal gemaakte afspraken per specialisme per maand absoluut en %.
	- o AOL Aantal gewijzigde/geannuleerde afspraken per specialisme per maand absoluut en % en % tov gemaakte.
	- o AOL Eenduidig te bepalen patiënten per specialisme per maand eenduidig/niet eenduidig absoluut en %.
	- o AOL Soort bezoek per specialisme per maand nieuw/controle absoluut en %.
	- o AOL Afspraken maken per planobject per maand absoluut en % tov totaal.
	- o AOL No Shows per maand absoluut en % en % tov gemaakte.
	- o Overig No Shows per maand absoluut en % en % tov gemaakte.
	- o AOL No Shows per specialisme per maand absoluut en % en % tov gemaakte.
	- o Overig No Shows per specialisme per maand absoluut en % en % tov gemaakte.
- Should have:
	- o AOL Leeftijd op het moment van afspraak maken [Periode] minimaal, maximaal, gemiddelde, modus.
	- o Overig Tijd tussen gemaakte/gewijzigde/geannuleerde afspraken en afspraak [Periode]– minimaal, maximaal, gemiddelde, modus.
	- o Overig Leeftijd op het moment van afspraak maken [Periode] minimaal, maximaal, gemiddelde, modus.

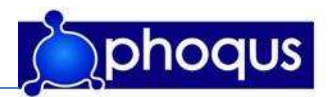

- o Overig afspraken maken per planobject per maand absoluut en % tov totaal.
- Could have:
	- o Overig eenduidig te bepalen patiënten per specialisme per maand eenduidig/niet eenduidig absoluut en %.
	- o AOL Afspraken maken/wijzigen/annuleren per postcode [Periode] modus.
	- o AOL Afspraken maken/wijzigen/annuleren per postcode per specialisme [Periode] modus.
	- o Overig Afspraken maken/wijzigen/annuleren per postcode [Periode] modus.
	- o Overig Afspraken maken/wijzigen/annuleren per postcode per specialisme [Periode] – modus.
	- o AOL Tijd tussen gemaakte/gewijzigde/geannuleerde afspraken en afspraak per specialisme [Periode] – minimaal, maximaal, gemiddelde, modus.
	- o AOL Leeftijd op het moment van afspraak maken per specialisme [Periode] minimaal, maximaal, gemiddelde, modus.
	- o Overig Tijd tussen gemaakte/gewijzigde/geannuleerde afspraken en afspraak per specialisme [Periode] – minimaal, maximaal, gemiddelde, modus.
	- o Overig Leeftijd op het moment van afspraak maken per specialisme [Periode] minimaal, maximaal, gemiddelde, modus.
	- o AOL Aantal gewijzigde/geannuleerde afspraken per planobject per maand absoluut en % en % tov gemaakte.
	- o Overig Aantal gewijzigde/geannuleerde afspraken per planobject per maand absoluut en % en % tov gemaakte.
- Would like to have but won't have this time around:
	- o Diverse combinaties per planobject.

### 4.1.5 Bron

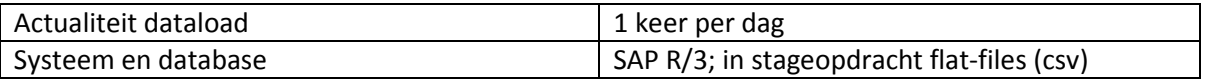

Voor deze stageopdracht is geen gebruikt gemaakt van SAP R/3 als bron. Dit omdat het ontwikkelde product opereert op het PhoQus systeem en in eerste instantie zal dienen als presentatie product. In plaats van SAP R/3 als bron te gebruiken zullen zogenaamde csv-files als bron gebruikt worden. Csv-files kunnen gezien worden als platte tabellen. Als het eindproduct na afloop van deze afstudeerstage in gebruik genomen wordt door een ziekenhuis is de bron eenvoudig naar SAP R/3 te veranderen, aangezien de benodigde tabellen eenzelfde opbouw hebben.

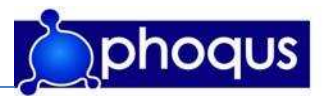

Hieronder zijn de tabellen van de bron weergegeven, enkel de benodigde objecten zijn weergegeven.

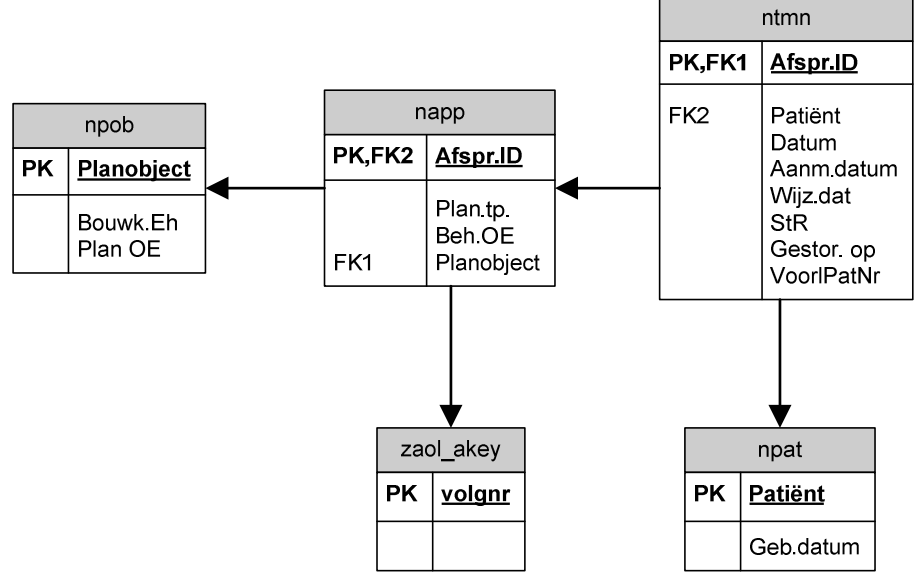

Figuur 4.6: Gebruikte DataBron (J. Vreeswijk, 2007)

Bij het onderzoeken van het bronsysteem is een aantal zaken aan het licht gekomen welke beperkingen voor het dashboard met zich meebrengen (mogelijke oplossingen zijn enkel suggestief, voordat deze doorgevoerd zouden worden zullen de gevolgen verder onderzocht moeten worden):

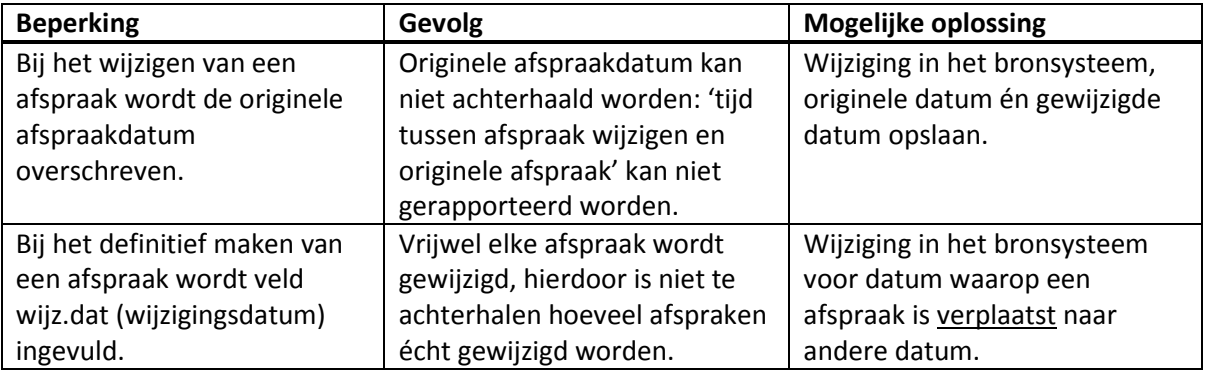

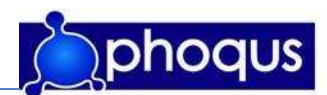

### 4.2 Functioneel ontwerp

Om zowel de ontwikkelaar als de betrokken personen een groter inzicht te geven in de beoogde rapporten, zijn deze eerst in Excel als functioneel ontwerp gemaakt. Het dashboard bestaat uit verschillende pagina's, hier is voor gekozen omdat de hoeveelheid gegevens onduidelijk zou worden als deze op één pagina weergegeven zou worden. Met het opzetten van de pagina's is rekening gehouden met de verschillende gebruikers, welke verschillende wensen hebben.

- 1. Raad van Bestuur: Wil overzicht over het gebruik van AOL tov Overige afspraken.
- 2. Management poliklinieken: Wil overzicht over het gebruik van AOL tov Overige afspraken voor zijn/haar Unit.
- 3. Marketing en communicatie: Wil duidelijk overzicht over het gebruik van AOL tov Overige afspraken.

Het is technisch mogelijk alles in één I-view weer te geven en zo door te kunnen klikken. Echter zou dit voor bepaalde gebruikers niet gebruiksvriendelijk zijn aangezien deze eerst veel moeten klikken voor de gegevens beschikbaar zijn. Door op te splitsten in verschillende SAP Portal pagina's en I-views kan een gebruiker in plaats van doorklikken direct naar de gewenste pagina gaan en hier de voor hem/haar belangrijke gegevens bekijken. De verschillende rapportages met beschrijving, zijn in bijlage 7 weergegeven.

Overzicht tree in SAP Portal:

- 00: Overzicht (start, home)
	- o Gemaakte afspraken per maand
	- o Gemaakte afspraken per periode
	- o Gemaakte afspraken per specialisme
- 01: Algemeen AOL tov Overig
	- o Afspraken maken
	- o Afspraken annuleren
	- o Tijd (dagen) tussen datum afspraak maken en datum geplande afspraak
	- o Tijd (dagen) tussen datum afspraak annuleren en datum geplande afspraak
	- o No shows
	- o Eenduidig/niet eenduidig te bepalen patiënt
	- o Leeftijd op het moment van afspraak maken
- 02: Specialisme & planobject
	- o Afspraken maken
	- o Afspraken annuleren
	- o No shows per specialisme/planobject
	- o Eenduidig/niet eenduidig te bepalen patiënt per specialisme/planobject

In de SAP Portal kan voor de verschillende pagina's gekozen worden. De schermindeling kan bij het ontwikkelen afwijken van de beoogde schermen. Indien blijkt dat bijvoorbeeld 3 I-views naast elkaar dusdanig veel ruimte innemen dat horizontaal gescrolt moet gaan worden kan gekozen worden meerdere I-views onder elkaar te plaatsen.

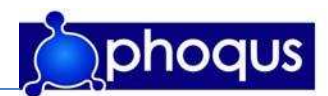

# 4.3 Dashboard

Voor het dashboard is een dataflow opgezet in SAP BI, vervolgens zijn met SAP Visual Composer de rapportages gemaakt. De zogenaamde I-Views welke met SAP Visual Composer gemaakt zijn, worden in de SAP Portal weergegeven. De verschillende gebruikte SAP componenten zijn in bijlage 3: Figuur B3.3 weergegeven.

De dataflow is opgezet conform de architectuur principes van de "Corporate Information Factory" (Bill Inmon) (paragraaf 2.1.1 en uitgebreid: bijlage 2). In onderstaande figuur is weergegeven hoe deze structuur is toegepast binnen dit project.

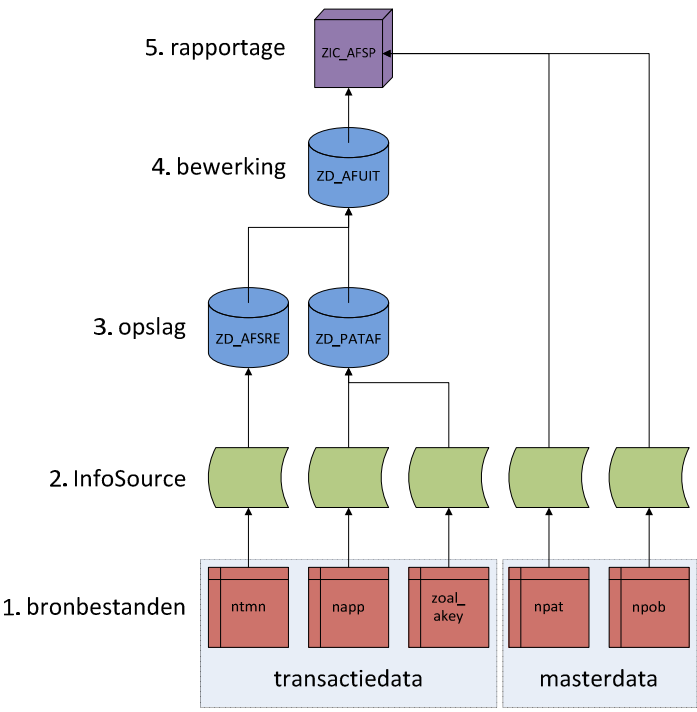

Figuur 4.7: stappen gegevensstroom SAP BI (J. Vreeswijk, 2007)

### 4.3.1 Bronbestanden

Zoals beschreven is in paragraaf 4.3.5 is de bron van het systeem gebaseerd op flatfiles. Bij het ontwikkelen in SAP BI wordt onderscheid gemaakt tussen transactiedata en masterdata. Deze standaard van SAP BI wordt gehanteerd vanwege performance redenen. Masterdata is data welke in principe niet verandert, dit is data zoals naam en geboortedatum van een patiënt. Transactiedata is veranderlijke data zoals een afspraak, immers elke afspraak is anders. (zie ook bijlage 8)

### 4.3.2 InfoSource

Om het bronsysteem zo min mogelijk te belasten wordt getracht de brondata zo snel mogelijk uit de bron te lezen. Dit gebeurt in de InfoSource, dit is een structuur waar gegevens uit het bronsysteem worden gerelateerd aan de data objecten (InfoObjecten) in SAP BI. Bij voorkeur worden hier weinig tot geen conversies/bewerkingen gedaan, al is dit wel mogelijk bij een maken van een InfoSource, het opschonen en bewerken van de data gebeurt in onderstaande stappen (4.3.3 t/m 4.3.6).

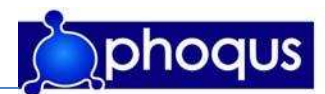

### 4.3.3 Opslag, DSO

DSO staat voor Data Store Object. Als de data uit de InfoSource komt wordt deze opgeschoond en opgeslagen in de eerste laag DSO(s). Bij de ZDPATAF DSO wordt door de mutatieregels (regels waarin bepaald wordt hoe wat over genomen wordt, eventueel met een formule, constante waarde, enz.) middels de overeenkomstige sleutel, het veld 'Z\_AOLAFS' aan de DSO toegevoegd (hieraan kan worden gezien of een afspraak al dan niet via AOL is gemaakt). In dit project zijn voor de opslag twee verschillende DSO's aangemaakt. De verschillende DSO's op dit niveau zijn:

- ZD\_PATAF: Tabel voor gegevens welke betrekking hebben op patiëntafspraken.
- ZD\_AFSRE: Tabel voor gegevens welke betrekking hebben op de afspraakreservering.

De technische gegevens van deze DSO's zijn terug te vinden in bijlage 8.

### 4.3.4 Bewerking, DSO

Na de opslag laag wordt de data waar nodig bewerkt, dit gebeurt in de bewerkingslaag. Tussen deze DSO en de opslag DSO worden diverse update rules gehanteerd. Middels deze update rules worden deze twee tabellen gecombineerd tot één tabel. Dit gebeurt door de overeenkomstige sleutel te gebruiken. Het combineren van de twee DSO's tot een gebeurt om performance redenen.

De technische gegevens van deze DSO zijn terug te vinden in bijlage 8.

### 4.3.5 Rapportage, InfoCube

Een InfoCube is een multidimensionale kubus, waarin geconsolideerde en geschoonde data is opgeslagen. In tegenstelling tot een DSO, bevat een InfoCube geen platte tabelstructuur, maar is het opgebouwd uit meerdere dimensies. De rapportages gebeuren vanuit een InfoCube. Een multidimensionale database kan weergegeven worden door in een sterschema. In onderstaande figuur is het sterschema voor dit project weergegeven.

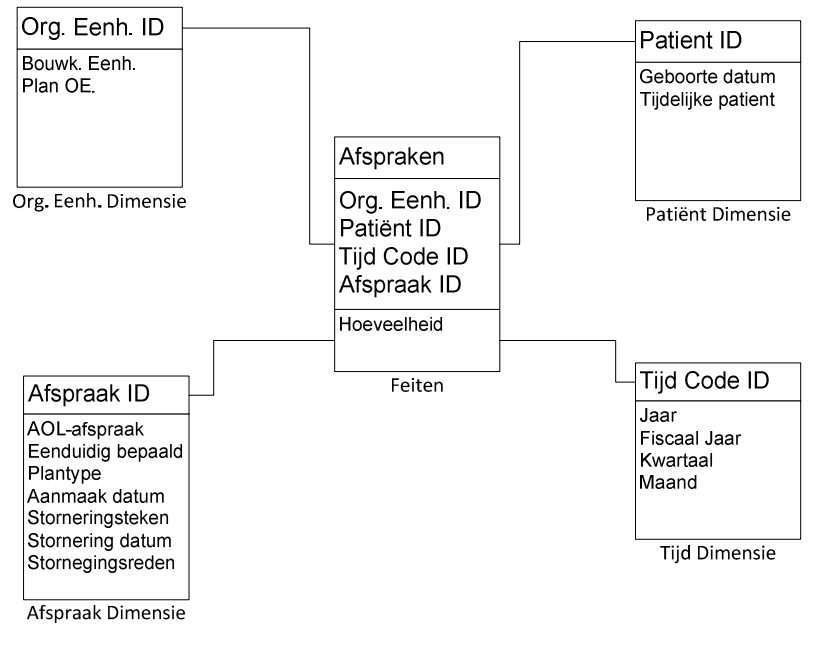

Figuur 4.8 Sterschema (J. Vreeswijk, 2007)

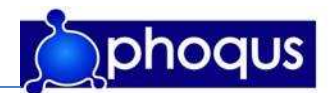

### 4.3.6 Weergave, SAP Portal en I-View's

Hetgeen de eindgebruiker van het dashboard ziet zijn de gemaakte I-View's in de SAP Portal. Een I-View is een los component, welke in de portal weergegeven wordt. De SAP Portal kan gezien worden als een intranet, hierop kan een gebruiker favorieten aanmaken, maar kan hij/zij ook andere gemaakte en/of vastgestelde pagina's bekijken. Met SAP Visual composer zijn I-Views gecreëerd. Met de SAP QueryDesigner zijn de diverse query's ontworpen op de data uit de InfoCube, de data van deze query's worden in de I-Views opgehaald en weergegeven, als tabellen en grafieken. De verschillende I-Views zijn gebaseerd op het functioneel ontwerp zoals beschreven in paragraaf 4.2. In onderstaande figuur zijn de verschillende componenten grafisch weergegeven.

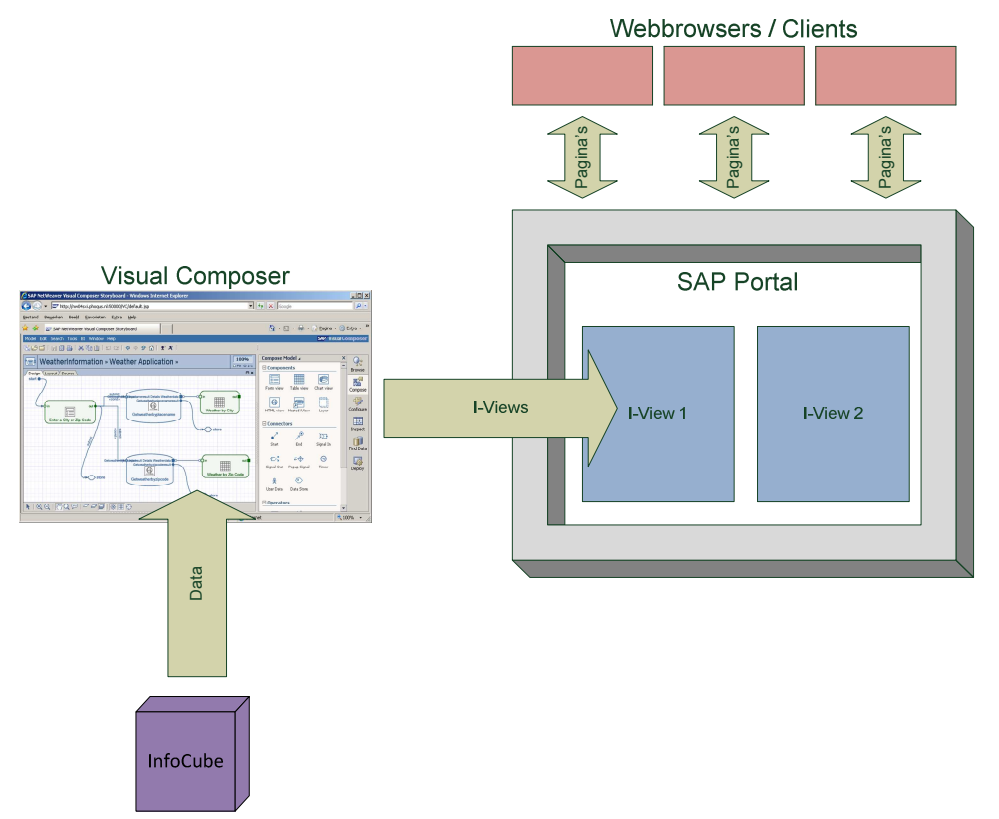

Figuur 4.9: Visual Composer, SAP Portal en I-View's (J. Vreeswijk, 2007)
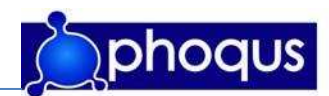

# 5 Evaluatie, Conclusies en aanbevelingen

In dit hoofdstuk wordt het project geëvalueerd, gekeken wordt wat goed is gegaan en waar knelpunten opgetreden zijn. Tevens wordt toegelicht hoe de knelpunten zijn opgelost. Vervolgens worden conclusies betreffende (het doel van) het project getrokken. Tot slot worden aanbevelingen betreffende het dashboard gedaan.

## 5.1 Evaluatie

Over het algemeen is dit project goed verlopen. Bij aanvang is een globale planning vastgesteld en op basis van deze planning is de definitieve planning in het plan van aanpak (bijlage 1) gemaakt. De eerste weken van de stage waren gericht op het aanleren van SAP en dan met name SAP BI. Deze training is voor het grootste gedeelte met zelfstudie gedaan. De training heeft een voldoende grote basis gelegd voor het ontwikkelen van het eindproduct, met de verwachting dat hier en daar tijdens het ontwikkelen van het product hulp door derden ingeroepen zou worden. Tijdens de trainingsfase bleek dat er te weinig communicatie tussen de stagedocent en de stagiair was. Dit zorgde bij de stagedocent voor een onduidelijk beeld van de afstudeerstage en de bezigheden. Na overleg en duidelijke afspraken is de communicatie verbeterd.

Tijdens de trainingsfase is een uitgebreid plan van aanpak gemaakt. Deze heeft voldoende inzicht gegeven in het project en sturing kunnen geven aan het project. Tevens is een business case geschreven waardoor een groter inzicht is verschaft in het hoe en waarom van het project.

Na het afronden van de trainingsfase is begonnen aan de informatieanalyse. Bij aanvang van het project was het de bedoeling de eindgebruiker te interviewen. Helaas is dit niet mogelijk gebleken gezien een aanbestedingsprocedure bij het HagaZiekenhuis. De benodigde informatie is alsnog middels diverse documenten en een aantal interviews met PhoQus medewerkers (welke betrokken waren bij de ontwikkeling van AOL) verkregen. De nauwe samenwerking met deze medewerkers heeft bijgedragen aan een degelijke informatieanalyse. Tijdens de diverse terugkoppelmomenten, van onder andere het functioneel ontwerp, zijn veel leermomenten geweest betreffende informatieanalyse. Zo is onder andere geleerd dat het belangrijk is zaken vanuit het oogpunt van de klant te bekijken en zo te voorkomen dat gegevens in plaats van informatie gerapporteerd wordt.

Tijdens het bestuderen van de bron is een aantal zaken aan het licht gekomen welke implementatie van bepaalde onderdelen onmogelijk maakte. Voor de punten welke in paragraaf 4.3.5 benoemd zijn, is een aanbeveling geschreven welke terug te vinden is in paragraaf 5.3.

Het ontwikkelen van het dashboard heeft weinig problemen gekend. Zoals van te voren verwacht zouden hier en daar tijdens de ontwikkeling vragen naar voren komen, waarvoor hulp van PhoQus-medewerkers nodig was. Deze hulp is zinvol gebleken en altijd voorzien van uitleg, waardoor ook het 'waarom' duidelijk is geworden.

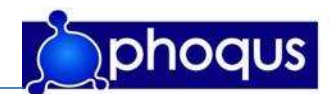

Gezegd kan worden dat de opdracht zeer goed aansluit bij de opleiding en het profiel van een Information Engineer: 'Een Information Engineer heeft ervaring met het werken met informatieanalyse, databases, moderne programmeertalen, heeft kennis van bedrijfsprocessen en (financieel) management, en is communicatief vaardig.' (website Information Engineering, 2007)

Zeker gezien het project van initialisatie tot realisatie is doorlopen zijn vele raakvlakken met de opleiding geweest. Zo is de informatieanalyse deels gebaseerd op de informatieanalyse geleerd tijdens het semester MIS. De ontwikkelomgeving SAP BI gebaseerd op het datawarehouse principe, welke tevens tijdens het MIS semester is behandeld. Daarnaast hebben de diverse aangeleerde communicatieve vaardigheden bijgedragen aan het achterhalen van informatie (het houden van interviews) en het schijven van diverse documenten. Het was leuk en uitdagend de geleerde technieken in de praktijk uit te voeren. Daarnaast heeft het omgaan met professionals in het vakgebied geleid tot meer en nieuwe kennis, zoals Business Intelligence.

## 5.2 Conclusies

Als doel van dit project was gesteld:

'PhoQus heeft aan haar klanten de verplichting, indien nodig, onderhoud te plegen aan Afspraken Online. Bovendien heeft PhoQus de verplichting het product blijvend substantieel te verbeteren. Deze verplichting wil PhoQus nakomen door een dashboard te ontwikkelen voor Afspraken Online. Door de realisatie van een dashboard voor Afspraken Online wordt dit product completer. Hiermee kan PhoQus haar huidige klanten een update aanbieden welke extra functionaliteiten aan het huidige Afspraken Online toevoegt. Tevens kan PhoQus potentiële nieuwe klanten een completer product aanbieden. Informatie uit het dashboard zou ook voor PhoQus waarde kunnen hebben, om zo inzicht te krijgen in het gebruik van dit product.

Met de realisatie van een dashboard voor Afspraken Online moet het voor managers van ziekenhuizen, welke Afspraken Online gebruiken, mogelijk worden meer inzicht te krijgen in het proces van online afspraken maken. Deze informatie zouden zij mede ter verantwoording van de investering in Afspraken Online Kunnen gebruiken.

Daarnaast wil PhoQus de mogelijkheden van SAP BI in combinatie met SAP Portals weergeven in een sprekend voorbeeld. Met de ontwikkeling van een dashboard voor Afspraken Online verwacht PhoQus een goed product voor demonstratie doeleinden te krijgen.'

In het plan van aanpak zijn een aantal methoden en technieken vastgesteld om dit doel in goede banen te kunnen leiden, deze zijn in hoofdstuk 3 besproken. De keuze voor een aangepaste versie van PRINCE2 is de juiste geweest omdat deze veel bewegingsvrijheid binnen het project heeft gegeven, zonder de planning uit het oog te verliezen. Zo kon binnen de planning, waar nodig wat geschoven worden en konden fasen elkaar overlappen.

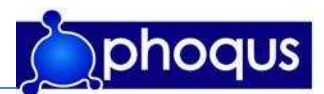

De gekozen technieken (paragraaf 3.3) voor de informatieanalyse hebben tot een volledige informatieanalyse geleid. Met uitzondering van de 'doel-middelen-hierarchie' bleken de gekozen technieken de juiste. Bij de gebruikte technieken is tijdens de informatieanalyse afgeweken van de 'doel-middelen-hierarchie', dit omdat de 'Aandachtspunten specificatie' deze informatie al dekte. De IDEF0-schema's hebben een duidelijk beeld kunnen scheppen van de huidige en gewenste situatie. Met de MoSCoW-Methode is voor alle betrokkenen duidelijk geworden wat de wensen en verwachtingen waren. Het ontwikkelen van het functioneel ontwerp bleek vooral nuttig om de verwachtingen en wensen van de te presenteren gegevens helder te krijgen.

De ontwikkeltechniek, SAP BI was voor aanvang van het project vastgelegd, dit was één van de randvoorwaarden. PhoQus wilde met het dashboard een demonstratieproduct om de mogelijkheden van de combinatie SAB BI en SAP Visual Composer te laten zien. In theorie was het mogelijk geweest om direct vanuit de bron te rapporteren. Desondanks is SAP BI in combinatie met SAP Visual Composer voor dit project een mooie ontwikkelomgeving gebleken, gegevens worden netjes verwerkt, opgeslagen en worden eenvoudig en mooi gepresenteerd aan de eindgebruiker.

Terugkijkend op de doelen kan gezegd worden dat, met het ontwikkelde product: het dashboard, PhoQus een update heeft voor het bestaande product Afspraken Online. Het product Afspraken Online is met het dashboard een completer product geworden aangezien nu niet alleen informatie in het systeem gaat (afspraken), maar ook gerapporteerd wordt over het gebruik hiervan. Hierdoor zullen managers beter geïnformeerd zijn over Afspraken Online en overig gemaakte afspraken en kunnen zij hier op sturen. Daarnaast heeft de afdeling marketing en communicatie en de raad van bestuur met het dashboard de mogelijkheid inzicht te krijgen in het gebruik van het product Afspraken Online en kunnen zij deze gegevens gebruiken ter verantwoording van de investering in Afspraken Online.

PhoQus heeft met het dashboard een demonstratieproduct. Zoals eerder vernoemd kunnen zij hiermee de kracht van de combinatie SAP BI en SAP Visual Composer aantonen. Aangezien in het dashboard gebruik wordt gemaakt van diverse technieken van SAP Visual Composer (verschillende invulvelden, grafieken en tabellen) geeft het een goed beeld van de mogelijkheden.

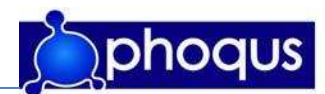

## 5.3 Aanbevelingen

Tijdens de informatieanalyse is (zoals in paragraaf 3.5 besproken) gebleken dat het technisch niet mogelijk is te rapporteren op de tijd tussen het wijzigen van de afspraak en de originele afspraakdatum. Als een afspraak wordt gewijzigd, verandert de afspraakdatum en is de originele afspraakdatum niet te achterhalen.

Tevens bleek dat niet gerapporteerd kan worden op de wijzigingsdatum uit de bron. Technisch gezien zou dit mogelijk zijn, echter zou de data een verkeerd beeld geven van de werkelijkheid. Na het bestuderen van de bron is aan het licht gekomen dat bij een verandering in de afspraak (zoals het definitief maken van de afspraak) de wijzigingsdatum wordt aangepast. Hierdoor zijn geen gegevens aanwezig met betrekking op de wijziging en dan met name een (datum)verplaatsing van de afspraak.

Dit zijn echter wel gegevens die een manager inzicht zouden kunnen geven in het wijzig gedrag van patiënten. Bijvoorbeeld: 'Is de tijd tussen het wijzigen van afspraken maken en de originele afspraak korter of langer dan de op andere manieren gemaakte afspraken?' En: 'hoeveel afspraken worden in Afspraken Online gewijzigd en hoe verhoudt zich dit met de overige afspraken?'

Om hier toch op te kunnen rapporteren zouden wijzigingen in het bronsysteem gedaan moeten worden. Een mogelijke oplossing zou zijn de originele datum van de afspraak, alsmede de gewijzigde datum op te nemen. Uiteraard zullen de gevolgen van deze oplossing uitgebreider bekeken en met de eindgebruiker besproken moeten worden aangezien deze niet het gehele probleem dekt. Een mogelijk probleem met deze oplossing zou bijvoorbeeld kunnen zijn dat een patiënt een tweede wijziging doet waardoor de eerste wijziging overschreven zou worden.

Gezien het feit dat het een kleine stap is om het dashboard aan een ander bronsysteem te koppelen is het aan te bevelen het dashboard in de ziekenhuizen welke Afspraken Online gebruiken in te voeren. Rekening moet gehouden worden met de risico's m.b.t. invoeren en onderhoud, welke beschreven zijn in het plan van aanpak.

Tot slot kan in de toekomst gekeken worden naar andere mogelijkheden voor nieuwe rapportages. Hierbij valt te denken aan diverse combinaties van gegevens, zoals kosten van een traditionele afspraak t.o.v. kosten van via AOL gemaakte afspraken, maar ook kosten van annuleringen en no-shows. Tevens kunnen geheel nieuwe zaken bekeken worden als postcodegebied van gebruikers.

Met betrekking op de training van PhoQus valt aan te bevelen de case 'the gas station case' uit te breiden. De case richt zich in de huidige vorm voornamelijk op het doorlopen van schermen in SAP BI. Door het doorlopen van deze schermen wordt geleerd hoe binnen SAP BI een dataflow wordt opgezet. Echter ontbreekt in de case een situatie schets, waardoor veelal het 'waarom' niet of onvoldoende duidelijk is. Als bij de case een situatieschets beschreven wordt, zullen de diverse onderdelen van de dataflow door de 'student' sneller in de context te plaatsen zijn.

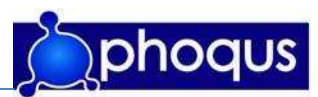

# Bronvermelding

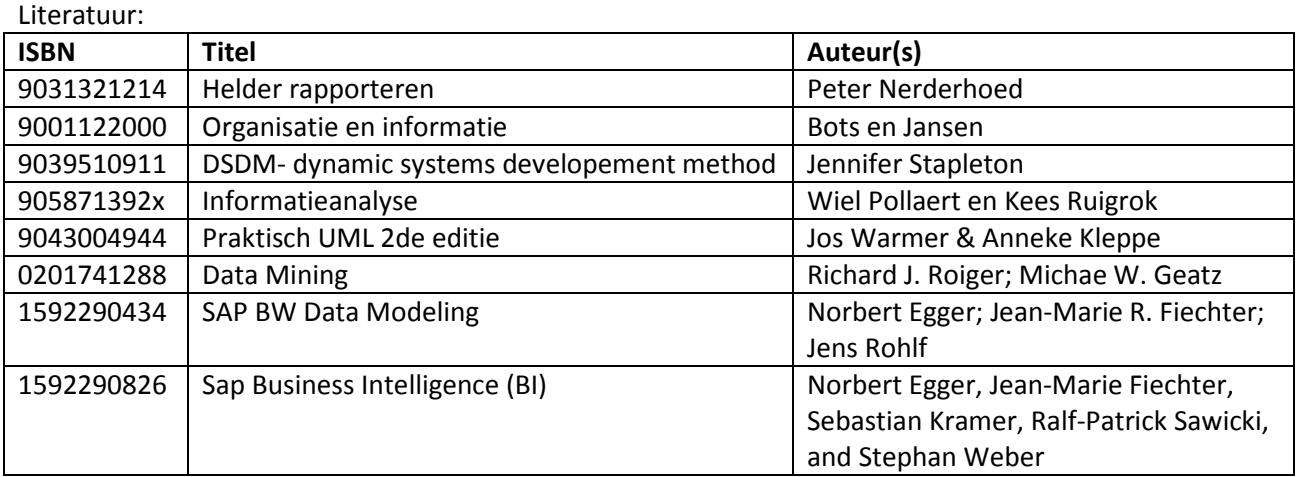

#### Internet (projectmanagement):

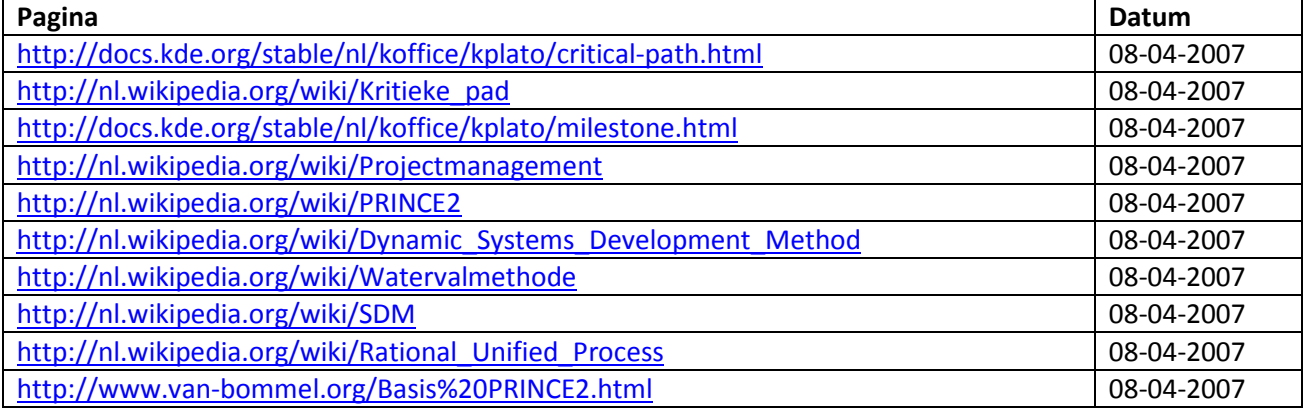

Internet (SAP en Business Intelligence):

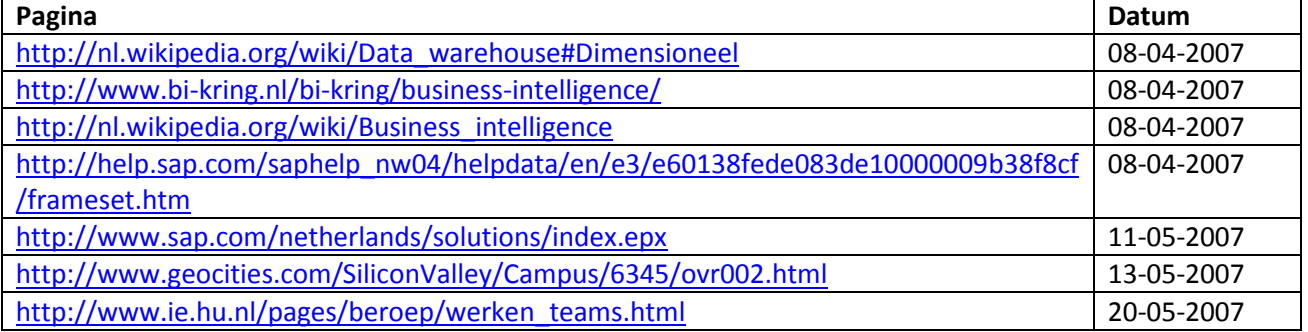

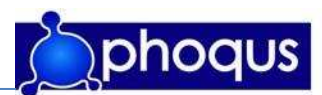

#### Internet (zorg):

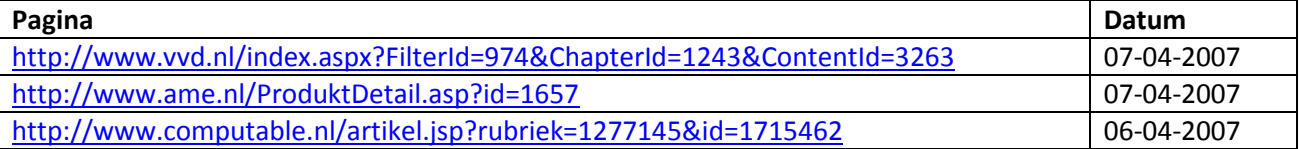

Overige documenten: Freeband\_Zorgevent\_profdr\_Kalkman.ppt

Documenten mbt informatieanalyse: 070034-01 afsonl\_3e\_tussent\_evaluatie.pdf FS\_Afspraken\_Online\_v2 1.pdf Globale\_ beschrijving\_ Afspraken \_Online\_V5 0\_HAGA.pdf Interface Documentatie Haga AOL (diverse documenten)

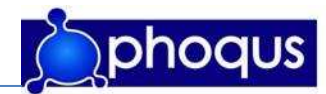

# Register

#### $\overline{A}$

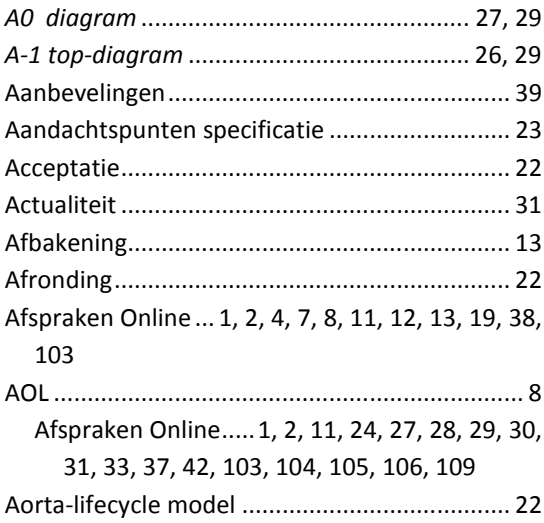

#### $\pmb B$

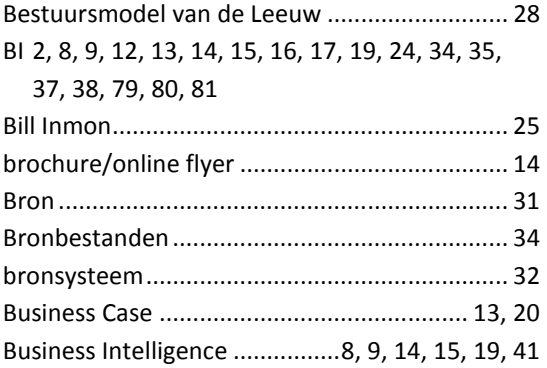

#### $\boldsymbol{c}$

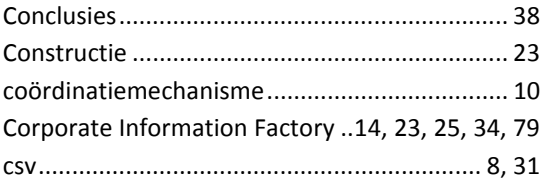

#### D

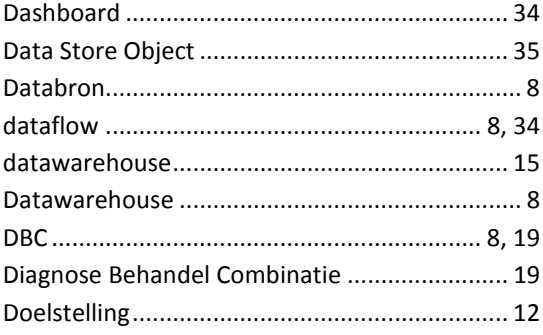

#### 

## $\pmb{E}$

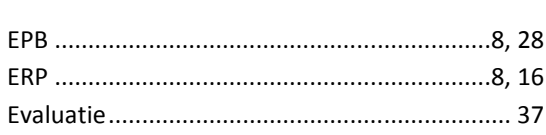

#### $\overline{F}$

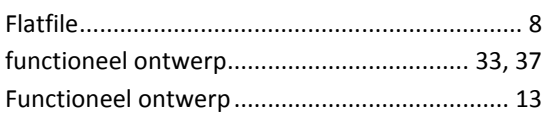

#### G

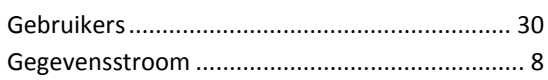

#### $\boldsymbol{H}$

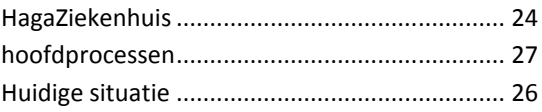

#### $\mathbf{I}$

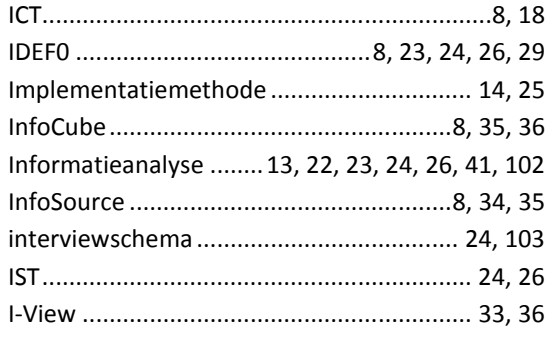

#### $\mathbf{L}$

#### $\boldsymbol{M}$

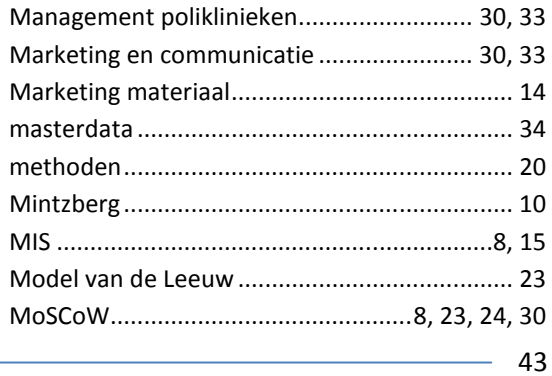

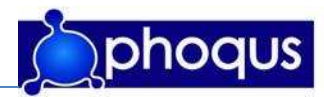

#### $\boldsymbol{N}$

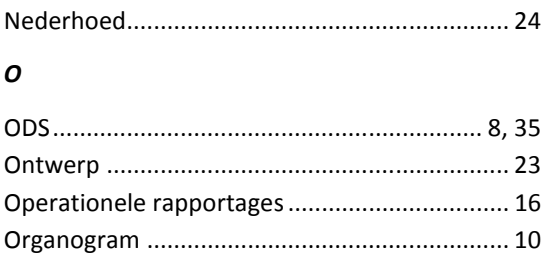

#### $\boldsymbol{P}$

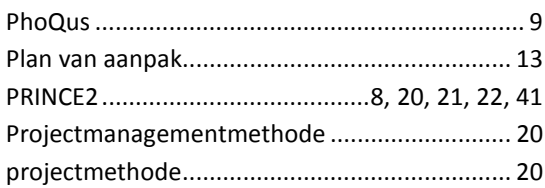

#### $\boldsymbol{R}$

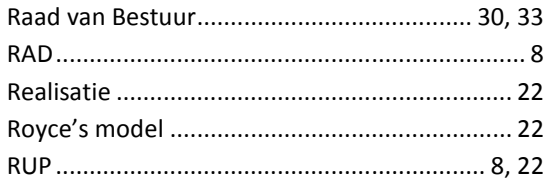

#### $\mathsf{s}$

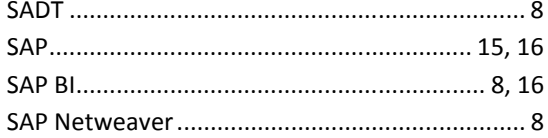

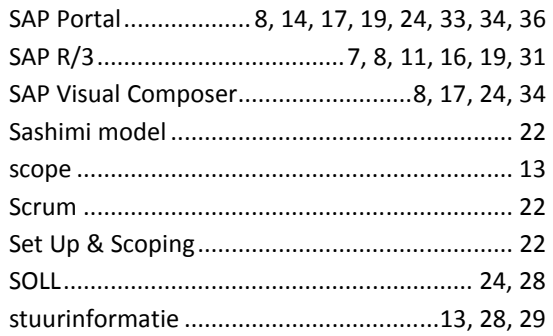

#### $\overline{r}$

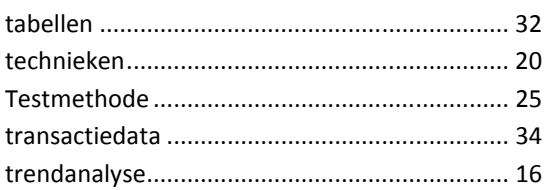

#### $\pmb{\pmb{\pmb{\nu}}}$

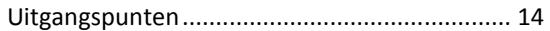

#### $\mathsf{V}$

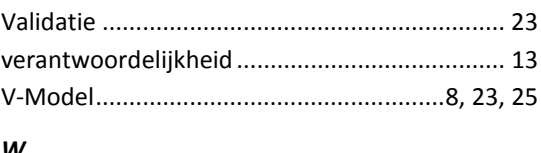

#### W

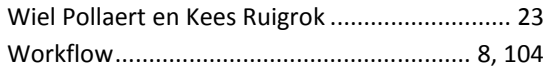

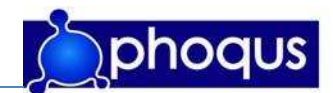

# Bijlagen

Bijlage 1. Plan van Aanpak

# Plan van Aanpak

# AOL Dashboard

# Een uitbreiding op Afspraken Online

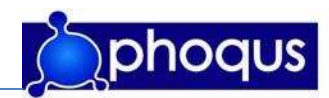

# Versiebeheer

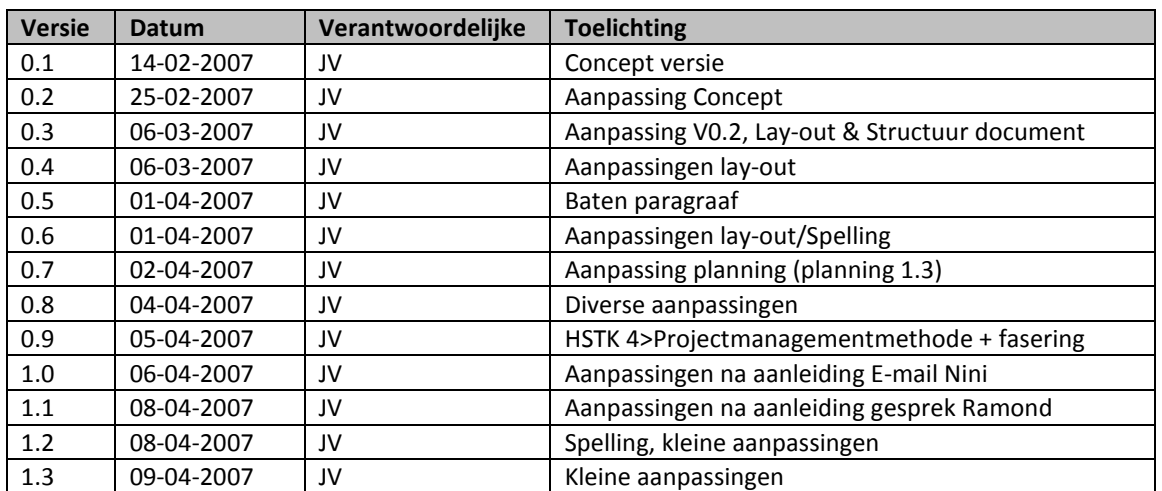

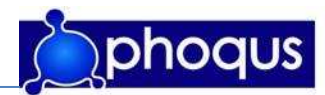

# Inhoud

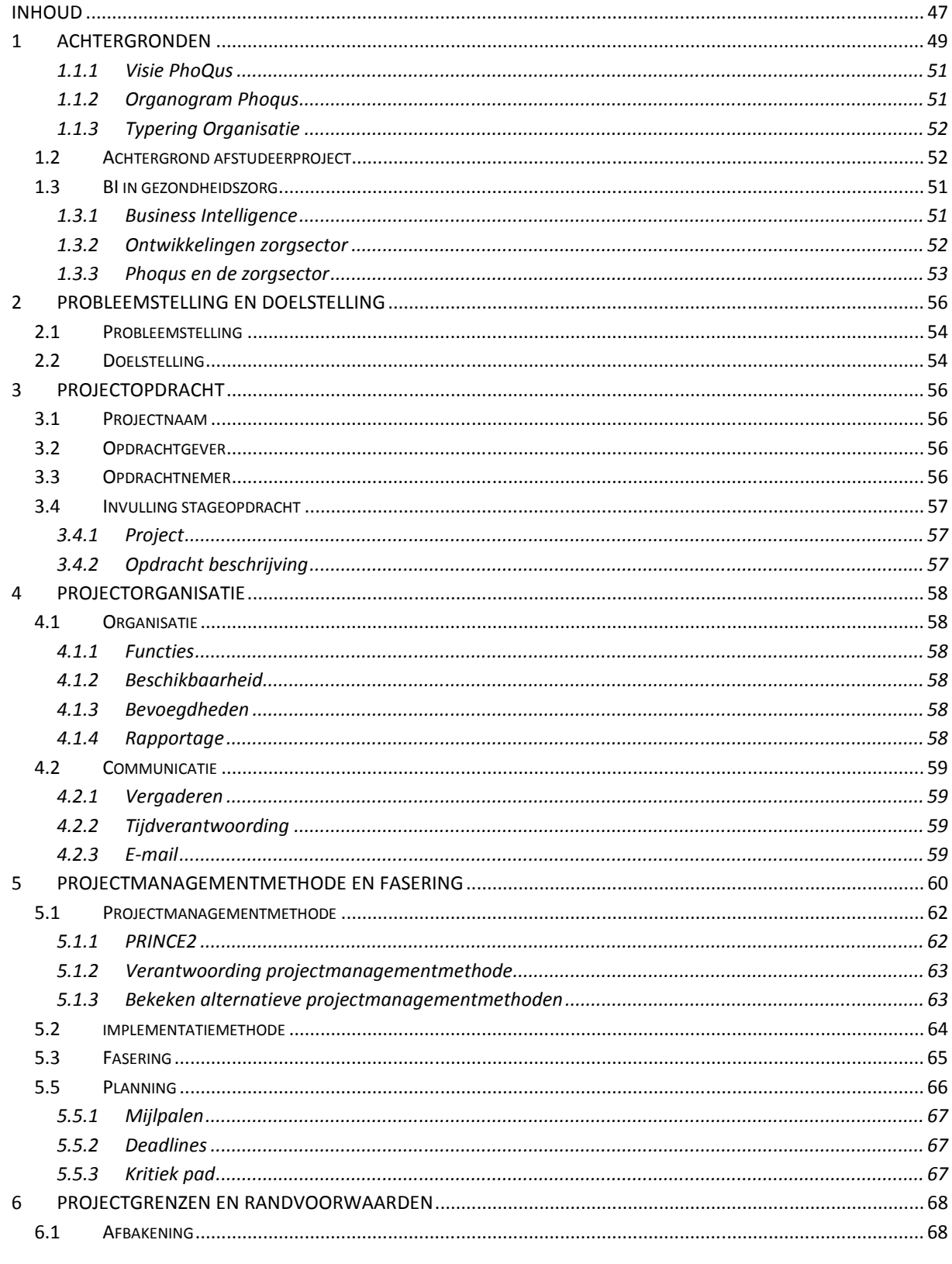

47

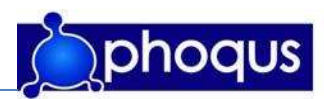

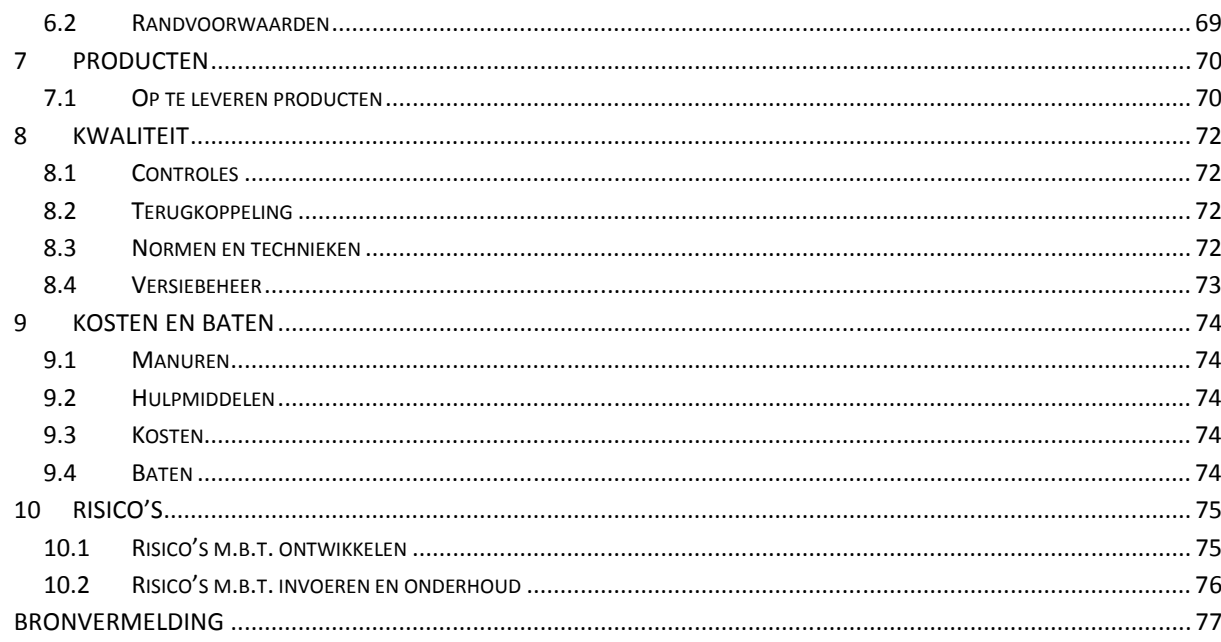

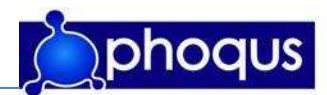

## 1 Achtergronden

In dit hoofdstuk wordt ingegaan op de achtergrond van de organisatie en de afdeling waar het afstudeerproject binnen valt. Allereerst zal in worden gegaan op het bedrijf PhoQus en vervolgens op de achtergrond van het afstudeerproject, welke binnen de Business Unit 'Business Intelligence' (BI) en Business Unit 'Portals' zal vallen.

#### 1.1 Achtergrond PhoQus

PhoQus is een jonge en energieke organisatie. Met de oprichting is gekozen om één organisatie op te bouwen die bestaat uit diverse 'Units of expertise'. Door deze unit-structuur zitten professionals met dezelfde vakkennis dicht op elkaar, waardoor uitwisseling van leerervaringen/best practices wordt versterkt.

De units zijn elk resultaatverantwoordelijk, maar stellen gezamenlijk de kaders vast op het gebied van markt- en klantbenadering, specialisatie, methoden en technieken.

De cultuur binnen PhoQus laat zich omschrijven als informeel en open. Communicatie is direct en op basis van eerlijkheid en respect. Bovendien kent PhoQus een platte structuur, waarbij veel verantwoordelijkheid bij de professional ligt. PhoQus bestaat uit 12 professionals.

#### 1.1.1 Visie PhoQus

Het maximaliseren van de 'end-user-value' staat bij PhoQus voorop. PhoQus is van mening dat de interactie tussen klant en organisatie (ook binnen de organisatie) het succes van de onderneming bepaalt en richt zich hiertoe op het optimaliseren van deze interactie.

Het verhogen van de 'end-user-value' wordt enerzijds gerealiseerd door integratie van processen en systemen waarbij de eindgebruiker op een eenvoudige wijze toegang krijgt tot alle noodzakelijke informatie. Anderzijds biedt PhoQus innovatieve IT-toepassingen met als doel het proces te verbeteren in de zin van sneller, gebruikersvriendelijker en efficiënter!

#### 1.1.2 Organogram Phoqus

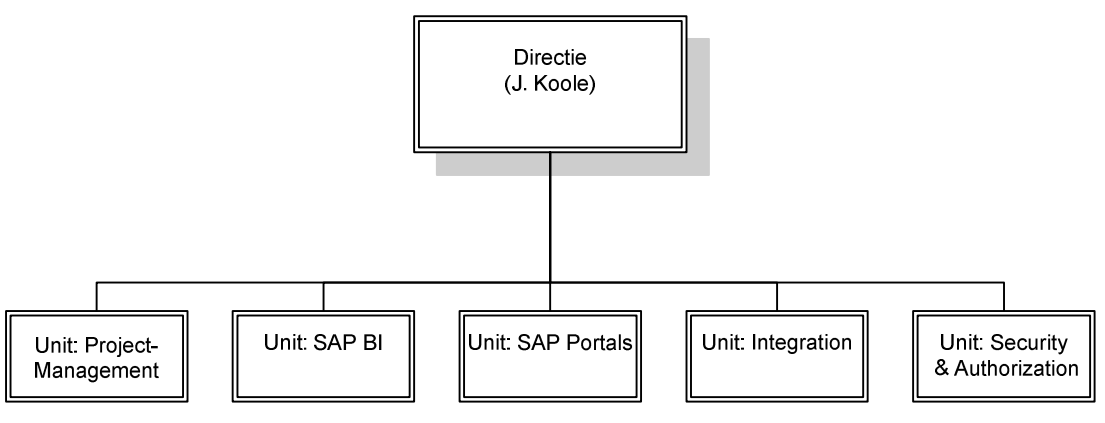

figuur 1.1: Organogram PhoQus

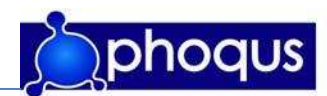

#### 1.1.3 Typering Organisatie

Volgens Henry Mintzberg heeft elke organisatie een bepaalde coördinatie van informatie. Mintzberg stelt dat een organisatie zo ingericht moet worden, dat de behoefte aan coördinatie zo klein mogelijk is. Dit heeft PhoQus gedaan door, zoals in 1.1.1 besproken, 'unit-structuur' aan te brengen, waar professionals met dezelfde vakkennis dicht op elkaar zitten.

Mintzberg heeft een aantal coördinatiemechanismen beschreven. Bij de typering van 'PhoQus' hoort volgens Mintzberg het coördinatiemechanisme 'Standaardisatie van kennis en vaardigheden'. De medewerkers worden geselecteerd op vaardigheden en instelling en worden professionals genoemd. In PhoQus de 'Units of expertise'.

Bij elk coördinatiemechanisme heeft Mintzberg een type organisatie beschreven. De organisatie 'PhoQus' is volgens de omschrijving van Mintzberg te typeren als een professionele organisatie. Mintzberg geeft bij een professionele organisatie de volgende kenmerken:

- Nadruk ligt op de uitvoerende, zij leren hun vak in een langdurige opleiding.
- Werkzaamheden zijn sterk gespecialiseerd.
- Elk specialisme is verantwoordelijk voor zowel planning als uitvoering en controle.
- Weinig formele planning en sturing.
- De organisatie doet investeringen in informatie die de kennis van de professionals ondersteund; hierbij moet gedacht worden aan vaktijdschriften, toegang tot internet, bibliotheken enzovoort.

In onderstaande figuur zijn de informatiestromen in een professionele organisatie weergegeven. De informatie is verspreid en gedecentraliseerd in de organisatie aanwezig. Elk specialisme beschikt over haar eigen informatie.

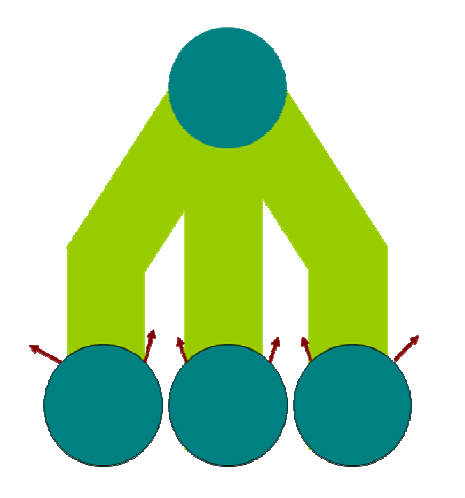

Figuur 1.2: Informatiestromen in een professionele organisatie.

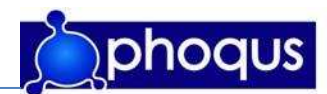

#### 1.2 Achtergrond afstudeerproject

PhoQus heeft voor de zorgsector, en dan met name ziekenhuizen, Afspraken Online ontwikkeld, waarmee het mogelijk is voor patiënten om online een afspraak te maken/wijzigen/annuleren, i.p.v. dit telefonisch via het afsprakenbureau van een ziekenhuis te doen.

Echter is het voor managers van ziekenhuizen welke het product Afspraken Online gebruiken, niet mogelijk in te zien in hoeverre Afspraken Online gebruikt wordt in het proces van afspraken maken. Dit is wel wenselijk, om inzicht te krijgen in dit proces alsmede ter verantwoording van de investering in Afspraken Online. Om het product Afspraken Online completer te maken is een dashboard wenselijk zodat PhoQus een completer product aan haar klanten kan aanbieden.

Een demo van Afspraken Online is hier te bekijken: http://phoqus.nl/demo/AOL\_Afspraken\_Online.swf

#### 1.3 BI in gezondheidszorg

De gezondheidszorg is de laatste tijd erg in beweging. De vergrijzing en veranderingen in het bestaande zorgstelsel brengen veel veranderingen met zich mee. ICT en daarbinnen business Intelligence (BI) kunnen positief bijdragen bij deze verandering. In deze paragraaf zal dieper ingegaan worden op BI, de ontwikkelingen in de gezondheidszorg en de manier waarop PhoQus daaraan bij kan dragen.

#### 1.3.1 Business Intelligence

Business Intelligence is het proces van het systematisch verwerven en verwerken van informatie ten behoeve van de strategievorming van organisaties (Vriens en Philips, 1999).

Business Intelligence (BI) richt zich op het verzamelen en combineren van informatie over bijvoorbeeld klanten, beslissingsprocessen, concurrentie, markttoestand en algemene economische, technologische en culturele trends. Deze verkregen informatie wordt strategisch ingezet zodat potentiële bedreigingen en kansen in een vroeg stadium gesignaleerd kunnen worden.

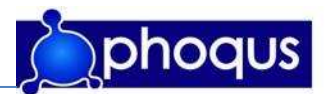

In het onderstaande figuur is de ontwikkeling van informatie systemen door de jaren heen weergegeven. Hierin is te zien dat het zwaartepunt van dergelijke systemen van automatische beslissing nemende systemen, naar beslissing ondersteunende systemen is verschoven. MIS (management informatie systeem) wordt ook wel gezien als voorloper van het data warehouse (Een data warehouse zoals SAP-BI).

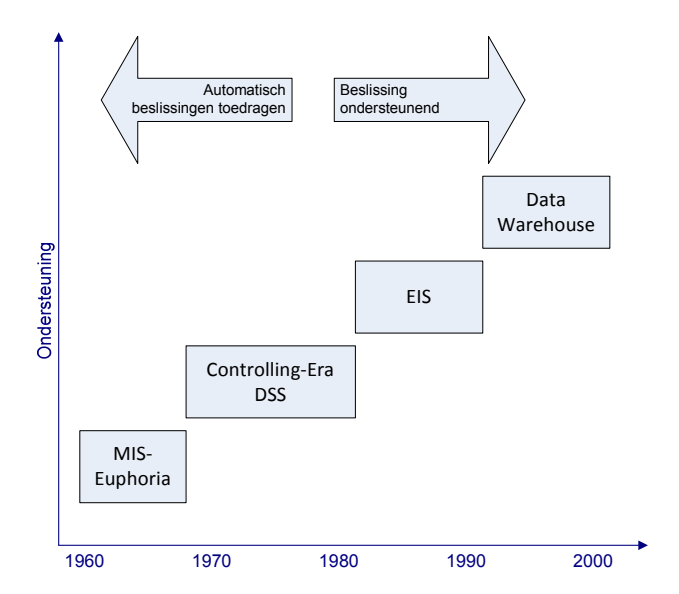

Figuur 1.3: van management informatie systemen naar data warehouse

#### 1.3.2 Ontwikkelingen zorgsector

Mede door de huidige vergrijzing (figuur 1.4) en de daarmee stijgende kosten in de gezondheidszorg, heeft de regering ingegrepen in het bestaande zorgstelsel om zo de gezondheidszorg te dwingen efficiënter te werken om zo kosten te besparen.

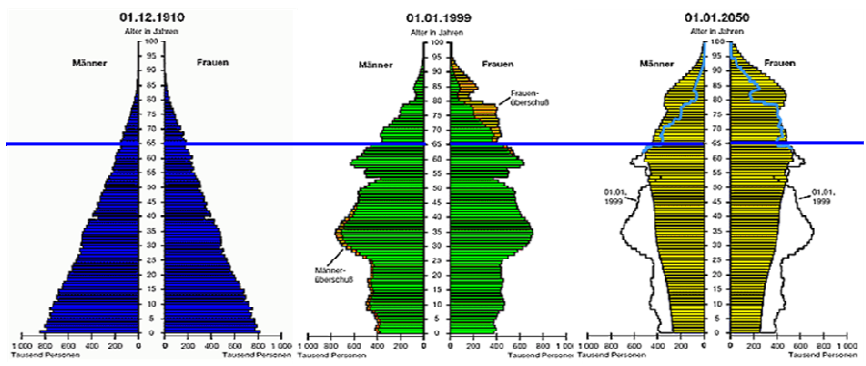

figuur 1.4: bevolkingspiramide 1910, 1999, 2050

De ingrepen in het zorgstelsel zorgt voor meer concurrentie tussen ziekenhuizen. Door deze concurrentie zijn ziekenhuizen gedwongen klantvriendelijker te werken en betere prestaties neer te zetten. Voor ziekenhuizen is het belangrijker (klanten) binnen te halen en deze klanten binnen te houden.

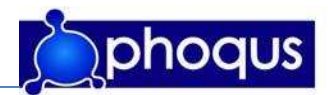

Een van de manieren om ziekenhuizen efficiënter en klantvriendelijker te laten werken is het inzetten van ICT. Figuur 1.5 geeft de resultaten weer van een onderzoek voor en na invoering van een computersysteem binnen een zorginstelling.

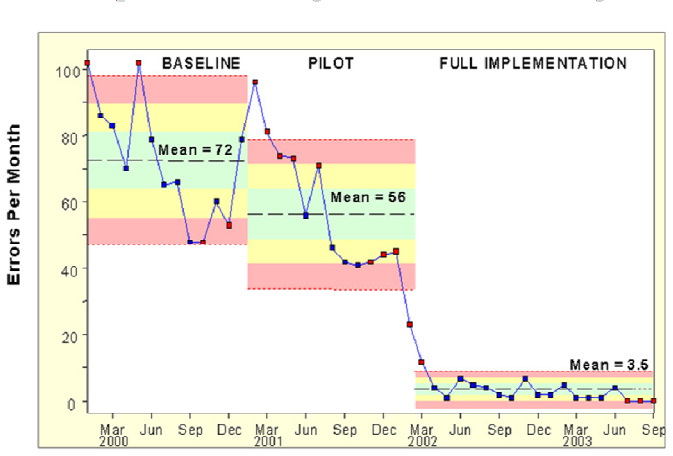

# **Reducing Medication Errors through Computerized Physician Order Entry**

m Remon, MD. Loveda Unive **Willi** 

#### Figuur 1.5: reductie van fouten door invoeren van een computersysteem

Het invoeren van een computersysteem kan bijdragen aan de kwaliteit van zorg, minder fouten (hogere kwaliteit) zal leiden tot een kostenbesparing. Daarnaast kunnen ziekenhuizen door gebruik te maken van BI een groter inzicht krijgen in de processen en de markt waarin zij zich begeeft. Hierdoor kunnen betere, snellere en efficiëntere beslissingen gemaakt worden. Zo kunnen bijvoorbeeld minder bronnen verspild worden en processen, zoals Diagnose Behandel Combinaties (DBC's), sneller en efficiënter doorlopen worden. Ook dit zal kunnen leiden tot een kostenbesparing.

#### 1.3.3 Phoqus en de zorgsector

PhoQus heeft met de oprichting gekozen voor een sterke focus op de zorgsector en dan met name ziekenhuizen. PhoQus heeft naast de unieke kenniscombinatie van SAP BI, SAP R/3, SAP Portal, SAP SEM en Business Intelligence een uitgebreide branchekennis. Daarnaast ondersteunt PhoQus in het begeleiden van organisaties in het gebruik van de ontwikkelde oplossingen.

Met dit uitgebreide pakket kan PhoQus ziekenhuizen een totaalpakket aanbieden. PhoQus heeft dan ook al diverse systemen op basis van SAP-technologie op de markt gebracht. Met deze producten krijgen ziekenhuizen meer inzicht in processen en kunnen met diverse rapportages veel tijd bespaard worden. Daarnaast kan PhoQus met haar oplossingen de klantvriendelijkheid verhogen.

Een voorbeeld van een oplossing die de klantvriendelijkheid ten goede komt en kan zorgen voor een kostenbesparing is Afspraken Online. Dit is een oplossing waarmee patiënten (klanten) van ziekenhuizen via internet hun eigen afspraak kunnen maken/wijzigen/annuleren. Bij dit product snijdt het mes aan twee kanten: de klantvriendelijkheid wordt vergroot en de receptie wordt ontlast.

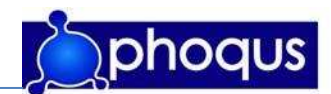

# 2 Probleemstelling en Doelstelling

In dit hoofdstuk wordt ingegaan op de probleemstelling en de doelstelling, zodat duidelijk wordt voor wie, wat op moet gaan leveren. De doelstelling en probleemstelling zijn in uitvoerig overleg met de opdrachtgever (PhoQus) tot stand gekomen.

#### 2.1 Probleemstelling

PhoQus heeft voor de zorgsector (en dan met name ziekenhuizen) Afspraken Online ontwikkeld, waarmee het mogelijk is voor patiënten om online een afspraak te maken/wijzigen/annuleren, i.p.v. dit telefonisch via het afsprakenbureau van een ziekenhuis te doen.

Echter is het voor managers van ziekenhuizen welke het product Afspraken Online gebruiken niet mogelijk in te zien in hoeverre Afspraken Online gebruikt wordt in het proces van afspraken maken. Dit is wel wenselijk, om inzicht te krijgen in dit proces alsmede ter verantwoording van de investering in Afspraken Online. Om het product Afspraken Online completer te maken is een dashboard wenselijk zodat PhoQus een completer product aan haar klanten kan aanbieden.

Uit deze probleemstelling is de volgende centrale vraag opgesteld:

Welke gegevens zijn nodig om een dashboard voor Afspraken Online te ontwikkelen, waarmee meer inzicht gegeven kan worden in het gebruik en het succes van diverse processen voor het online maken van afspraken en hoe moet voor de gebruiker relevante informatie getoond worden?

Om deze centrale vraag te beantwoorden zijn de volgende deelvragen opgesteld:

- Wie gaat het dashboard gebruiken?
- Wat verwacht de gebruiker van een dashboard?
- Welke indicatoren zijn nodig inzicht te verschaffen in de performance van de processen?
- Welke indicatoren zijn waar beschikbaar?
- Hoe kunnen de benodigde gegevens gebruikt worden?
- Op welke manier moet de relevante informatie getoond worden?

#### 2.2 Doelstelling

Aan de verschillende betrokken partijen kunnen verschillende doelstellingen toegewezen worden. De afstudeerder (Jorg) heeft als doelstelling kennis op te doen van diverse SAP NetWeaver componenten. Daarnaast wil deze graag informatieanalyse in de praktijk uitvoeren, zodat hij in de toekomst gebruik kan maken van de opgedane kennis.

Met de realisatie van een dashboard voor Afspraken Online moet het voor managers van ziekenhuizen, welke Afspraken Online gebruiken, mogelijk worden meer inzicht te krijgen in het proces van online afspraken maken. Deze informatie zouden zij mede ter verantwoording van de investering in Afspraken Online Kunnen gebruiken.

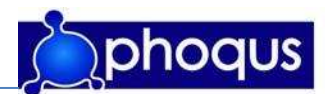

Door de realisatie van een dashboard voor Afspraken Online moet dit product completer worden. Hiermee kan PhoQus haar huidige klanten een update aanbieden welke extra functionaliteiten aan het huidige Afspraken Online toevoegt. Daarnaast kan PhoQus potentiële nieuwe klanten een completer product aanbieden. Informatie uit het dashboard zou ook voor PhoQus waarde kunnen hebben, om zo inzicht te krijgen in het gebruik van dit product.

Daarnaast wil PhoQus de mogelijkheden van SAP-BI in combinatie met SAP-portals weergeven in een sprekend voorbeeld. Met de ontwikkeling van een dashboard voor Afspraken Online verwacht PhoQus een goed product voor demonstratie doeleinden te krijgen.

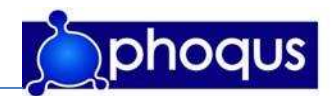

# 3 Projectopdracht

In dit hoofdstuk wordt dieper ingegaan op projectdetails zoals projectnaam, gegevens van de opdrachtgever en opdrachtnemer en de opdrachtbeschrijving.

#### 3.1 Projectnaam

De titel van het afstudeerproject zal tevens de titel van de afstudeerscriptie zijn: 'AOL Dashboard' met de daarbij horende ondertitel: 'Een uitbreiding op Afspraken Online.' De titel verwijst naar het eindproduct wat voor PhoQus gerealiseerd zal gaan worden. Voor het bestaande product Afspraken Online is het wenselijk een dashboard te creëren welke duidelijkheid kan verschaffen in een aantal KPI's (Key Performance Indicators).

#### 3.2 Opdrachtgever

Dit project heeft twee opdrachtgevers:

1. Hogeschool Utrecht

Faculteit voor Natuur en Techniek Institute for Information & Communication Technology Opleiding Information Engineering Berkenweg 11, 3818 LA Amersfoort

Contactpersoon: Mw. drs. Petra Verbeek Bezoekadres : Berkenweg 11, 3818 LA Amersfoort, kamer 2.04 Telefoon: 033 421 2938 E-mail : petra.verbeek@hu.nl

2. PhoQus B.V. Luchtenburg 70, 4031 KG Ingen,

> Contactpersoon: Dhr. R.L.M. Leenders Telefoon: 06 4615 5007 E-mail: Ramond.Leenders@PhoQus.nl

## 3.3 Opdrachtnemer

De enige projectdeelnemer binnen dit project, de stageopdracht, is Jorg Vreeswijk, tevens projectleider en eindverantwoordelijke voor het project. Jorg Vreeswijk zal verantwoording moeten afleggen aan dhr. R.L.M. Leenders en dhr. P. van Dooremalen welke tevens de begeleiding van het project op zich zullen nemen en indien nodig sturing zullen geven.

Contactgegevens:

Jorg Vreeswijk Telefoon: 06 2643 2099 E-mail: Jorg.Vreeswijk@PhoQus.nl

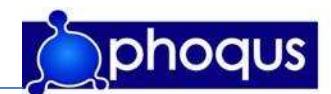

#### 3.4 Invulling stageopdracht

PhoQus heeft besloten de opdracht een dashboard te ontwikkelen middels een afstudeerstage vorm te geven.

#### 3.4.1 Project

"Een onderneming waarbij de inzet van mensen, materiaal en financiële middelen opnieuw is georganiseerd met als doel om een bepaalde hoeveelheid werk, of een specifieke opdracht te realiseren, begrensd door tijd of geld, en die leidt tot een in kwalitatief of kwantitatief opzicht gunstige verandering." mogelijke definitie van 'project' aldus Rodney Turner.

Binnen deze afstudeerstage zijn de inzet van mensen (hoofdstuk 4.1.1), materiaal en financiële middelen (hoofdstuk 9) vast gesteld binnen dit document. Daarmee is de hoeveelheid werk (hoofdstuk 5 en hoofdstuk 6) om een specifieke opdracht te realiseren (het dashboard), welke zal leiden tot een gunstige verandering (het product Afspraken Online wordt completer). We kunnen binnen deze afstudeerstage spreken van een **project**, met de daarbij behorende onderdelen.

#### 3.4.2 Opdracht beschrijving

In samenwerking met de opdrachtgever (PhoQus) is de volgende opdrachtbeschrijving geformuleerd:

Het product 'Afspraken Online' dient te worden uitgebreid om de klant (manager in een ziekenhuis) van deugdelijke stuurinformatie te voorzien. Hier moet onderzoek voor worden gedaan, welke stuurinformatie van belang is en hoe dit gerapporteerd kan worden. Vervolgens moet m.b.v. SAP BW de dataflow gerealiseerd worden en tot slot moet hier een gebruikersinterface op gemaakt worden met SAP-Portals. Om dit alles in de markt te kunnen zetten moet een business case ontwikkeld worden alsmede een (online) flyer/folder.

De opdrachtnemer is voor het gehele project de verantwoordelijke.

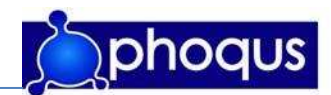

# 4 Projectorganisatie

In dit hoofdstuk wordt duidelijk gemaakt aan alle betrokkenen wie welke rol in het project heeft en welke omgangsregels gelden.

#### 4.1 Organisatie

#### 4.1.1 Functies

De enige projectdeelnemer binnen dit project, de stageopdracht, is Jorg Vreeswijk, tevens projectleider en eindverantwoordelijke voor het project. Jorg Vreeswijk zal verantwoording moeten afleggen aan dhr. R.L.M. Leenders en dhr. P. van Dooremalen welke tevens de begeleiding van het project op zich zullen nemen en indien nodig sturing zullen geven.

#### 4.1.2 Beschikbaarheid

Jorg Vreeswijk zal gedurende 21 weken gemiddeld 40 uur per week beschikbaar zijn voor het project met ingang van week 6. In data is dat vanaf maandag 5-2-2007 tot en met vrijdag 24 juni 2006. Jorg Vreeswijk heeft recht op 2 vakantiedagen per maand en kan deze naar eigen inzicht invullen. Bij (langdurige) ziekte zal zowel contact opgenomen worden met de stagedocent als de stagebegeleiding.

#### 4.1.3 Bevoegdheden

Binnen het project heeft de stagiair de volgende bevoegdheden welke minimaal noodzakelijk zijn om het project tot een goed eind te kunnen brengen.

- Gebruik maken van een werkplek met de daarbij behorende faciliteiten.
- Maken van afspraken met diverse mensen binnen de organisatie welke van belang zijn voor het project.

#### 4.1.4 Rapportage

De stagiair zal aan twee partijen rapporteren en hiermee verantwoording afleggen. Te weten op de eerste plaats Hogeschool Utrecht opleiding Information Engineering, Nini Salet. Deze rapportage zal wekelijks middels een voortgangsrapport gebeuren.

Daarnaast zal gerapporteerd worden aan de stagebiedende organisatie aan dhr. R. Leenders.

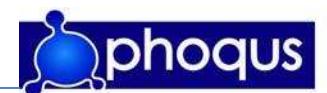

#### 4.2 Communicatie

#### 4.2.1 Vergaderen

Minimaal tweewekelijks zal overleg zijn met dhr. Leenders op een willekeurig tijdstip over de voortgang van het project. Daarnaast zal op aanvraag van een van de partijen vergaderd worden met de opdrachtgever en / of klant.

#### 4.2.2 Tijdverantwoording

Met de stagebiedende organisatie is afgesproken dat de stagiair zelf zijn werkuren bepaald, mits voldoende inzet wordt getoond wat neer zal komen op gemiddeld 40 uur per week. Dit vergt verregaande zelfstandigheid van de stagiair. Voorwaarde voor dit alles is dat de producten op het afgesproken tijdstip af zijn. Een logboek wordt bijgehouden om verantwoording af te leggen aan de stagebegeleidende docent.

#### 4.2.3 E-mail

Over het algemeen zal de communicatie verlopen via E-mail tussen alle betrokken partijen. Dit heeft als voordeel dat de betrokken personen kunnen reageren/lezen wanneer dit deze personen het beste uit komt. Nadeel aan E-mail kan zijn dat hier geen prioriteit door betrokken personen aan gegeven kan worden, om dit te voorkomen wordt afgesproken dat alle betrokken partijen minimaal een maal per dag E-mail leest.

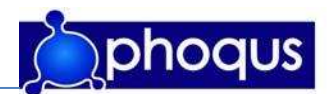

## 5 Projectmanagementmethode en fasering

In dit hoofdstuk wordt beschreven welke projectmanagementmethode is gekozen. Vervolgens zal de fasering van het project aan bod komen en zal de planning met mijlpalen, deadlines en kritieke pad besproken worden.

#### 5.1 Projectmanagementmethode

In deze paragraaf zal de gekozen projectmanagementmethode worden toegelicht. De gekozen projectmethode zal beschreven worden. Vervolgens zal toegelicht worden waarom voor deze methode gekozen is.

#### 5.1.1 PRINCE2

PRINCE2 (PRojects IN Controlled Environments) is een gestructureerde, generieke methode voor effectief projectmanagement. PRINCE2 is toepasbaar op alle projecten, en kent een grote flexibiliteit. Aspecten van de methode die niet van toepassing zijn op (of niet nuttig voor) een bepaald project, kunnen overgeslagen worden.

PRINCE2 ziet als grondbeginselen van goed projectmanagement:

- Een project is een eindig proces met een duidelijk begin en eind.
- Projecten moeten altijd worden beheerst om succesvol te zijn.

De belangrijkste kenmerken van PRINCE2 zijn:

- Business Case: Zakelijke rechtvaardiging van het project (welke voordelen heeft het project voor de organisatie, in hoeverre draagt het project bij aan de bedrijfsdoelstelling, wegen de opbrengsten van het project op tegen de kosten daarvan).
- Product Based Planning: Een planning die gebaseerd is op de producten die (tussentijds en aan het eind) opgeleverd moeten worden.
- Organisation: Gedefinieerde organisatiestructuur voor het project (projectleider, opdrachtgever, enz.).
- Stages: Beheersbare en Controleerbare managementfasen.

De methode bestaat uit 8 hoofdprocessen, 8 componenten en 3 technieken. Het uitgangspunt van deze methode is dat beslissingsbevoegden alleen bij elkaar komen als het project buiten de vooraf gestelde limiet qua doorlooptijd of investering dreigt te gaan. Dit model is in figuur 5.1 weergegeven.

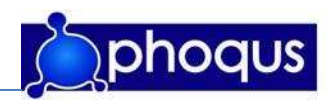

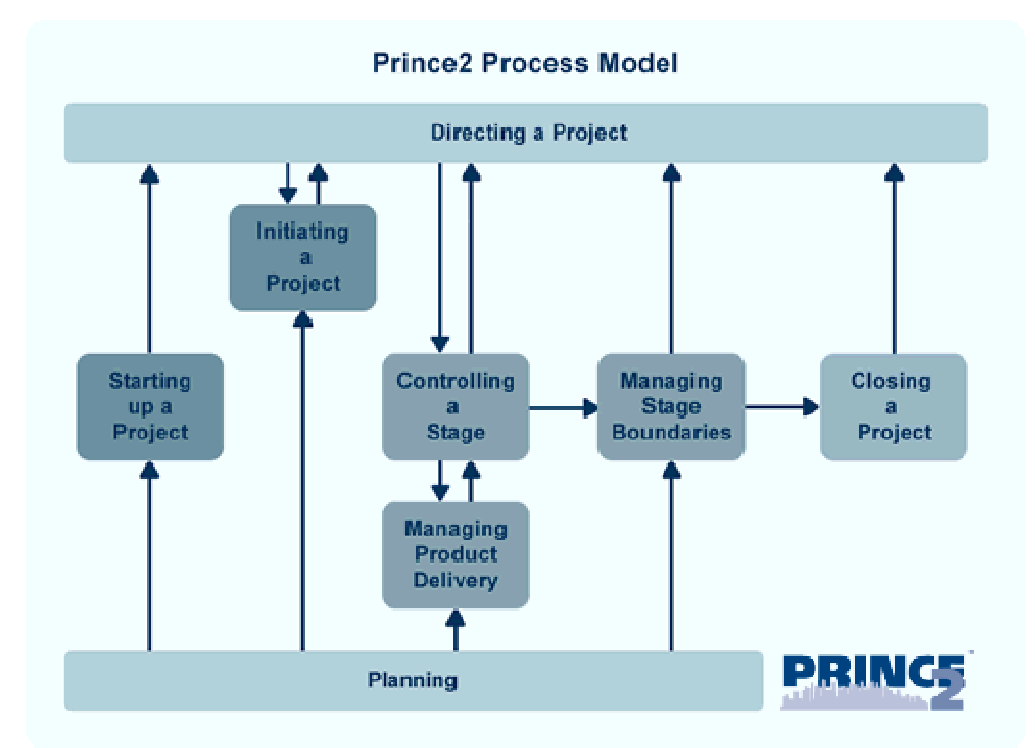

Figuur 5.1: het prince2 proces model

Bij PRINCE2 wordt een project opgedeeld in beheersbare fasen (paragraaf 5.3). Deze fasen zorgen voor beheersbaarheid van het project en stellen de belanghebbenden in staat op tijd bij te kunnen sturen.

PRINCE2 ziet een project als een samenwerkingsverband tussen drie belangrijke partijen: de business (sponsor, opdrachtgever), de leverancier en de gebruikers. In onderstaande figuur is deze samenwerking weergegeven.

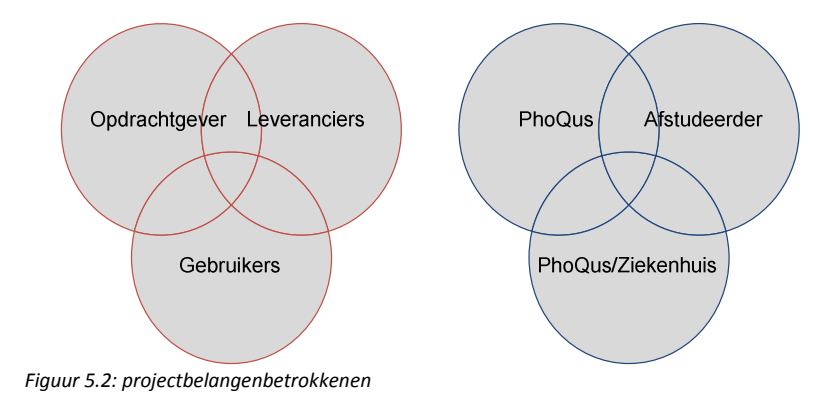

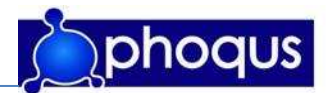

De onderdelen van PRINCE2 die in dit project gebruikt zullen worden zijn:

#### • Directing a project

De projectleider binnen dit project zal alle beslissingen nemen. Alle beslissingen zullen in overleg met de opdrachtgever en gebruikers tot stand komen.

#### • Starting up a project

Aangezien PhoQus het project reeds heeft gestart door de opdracht te geven aan de afstudeerder en het van basisinformatie heeft voorzien valt dit onderdeel buiten de stageopdracht.

#### • Initiating a project

De opdracht in detail vaststellen, dit plan van aanpak is hierbij een belangrijk product. Ook de business case helpt bij het vaststellen van de opdracht en de rechtvaardiging daarvan.

#### • Controlling a stage

Het project is opgedeeld in fasen (zie paragraaf 5.3).De bewaking hierop zal gebeuren aan de hand van de planning (zie paragraaf 5.5).

#### • Managing stage boundaries

Door het opleveren van bepaalde producten zal een fase afgesloten worden. Mocht een fase geen producten opleveren, zal in overleg met betrokkenen een fase als afgerond beschouwd worden.

#### • Closing a project

Het project zal in overleg met betrokkenen gesloten worden.

#### • Managing product delivery

Alle documenten zullen eerst in concept opgeleverd worden. Deze versie zal indien nodig door de opdrachtgever verbeterd worden. Met de eventuele verbeteringen zal een definitieve versie gemaakt worden. De projectplanning is leidend voor opleverdatum van de (deel)producten.

#### • Planning

De planning voor dit project is gerealiseerd in de vorm van een zogeheten "Gantt-grafiek" (paragraaf 5.5). In deze planning zijn mijlpalen aangegeven.

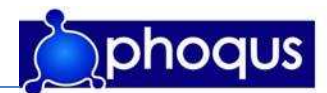

#### 5.1.2 Verantwoording projectmanagementmethode

De keuze van projectmanagementmethode is PRINCE2 geworden. Deze keuze is tot stand gekomen door diverse projectmanagementmethoden te bekijken (zie praragraaf 5.1.3). Vervolgens is gekeken welke methoden niet toepasbaar zijn op dit project; DSDM is op dit project niet toepasbaar omdat DSDM stelt dat een haalbaarheidsonderzoek noodzakelijk is. Daarnaast is een actieve betrokkenheid van gebruikers bij DSDM van belang, dit zal voor dit project niet nodig zijn.

LAD (en aanverwante methoden) is op dit project niet toepasbaar, omdat deze methode vooral voor grote projecten bedoeld is, waarbij de verschillende fasen door verschillende teams/teamleden gemaakt worden. Deze teams werken vaak parallel. Doordat de nadruk ligt op opvolgende fases met verschillende teams, is veel documentatie van belang. Bij een dergelijk klein project als dit project, zou het werk aan de documentatie groter zijn dan de omvang van het project rechtvaardigt.

Gekozen is voor PRINCE2 omdat deze methode een grote flexibiliteit kent. De methode kan houvast bieden voor het managen van dit project. Tevens wordt deze methode, in aangepaste vorm, binnen PhoQus gehanteerd. Door gebruik te maken van dezelfde methode (in aangepaste vorm), kan dit project goed aansluiten bij de werkwijze van PhoQus. Daarnaast kan gebruik gemaakt worden van de door PhoQus opgedane ervaring met deze methode.

#### 5.1.3 Bekeken alternatieve projectmanagementmethoden

Voor het vaststellen van de gekozen projectmanagementmethode zijn verschillende methoden bekeken. De beken methoden zijn in bijlage 1 kort beschreven.

Alternatieve methoden welke bekeken zijn:

- DSDM
- LAD (watervalmethode)
	- o Royce's model
	- o Sashimi model
	- o Aorta-lifecycle model
	- o Scrum
- RUP

#### 5.2 implementatiemethode

Als implementatiemethode wordt de standaard implementatiemethode van PhoQus aangehouden. Dit is een randvoorwaarde voor het project. De implementatiemethode is conform de architectuur principes van de "Corporate Information Factory" (Bill Inmon). Dit is een geaccepteerde industrie standaard die optimale flexibiliteit biedt aan de gebruikersorganisatie. Zie voor meer informatie bijlage 2.

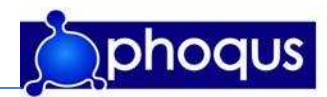

#### 5.3 Fasering

Binnen dit project zullen de volgende fasen doorlopen worden:

- 1. Set Up & Scoping
- 2. Informatieanalyse
- 3. Realisatie
- 4. Acceptatie
- 5. Afronding

Het is de verwachting dat overlap zal zitten in de verschillende fasen.

De fase "Realisatie" is onderverdeeld in 3 subfases:

- Ontwerp
- Constructie
- Validatie

Deze subfases worden veelal als een iteratief proces doorlopen. In onderstaande figuur is de fasering van het project visueel weergegeven.

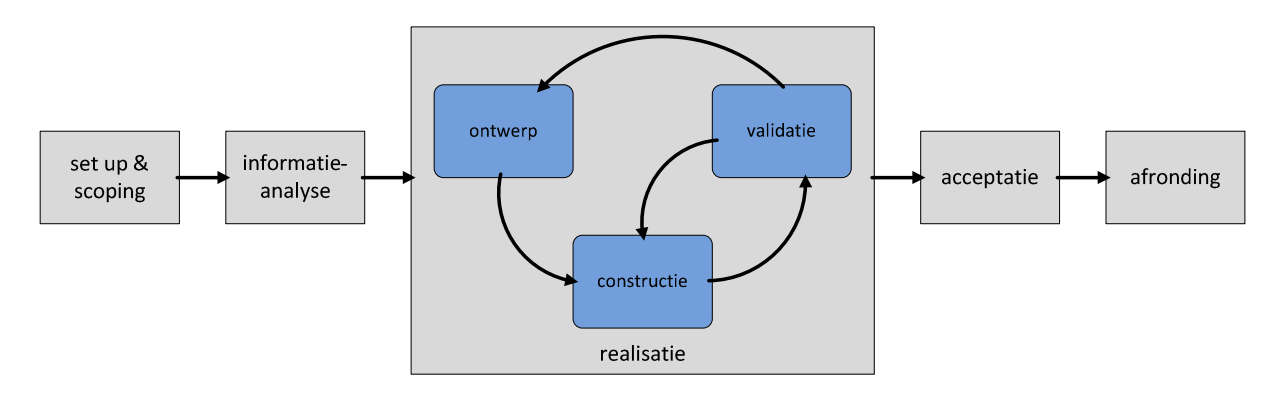

Figuur 5.3: fasering project

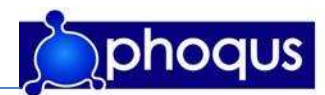

De producten die het resultaat van de verschillende fasen zullen zijn, worden beschreven in hoofdstuk 7. Hieronder de beschrijving van de verschillende fasen en het gewenste resultaat:

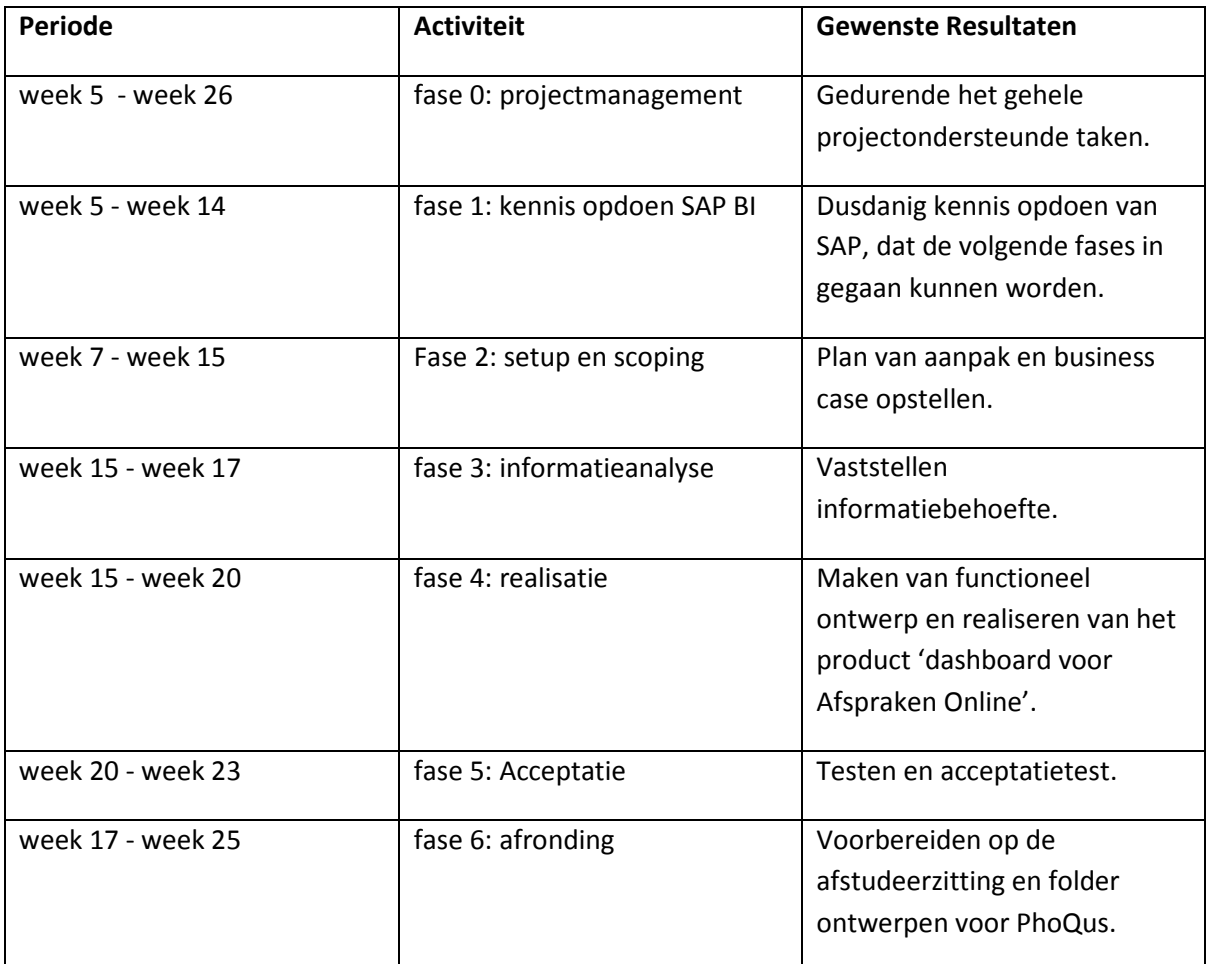

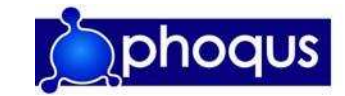

#### 5.5 Planning

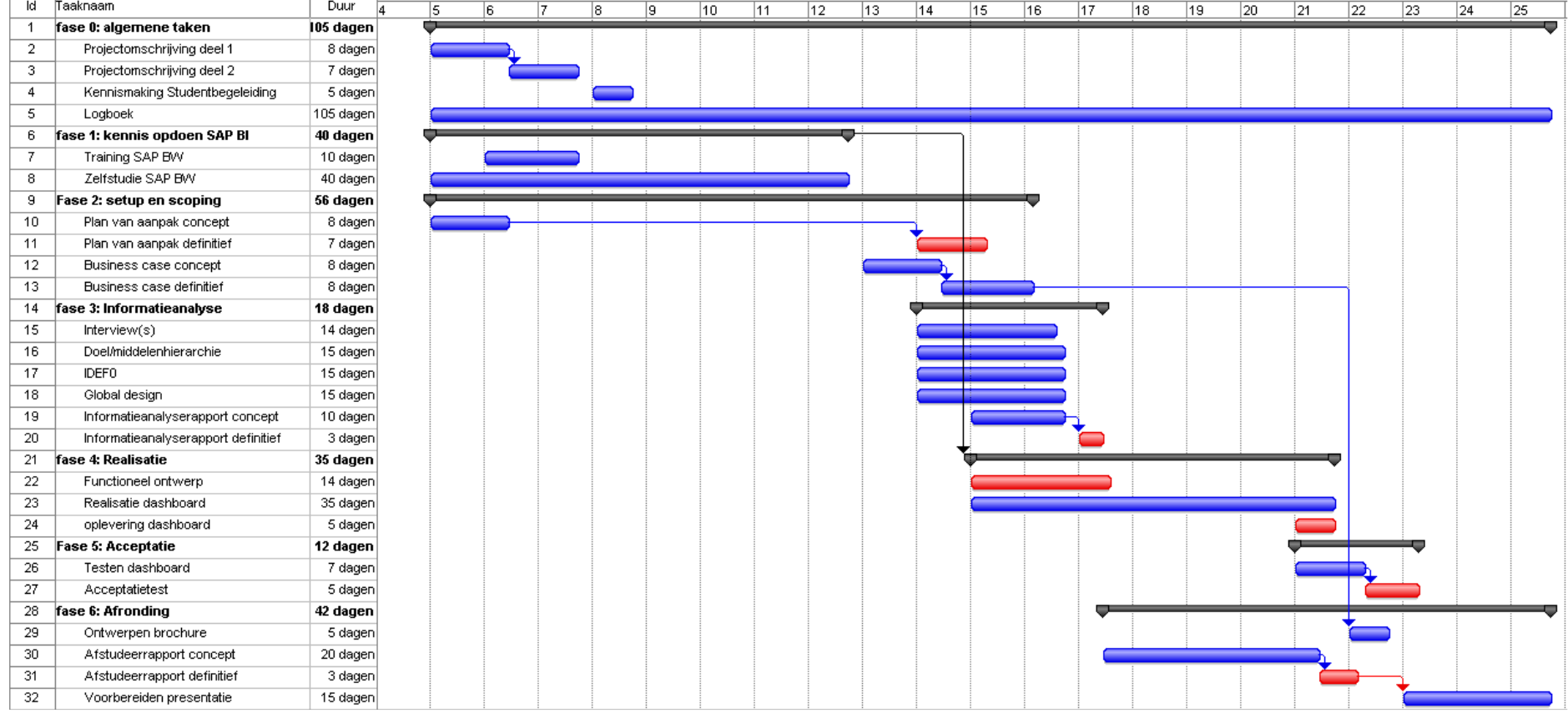

Firguur 5.2 Planning Gantt-grafiek

\*Rapport uit het document: Planning Afspraken Online Dashboard v1.1A.mpp

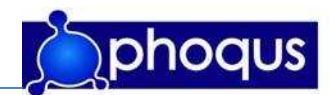

#### 5.5.1 Mijlpalen

Als mijlpalen (rood in de planning) kunnen aangegeven worden:

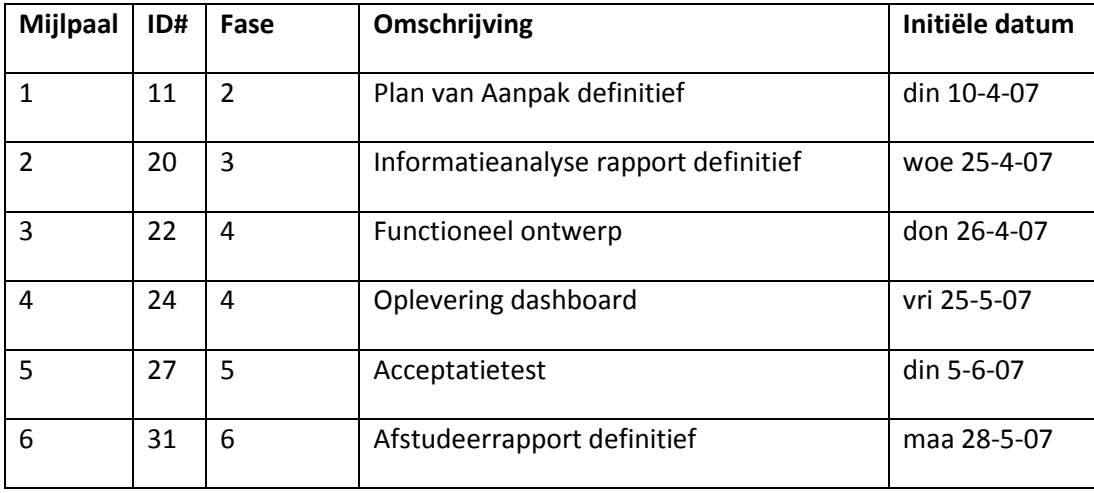

Met uitzondering van mijlpaal 3 en 1, 'functioneel ontwerp' en 'plan van aanpak' zal het behalen van een mijlpaal tevens de afronding van een fase betekenen.

#### 5.5.2 Deadlines

Als deadlines kunnen aangegeven worden:

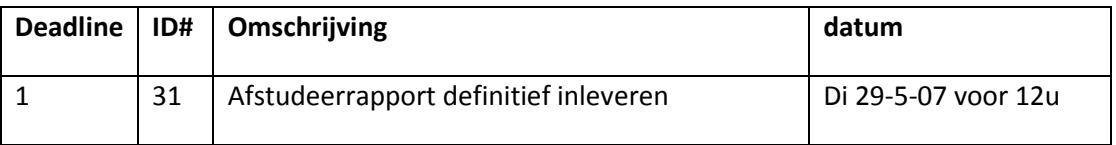

#### 5.5.3 Kritiek pad

Een pad is een serie verbonden taken. In projectbeheer is een kritiek pad de opeenvolging van termijnelementen die het langst duren, en die de kortst mogelijke tijd bepalen waarin een project voltooid kan worden.

Binnen dit project wordt het kritieke pad bepaald door de volgende onderdelen (ID# komt overeen met ID# uit de planning), welke het langste pad van verbonden taken is:

• ID#06 zal voltooid moeten worden voor ID#21

Het kritieke pad loopt van 29-1-07 t/m 25-5-07.

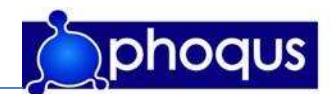

# 6 Projectgrenzen en randvoorwaarden

In dit hoofdstuk zal de scope van het project vastgesteld worden en zullen de randvoorwaarden benoemd worden.

#### 6.1 Afbakening

Dit project kan men zien als een update op het reeds ontwikkelde Afspraken Online. De scope kan als volgt gesteld worden: Het project is bedoeld voor PhoQus, waarvoor een dashboard, binnen het reeds bestaande Afspraken Online, met behulp van SAP, gemaakt moet worden.

De volgende (deel)resultaten zullen behoren tot het project:

- Plan van aanpak
- Maken van Business case
- Informatieanalyse rapport
- Functioneel ontwerp
- Realiseren van de dataflow in SAP BI
- Ontwikkelen dashboard
- Brochure

Alles wat verder buiten deze (deel) resultaten valt behoort niet tot het project. Indien gewenst kan het project worden aangepast echter dan zal dit moeten geschieden in goed overleg met alle partijen.

Uitgangspunten waar vanuit PhoQus rekening mee gehouden moet worden zijn:

- Een oplossing op basis van SAP NetWeaver technologie. (zie Bijlage 3)
- Webbased rapportage, bij voorkeur op basis van Visual Composer (te integreren in SAP Portal).
- Implementatie methode "Corporate Information Factory". (zie bijlage 2)

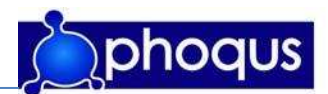

#### 6.2 Randvoorwaarden

Bij dit project moeten rekening gehouden worden met randvoorwaarden vanuit de verschillende opdrachtgevers, randvoorwaarden vanuit de opleiding Information Engineering, waaraan het project moet voldoen om te kunnen voldoen aan de eisen van een afstudeerproject.

Randvoorwaarden vanuit opdrachtgever Hogeschool Utrecht, opleiding Information Engineering:

- het moet gaan om een gestructureerd project;
- de omvang van het afstudeerwerk dient overeen te komen met 840 uur punten = 21 weken van 40 uur);
- het onderwerp van het afstudeerproject moet liggen in het verlengde van de studie: Information Engineering (kennis en ervaring in praktijk brengen);
- het project doet recht aan het niveau (HBO) van de opleiding;
- het project moet een resultaat/product opleveren waarop je kunt worden beoordeeld.

Naast randvoorwaarden vanuit de opleiding zijn de volgende randvoorwaarden van belang:

- Een werkplek moet beschikbaar zijn.
- Een PC en/of Laptop moet beschikbaar zijn met daarop minimaal Microsoft Office, Microsoft Outlook, SAP cliënt en internet.
- Op regelmatige basis moet overleg plaats vinden tussen de stagebegeleiding en de stagiair.

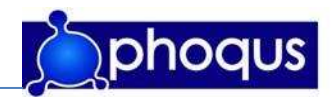

# 7 Producten

In dit hoofdstuk zullen de op te leveren eindproducten beschreven worden, in hoofdstuk 5 zijn deze producten in de planning geplaatst.

#### 7.1 Op te leveren producten

#### Plan van aanpak met voortgangsrapportages (fase 1)

In het plan van aanpak zal beschreven worden hoe het verloop van het project moet zijn en hoe dit gerealiseerd gaat worden. Het plan van aanpak is het basisdocument waarin staat beschreven wat van belang is voor het project.

Als het tijdens het project blijkt dat het plan van aanpak niet voldoende sturing aan het project geeft, zullen eventuele aanvullingen/aanpassingen in de vorm van voortgangsrapportages het nieuwe plan vormen.

#### Business case(fase 1)

Het doel van de business case is de rechtvaardiging van het project. Het maken van een business case moet meer inzicht geven in de meerwaarde van het project (het dashboard). Onderdelen die in de business case behandeld zullen worden zijn onder andere: Visie en strategie; Doelstellingen; Risico- en haalbaarheidsanalyse; Financiële analyse (kosten en baten); Advies.

#### Informatieanalyse rapport (fase 2)

Om de informatiebehoefte goed vast te kunnen stellen zal een gestructureerd onderzoek van belang zijn. Het onderzoek zal gericht zijn op het beantwoorden van de centrale vraag en deelvragen (hoofdstuk 2.1). Om de benodigde informatie te achterhalen is gekeken naar verschillende methoden. Het houden van een interview is binnen dit project de logische keuze. Dit omdat slechts een kleine groep mensen te benaderen is, welke elk een heldere verwachting van het product hebben. In tegenstelling tot bijvoorbeeld enquêteren kan door het houden van een interview doorgevraagd worden. Zo kan meer informatie en bijvoorbeeld documenten/schetsen verkregen worden. Deze interviews zullen bij voorkeur niet telefonisch plaatsvinden.

Als na de interviews blijkt dat andere bronnen zijn die geraadpleegd kunnen worden, zoals boeken, bronnen op internet, of documenten van betrokken personen, zullen deze uiteraard ook bestudeerd worden.

Gezien het gaat om het achterhalen van details zullen de interviews overwegend directief zijn. Een interviewschema zal opgesteld worden, welke als leidraad voor het gesprek zal dienen. De informatie die uit de interviews en de eventueel daarmee verkregen bronnen komt, wordt samengevoegd en tot het informatieanalyse rapport verwerkt.

#### Functioneel ontwerp (fase 3)

Bij het maken van een functioneel ontwerp concentreert men zich op de vraag: "Wat moet het te vervaardigen computersysteem voor diegenen die het gaan gebruiken doen?"

Het maken van een functioneel ontwerp moet de eindgebruiker, opdrachtgever en maker dan ook een groter inzicht geven van het beoogde product.

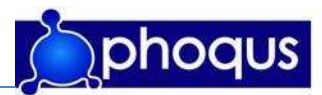

Naar aanleiding van het informatieanalyse rapport zal een ontwerp worden gemaakt van het te bouwen systeem. De volgende punten worden in dit ontwerp behandeld.

- de doelstelling en beoogde doelgroep van het project
- de schermen
- de functies per scherm: invulvelden, knoppen, ...
- de navigatie in de toepassing: stroomdiagrammen, schema's, ...
- de acties aan de kant van de gebruiker
- de acties aan de achterzijde, achter de schermen
- de rechten van de gebruikers

#### Marketing materiaal (brochure/online flyer)(fase 4)

Als aanvulling op de hierboven genoemde business case, wordt een brochure/online flyer gemaakt. Deze brochure geeft een indruk van de probleemstelling, werkwijze (van de oplossing), product- en nevendoelstellingen eventueel verduidelijkt met een kort en helder voorbeeld.

#### Afstudeerrapport (fase 4)

Als afronding van het project wordt een document opgeleverd. Het afstudeerrapport c.q. de scriptie. Dit document beschrijft het afgeronde project, alle onderdelen daarvan en reflecteert op het project.

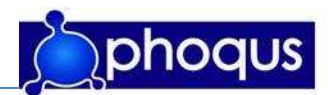

## 8 Kwaliteit

In dit hoofdstuk zal beschreven worden hoe getracht zal worden de kwaliteit van het afstudeerproject te waarborgen.

#### 8.1 Controles

Om de kwaliteit van de (deel)producten te kunnen waarborgen, zal hier op verscheidene manieren controle op uitgevoerd worden.

- Evaluatie met stagebegeleiders: Tijdens deze evaluatie zal de procesgang, de gemaakte producten en de daarbij behorende planning besproken worden. Hier zal indien nodig tijdig bijsturing op plaats vinden. Afgesproken is met stagebegeleiders, dat minimaal twee keer in de week contact zal plaatsvinden.
- Alle producten welke opgeleverd zullen worden, zullen in eerste instantie in concept gemaakt worden. Deze zullen vervolgens gecontroleerd worden door de stagebegeleider en de stagedocent. Daarnaast zullen de producten indien mogelijk door betrokken deskundigen gecontroleerd en/of beoordeeld worden.

#### 8.2 Terugkoppeling

-

Zoals in paragraaf 4.1 reeds is aangegeven zal op regelmatige basis evaluatie zijn met de stagebegeleiding vanuit PhoQus. Daarnaast zal de stagedocent op minimaal twee momenten het bedrijf bezoeken en zal deze tijdens het gehele project voornamelijk via e-mail voor feedback zorgen op de (deel)producten. Tevens is afgesproken met de stagedocent dat wekelijks een voortgangsrapportage via e-mail verzonden zal worden. Indien nodig kan de stagedocent tijdig bijsturen.

#### 8.3 Normen en technieken

Om de kwaliteit van de verschillende stukken te waarborgen van document en om zoveel mogelijk aan te sluiten bij bestaande documenten en/of producten van PhoQus is gekozen voor een aantal standaarden:

- Tijdens de informatieanalyse zal gebruik worden gemaakt van methoden zoals beschreven in 'informatieanalyse' van Wiel Pollaert en Kees Ruigrok. Technieken die daar onder vallen zijn onder andere:
	- doel-middelen hiërarchie (IST-SOLL)
	- **IDEFO**

Verder zal het project zoveel mogelijk aan de standaarden van PhoQus voldoen, om zo goed mogelijk bij het bestaande product te kunnen aansluiten. voor de vastlegging van data en design zal gebruikt gemaakt worden van diverse templates waaronder: 'Reporting Requirement Specification' en 'Template FO BPSTRANS – transactienaam'.
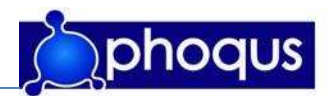

- Tijdens de implementatie zal volgens de PhoQus standaard 'Corporate Information Factory' gewerkt worden. (zie bijlage 3)
- Het afstudeerrapport zal worden geschreven volgens het model Nederhoed. Hiervan kan afgeweken worden indien de stagebiedende organisatie een andere standaard hanteert, of het model niet voldoende houvast biedt.

#### 8.4 Versiebeheer

Alle opgeleverde documenten zullen worden voorzien van een versienummer. In elk document wordt vooraan een pagina toegevoegd met de historie van de versies. Welk versienummer met de daarbij horende verantwoordelijke en toelichting. Hiermee is het voor de lezer van het desbetreffende document duidelijk wanneer voor het laatst aanpassingen zijn gemaakt en hij of zij het laatste document voor zich heeft.

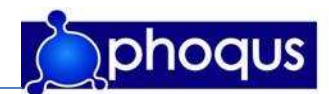

### 9 Kosten en Baten

Om een beeld te krijgen wat een dergelijk project zou kosten zal hier in dit hoofdstuk op ingegaan worden. De kosten kunnen opgedeeld worden in manuren en hulpmiddelen.

#### 9.1 Manuren

In dit project is één persoon werkzaam, deze zal voor 21 weken 40 uur aan het project werken. Het totaal aantal uren aan het project is dan 840 uur. Het aantal verlofdagen is 2 per maand, wat neer komt op 10 gedurende het totale project. De werkzame persoon binnen dit project is een stagiair.

#### 9.2 Hulpmiddelen

De belangrijkste hulpmiddelen die bij dit project gebruikt zullen worden zijn een werkplek en een laptop met de benodigde software. Verder zal ook het een en ander aan papierwerk moeten zijn (bijvoorbeeld cursusmateriaal), en kan als hulpmiddel op de kennis van medewerkers gerekend worden.

#### 9.3 Kosten

De kosten van dit project zullen vooral manuren zijn. De vergoeding die de stagiair krijgt is €500, per maand. De stagiair loopt 5 maanden stage zodat het totaalbedrag neer komt op 5 keer €500,-  $=$  €2.500,-.

Bij deze kosten is geen rekening gehouden met eventuele drukkosten en overhead kosten als reiskosten, extra aan te schaffen apparatuur of tijd van andere mensen welke behulpzaam zijn in het project.

#### 9.4 Baten

Aangezien het dashboard een onderdeel gaat worden van het product Afspraken Online, en het dashboard met een update 'meegeleverd' zal worden is het niet mogelijk de eventuele opbrengsten van dit product in absolute cijfers te bepalen. De meerwaarde van het dashboard zit hem dan ook vooral aan de marketingkant voor PhoQus. Het dashboard moet het product Afspraken Online een dusdanige meerwaarde geven dat PhoQus hiermee een completer product kan aanbieden aan haar (potentiële) klanten.

Met het dashboard zouden de gebruikers van Afspraken Online (managers van ziekenhuizen, raad van bestuur) een beter inzicht moeten krijgen in het gebruik van Afspraken Online. Met de informatie die zij uit het dashboard krijgen zouden zij Afspraken Online gerichter en beter in kunnen zetten, en zo wellicht tijd (geld) kunnen besparen in het proces van afspraken maken.

Tevens zal PhoQus met de ontwikkeling van een dashboard voor Afspraken Online een sprekend voorbeeld voor demonstratiedoeleinden krijgen. Hiermee zou PhoQus (potentiële) klanten een beter idee te kunnen geven van de mogelijkheden die de combinatie SAP-BI en SAP-Portal biedt.

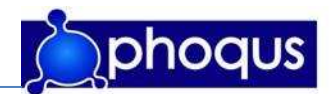

## 10 Risico's

Elk project brengt zijn risico's met zich mee. Voor dit project zijn de risico's opgedeeld in twee delen; het ontwikkelen van het dashboard en het in gebruik nemen en onderhoud van het dashboard.

In de schema's zijn de kans en impact zijn onderverdeeld in drie categorieën: L (laag), M (middel) en H (hoog).

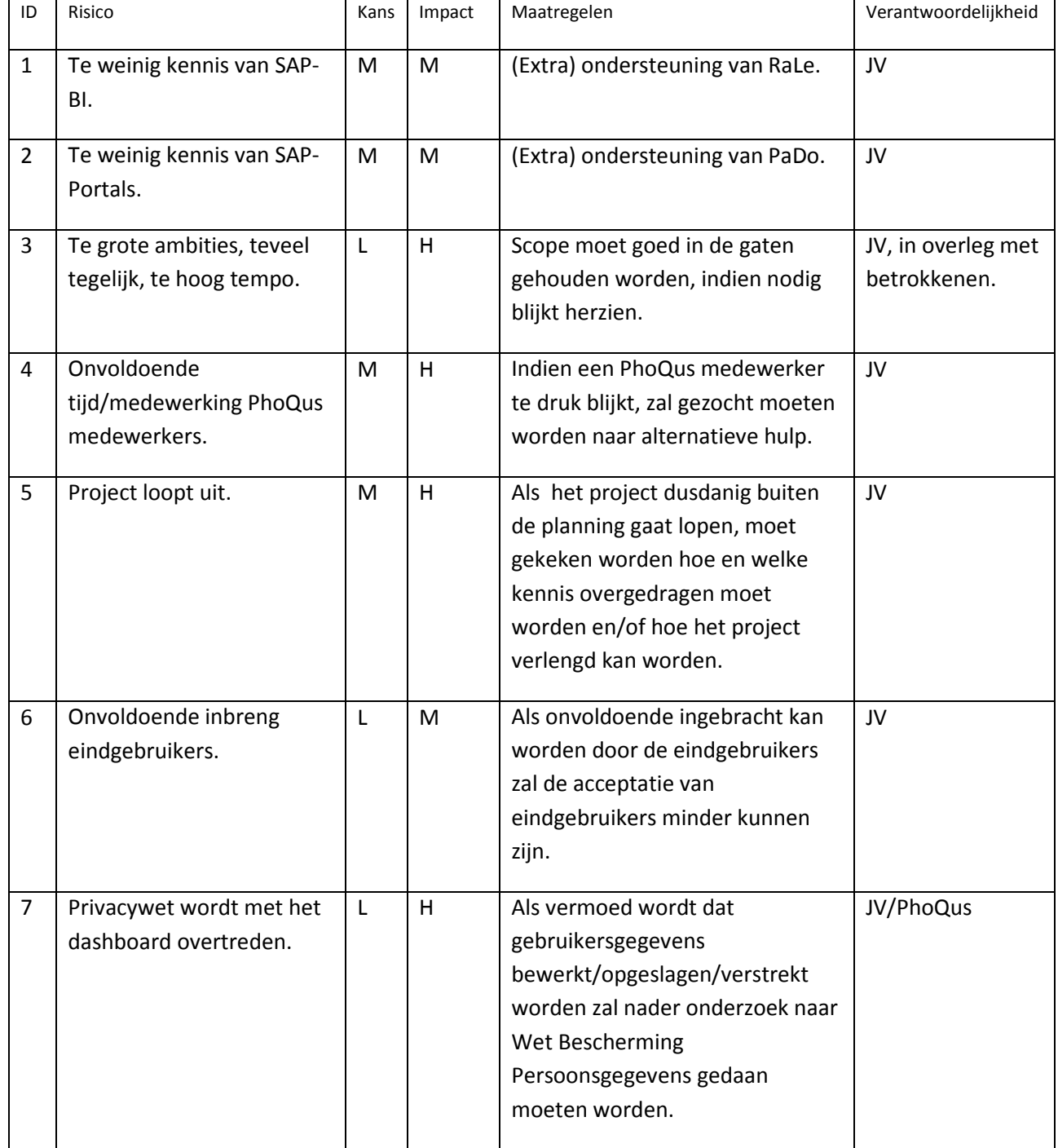

#### 10.1 Risico's m.b.t. ontwikkelen

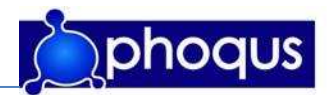

#### 10.2 Risico's m.b.t. invoeren en onderhoud

Deze maatregelen vallen niet binnen dit project, echter zijn deze wel van belang aangezien verwacht kan worden dat het product na het aflopen van de afstudeerstage gebruikt zal blijven worden en eventueel verder ontwikkeld wordt.

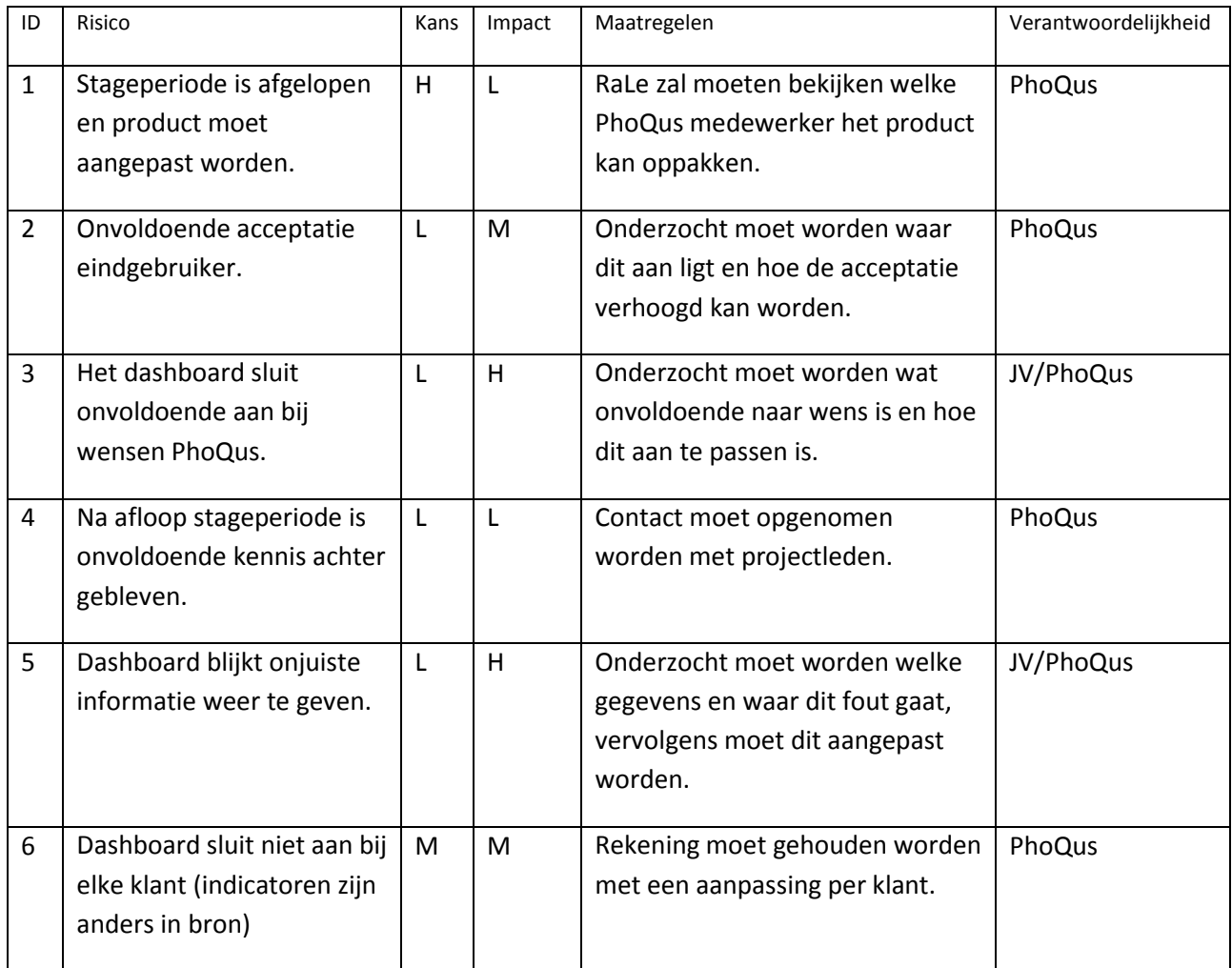

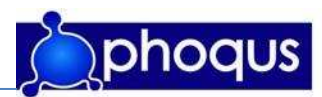

## Bronvermelding

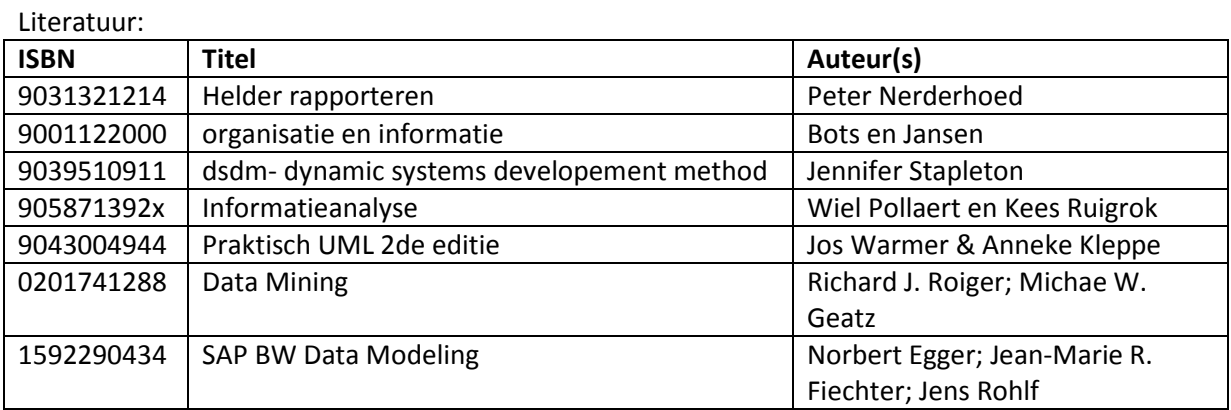

Internet (projectmanagement):

http://docs.kde.org/stable/nl/koffice/kplato/critical-path.html

http://nl.wikipedia.org/wiki/Kritieke\_pad

http://docs.kde.org/stable/nl/koffice/kplato/milestone.html

http://nl.wikipedia.org/wiki/Projectmanagement

http://nl.wikipedia.org/wiki/PRINCE2

http://nl.wikipedia.org/wiki/Dynamic\_Systems\_Development\_Method

http://nl.wikipedia.org/wiki/Watervalmethode

http://nl.wikipedia.org/wiki/SDM

http://nl.wikipedia.org/wiki/Rational\_Unified\_Process

http://www.van-bommel.org/Basis%20PRINCE2.html

Internet (BI):

http://nl.wikipedia.org/wiki/Data\_warehouse#Dimensioneel http://www.bi-kring.nl/bi-kring/business-intelligence/ http://nl.wikipedia.org/wiki/Business\_intelligence http://help.sap.com/saphelp\_nw04/helpdata/en/e3/e60138fede083de10000009b38f8cf/framese t.htm

Internet (zorg):

http://www.vvd.nl/index.aspx?FilterId=974&ChapterId=1243&ContentId=3263 http://www.ame.nl/ProduktDetail.asp?id=1657 http://www.computable.nl/artikel.jsp?rubriek=1277145&id=1715462

Overige documenten: Freeband\_Zorgevent\_profdr\_Kalkman.ppt

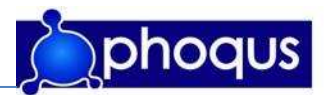

#### Bijlage 2. Architectuurprincipes "Corporate Information Factory"

SAP BI wordt geïmplementeerd conform de architectuur principes van de "Corporate Information Factory" (Bill Inmon). Dit is een geaccepteerde industrie standaard die optimale flexibiliteit biedt aan de gebruikersorganisatie.

De implementatie wordt gekenmerkt door een 4-tal lagen:

- 1. Data acquisitie laag
- 2. Data opslag laag of datawarehouse laag
- 3. Data levering laag
- 4. Data toegang laag

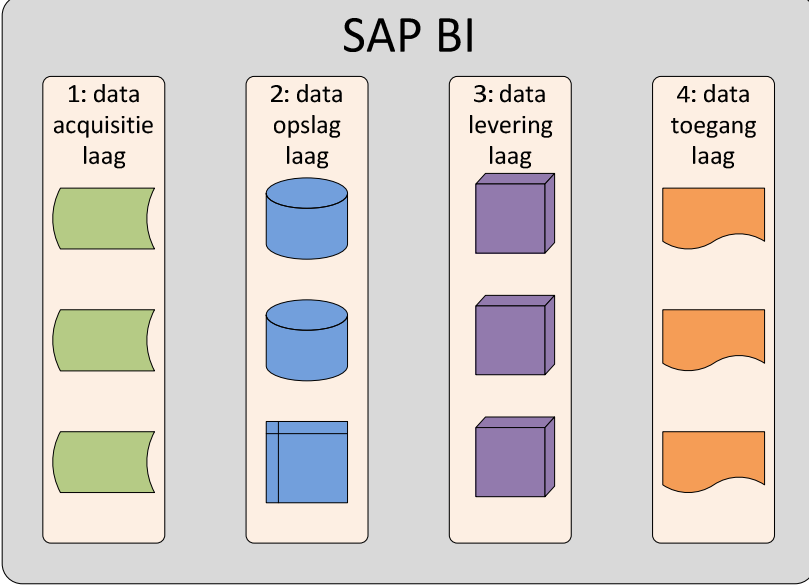

Figuur b2.1: stappen gegevensstroom SAP BI(PhoQus, 2007)

De Data acquisitie laag biedt de functionaliteit om laadprocessen op een gecontroleerde wijze uit te voeren, zoals het monitoren en (her)starten van laadprocessen. Hierbij worden gegevens, die geëxtraheerd zijn uit bronsystemen eerst 1:1 opgeslagen in tijdelijke tabellen. Vervolgens worden de gegevens bijgewerkt in de Data opslag laag.

De Data opslag laag vormt het fundament van de SAP BI implementatie. In deze laag worden brongegevens met hun historie zo gedetailleerd mogelijke vastgelegd. Hierdoor is het relatief eenvoudig om snel in te kunnen spelen op nieuwe en/of veranderde eisen. Deze laag wordt gescheiden tussen een Bronniveau en een Bewerkingsniveau. Vanuit de Data acquisitie laag worden de gegevens 1:1 doorgezet naar de data structuren in het bronniveau. Vanuit dit niveau volgt bewerking van gegevens door toepassing van business logica waarna de gegevens zo gedetailleerd mogelijk worden opgeslagen in de datastructuren in het bewerkingsniveau.

De Data levering laag bevat gegevensstructuren, waarmee op een snelle en eenvoudige wijze analyse en rapportages kunnen worden gerealiseerd. Deze gegevensstructuren zijn geoptimaliseerd voor dit doel.

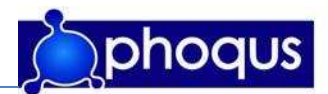

De Data toegang laag bevat de analyse en rapportage tools, waarmee daadwerkelijk toegang kan worden verkregen tot de gegevens in de Data levering laag en waarmee deze gegevens op een gebruikersvriendelijke wijze worden gepresenteerd.

Een en ander resulteert in een gegevensstroom bestaande uit 3 Laad stappen en 2 Informatie raadpleeg stappen.

De Laad stappen zijn:

- 1. Gegevens afkomstig uit de Bronsystemen voeden de Data acquisitie laag.
- 2. Vanuit de Data acquisitie laag worden deze gegevens geladen in de Data opslag laag.
- 3. De Data opslag laag vormt het historisch fundament voor het opladen van gegevens in de Data levering laag.

De Informatie raadpleeg stappen zijn:

- 4. Vanuit de Data toegang laag worden gegevens opgehaald uit de Data levering laag en gepresenteerd aan de eindgebruikers.
- 5. Een extra Data beveiliging laag zorgt voor geautoriseerde toegang.

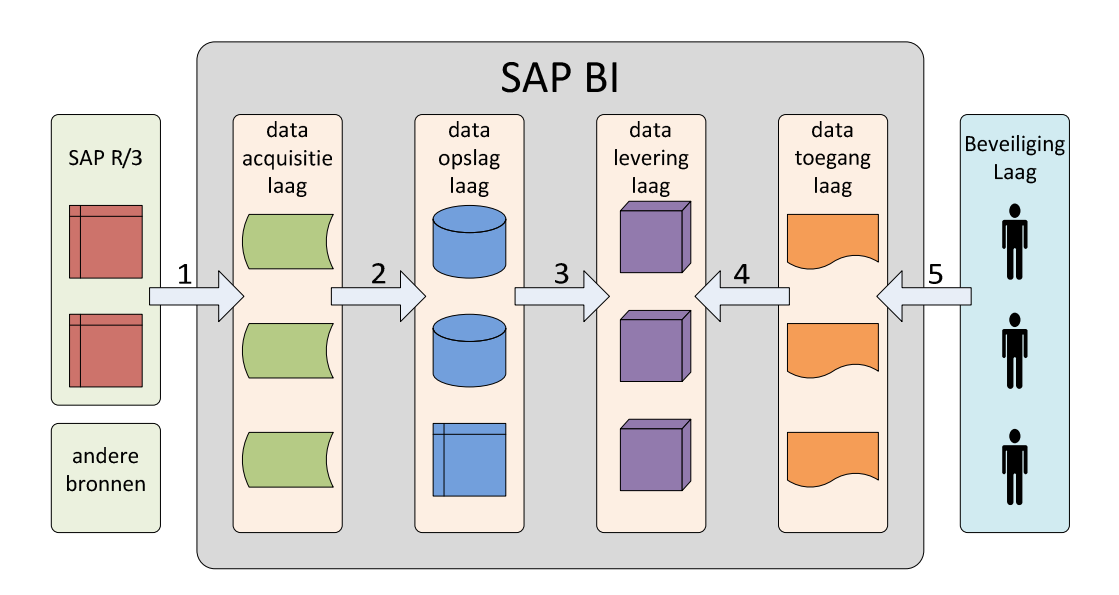

Figuur b2.2: stappen gegevensstroom SAP BI (PhoQus, 2007)

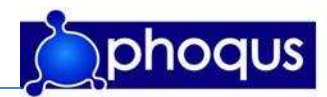

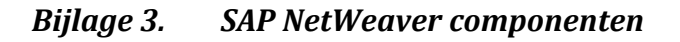

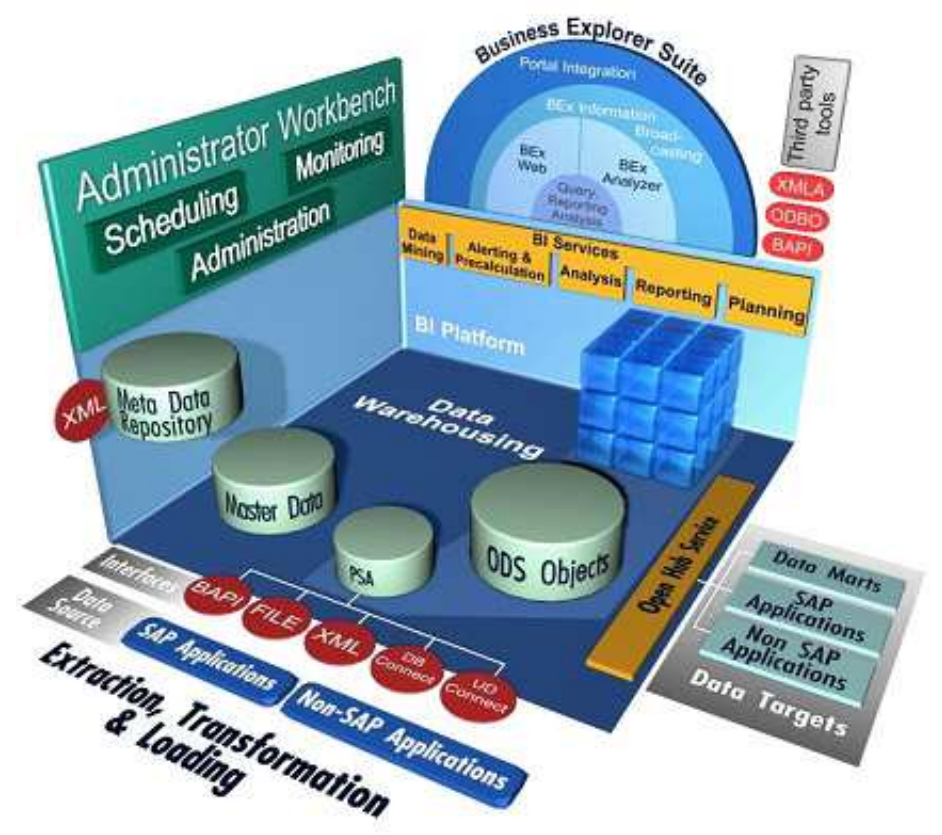

Figuur B3.1: integration of the BI platform with its BI services into the architecture of SAP BI (SAPAG, 2007)

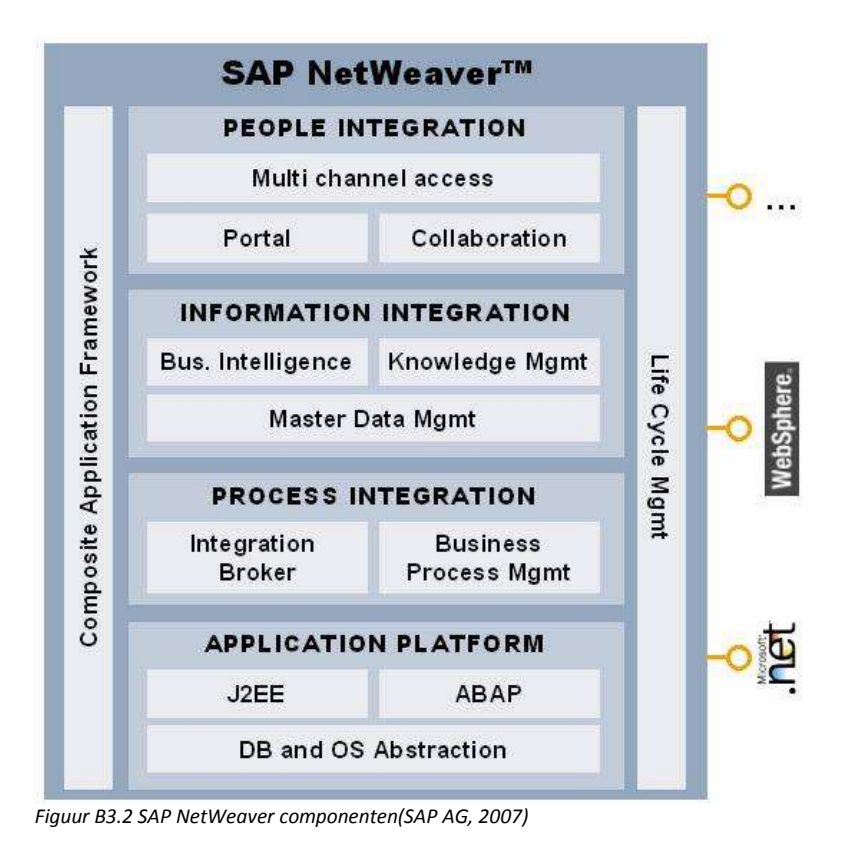

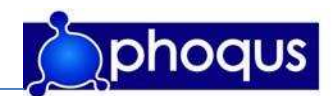

Bijlage 4. Informatieanalyse

# Informatieanalyse

## AOL Dashboard

Een uitbreiding op AOL

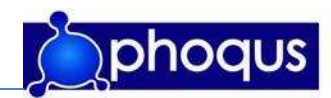

## Versiebeheer

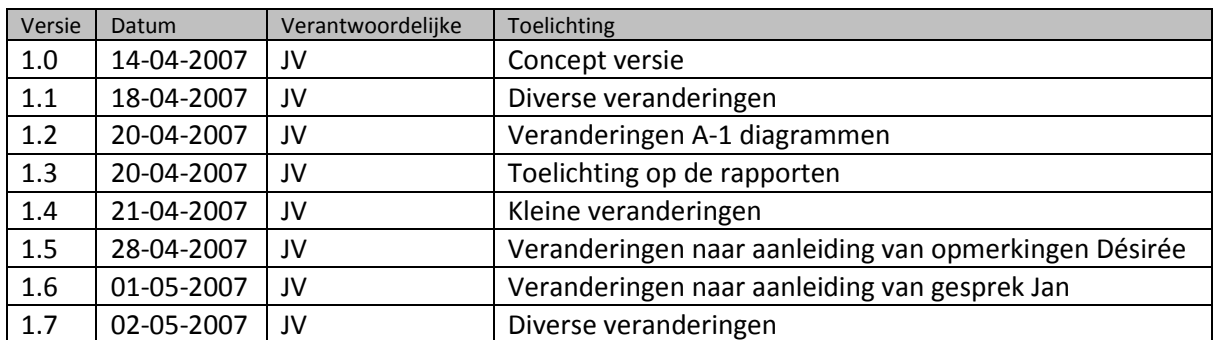

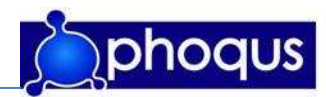

## Inhoud

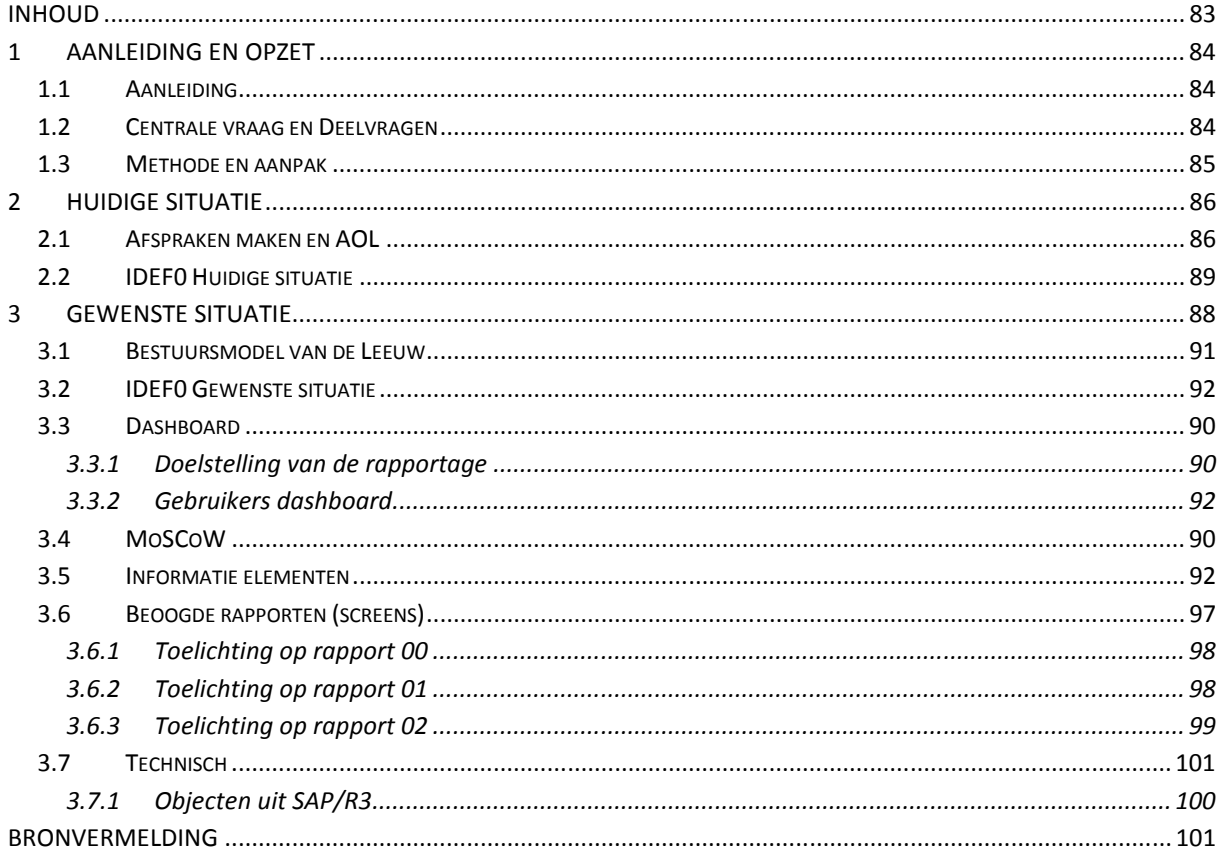

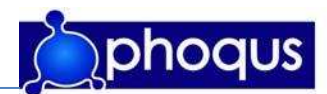

## 1 Aanleiding en opzet

In dit hoofdstuk zal de aanleiding en de werkwijze van dit informatieanalyse rapport besproken worden. Na de aanleiding zullen de centrale- en deelvragen besproken worden. Vervolgens zal de gekozen methode toegelicht worden.

#### 1.1 Aanleiding

PhoQus heeft voor de zorgsector, en dan met name ziekenhuizen, het product Afspraken Online ontwikkeld, waarmee het mogelijk is voor patiënten om online een afspraak te maken/wijzigen/annuleren, i.p.v. dit telefonisch via het afsprakenbureau van een ziekenhuis te doen.

Echter is het voor managers van ziekenhuizen welke het product Afspraken Online gebruiken, niet mogelijk in te zien in hoeverre Afspraken Online gebruikt wordt in het proces van afspraken maken. Dit is wel wenselijk, om inzicht te krijgen in dit proces alsmede ter verantwoording van de investering in Afspraken Online. Om het product Afspraken Online completer te maken is een dashboard wenselijk zodat PhoQus een completer product aan haar klanten kan aanbieden. Daarnaast wil PhoQus de mogelijkheden van SAP-BI in combinatie met SAP-portals weergeven in een sprekend voorbeeld.

Er is gekozen een dashboard te ontwikkelen welke stuurinformatie betreffende AOL zal weergeven. Dit dasboard zal ontwikkeld worden met de gecombineerde technieken SAP-BI en SAP-Portals. De benodigde en gewenste informatie voor het dashboard zal in dit rapport onderzocht worden.

#### 1.2 Centrale vraag en Deelvragen

De volgende centrale vraag is opgesteld:

Welke gegevens zijn nodig om een dashboard voor AOL te ontwikkelen, waarmee meer inzicht gegeven kan worden in het gebruik en het succes van diverse processen voor het online maken van afspraken en hoe moet voor de gebruiker relevante informatie getoond worden?

Aangezien het om de analyse van een te ontwikkelen product gaat zullen de centrale vraag en deelvragen niet met een direct antwoord op de vraag beantwoord worden. Ze zullen door de verschillende onderdelen in de analyse aan bod komen, en daarmee beantwoord zijn.

Om deze centrale vraag te beantwoorden zijn de volgende deelvragen opgesteld, aangegeven is welke onderdelen in het onderzoek van toepassing zullen zijn bij de deelvraag:

- Wie gaat het dashboard gebruiken?
	- Gebruikers (paragraaf 3.3.2)
- Wat verwacht de gebruiker van een dashboard?
	- MoSCoW (paragraaf 3.4), doel dashboard (3.3.1)
- Welke indicatoren zijn nodig inzicht te verschaffen in de performance van de processen? IDEF0 (paragraaf 3.2), Informatie elementen (paragraaf 3.5)
- Welke indicatoren zijn waar beschikbaar?

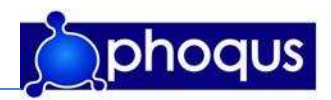

Welke rapportagevormen worden momenteel gebruikt, uit welk bronsysteem komen de gegevens. (paragraaf 3.7)

- Hoe kunnen de benodigde gegevens gebruikt worden?
	- Informatie elementen en indien nodig formules (paragraaf 3.5)
	- Op welke manier moet de relevante informatie getoond worden?

Voorbeeld rapporten (screens) (paragraaf 3.6

#### 1.3 Methode en aanpak

Aangezien het product onderdeel is van een door PhoQus ontwikkeld systeem, zijn de te interviewen personen voornamelijk medewerkers van PhoQus. Echter om bij voorbaat al enige aansluiting met de wensen van de klant rekening te houden, worden ook interviews gepland met medewerkers van het HagaZiekenhuis. Moeilijkheid hierbij is dat gezien een aanbestedingsprocedure bij de eindgebruiker het momenteel niet mogelijk deze te interviewen. Input van de eindgebruiker zal gebeuren aan de hand van documenten (rapporten) welke door de eindgebruiker opgesteld zijn en een goed beeld geven van de wensen.

De interviews vinden plaats aan de hand van een eerder opgesteld interviewschema (zie afstudeerrapport bijlage 5). De eerste interviews zullen overwegend non-directief zijn, aangezien eerst de wensen duidelijk moeten worden. Het is dus te verwachten dat enigszins van dit schema afgeweken gaat worden. Dit kan bijvoorbeeld gebeuren doordat bepaalde antwoorden leiden tot nieuwe, belangrijke vragen.

De interviews vormen een belangrijk, en noodzakelijk, deel van het onderzoek omdat op basis hiervan de wensen in kaart gebracht kunnen worden. Andere methoden zoals enquêtes, schriftelijk dan wel mondeling, is in dit geval niet geschikt aangezien het om een klein aantal te ondervragen personen gaat. Daarnaast kan bij een methode als enquêteren niet doorgevraagd worden. Naast het afnemen van interviews, worden diverse documenten bestudeerd. Bij het bestuderen van deze documenten wordt uitgegaan van de wensen, welke naar voren zijn gekomen uit de interviews.

De informatieanalyse wordt opgedeeld in twee delen, eerst wordt de huidige situatie in kaart gebracht. Om meer inzicht te krijgen in de processen binnen AOL worden IDEF0-proces schema's opgesteld.

Daarna zal de gewenste situatie in kaart worden gebracht. Aan de hand van het model van de Leeuw wordt de besturingssituatie weergegeven. Vervolgens wordt gekeken naar de IDEF0 diagrammen, van de gewenste situatie. Daarna zullen de eisen en wensen onderverdeeld worden middels de MoSCoW methode. Tot slot worden de gewenste informatie elementen besproken aan de hand van een analyse document van PhoQus en worden de beoogde rapporten (screens) besproken. Gekozen is dit aan de hand van dit document te doen omdat dit een beproefde methode is voor de ontwikkeling van SAP-BI en tevens aan te sluiten bij de wensen van PhoQus. Aangezien de informatieanalyse van PhoQus beter aansluit bij dit project dan de 'doel-middelen hiërarchie' en overlapt met de 'doel-middelen hiërarchie' is ervoor gekozen deze laatste niet te gebruiken.

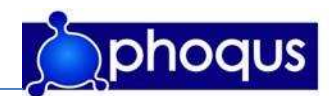

## 2 Huidige situatie

#### 2.1 Afspraken maken en AOL

De ingrepen in het zorgstelsel zorgt voor meer concurrentie tussen ziekenhuizen. Door deze concurrentie zijn ziekenhuizen gedwongen klantvriendelijker te werken en betere prestaties neer te zetten. Voor ziekenhuizen is het belangrijker (klanten) binnen te halen en deze klanten binnen te houden.

PhoQus heeft Afspraken Online. Dit is een oplossing waarmee patiënten (klanten) van ziekenhuizen via internet hun eigen afspraak kunnen maken/wijzigen/annuleren. Dit systeem is ontwikkeld met behulp van SAP R/3 technologie. Bij dit product snijdt het mes aan twee kanten: de klantvriendelijkheid wordt vergroot en de receptie wordt ontlast. De workflow van AOL is in (afstudeerrapport) bijlage 6 weergegeven.

#### 2.2 IDEF0 Huidige situatie

Om inzicht te krijgen in het proces van afspraken maken zijn de volgende IDEF0 diagrammen opgesteld:

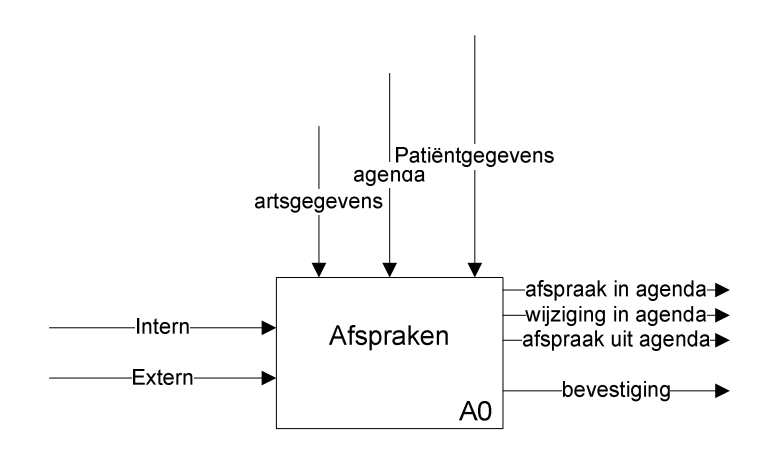

Figuur 2.1: A-1 top-diagram 'afspraken' huidige situatie (J. Vreeswijk, 2007)

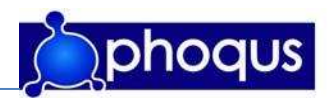

Het proces 'afspraken' bestaat uit 4 hoofdprocessen: afspraken maken, afspraken wijzigen, afspraken annuleren en afspraak nakomen.

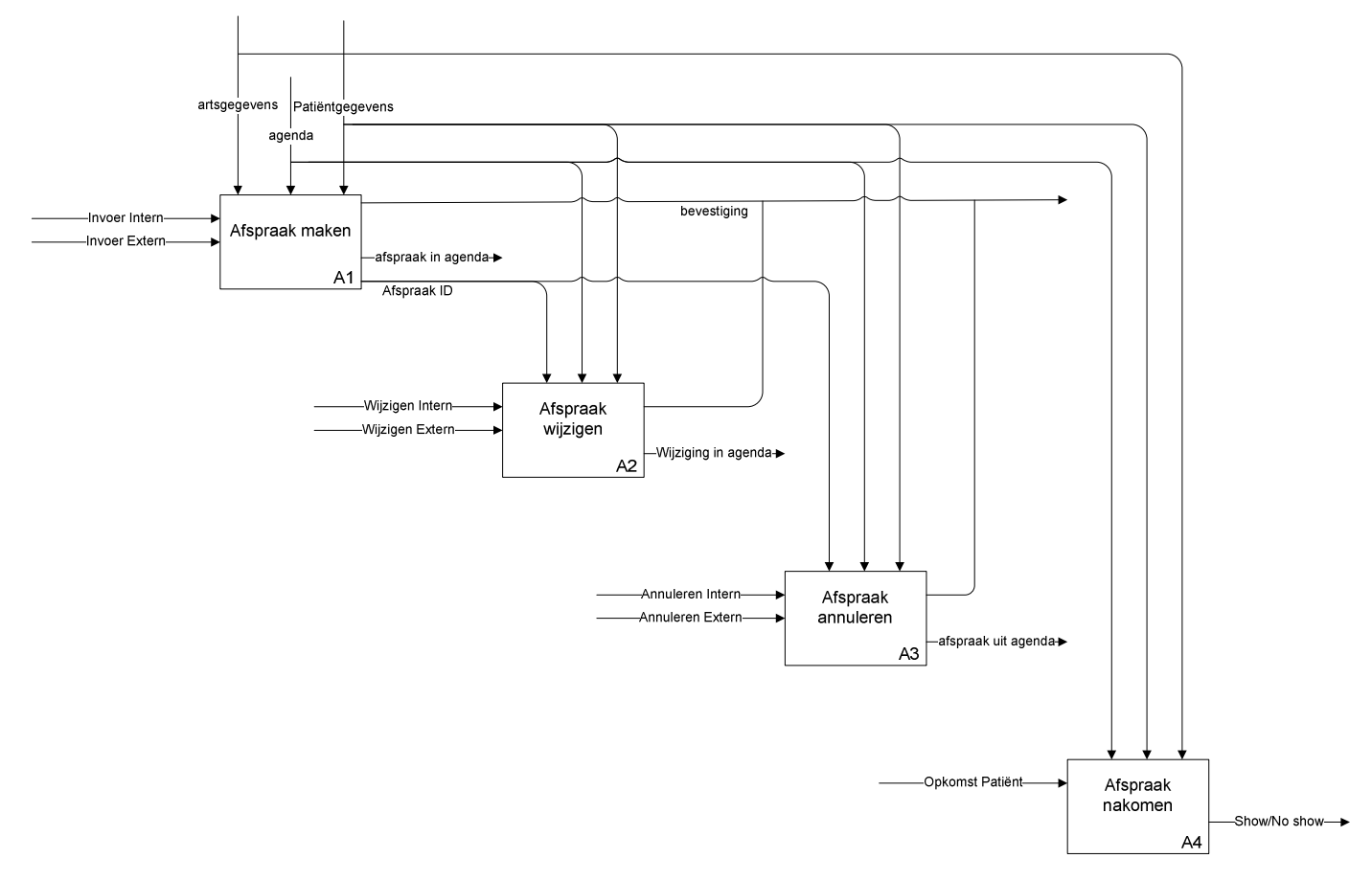

Figuur 2.2: A0 diagram 'afspraken' huidige situatie (J. Vreeswijk, 2007)

Als een patiënt een afspraak wil maken/wijzigen/annuleren, kan deze dat op twee manieren bewerkstelligen.

• De patiënt neemt contact op met het afsprakenbureau of de polikliniek en kan zo een afspraak maken/wijzigen/annuleren, intern in het schema.

• De Patiënt kan via AOL een afspraak maken/wijzigen/annuleren, extern in het schema. Als een patiënt een afspraak maakt worden zijn gegevens erbij gezocht en/of (als voorlopige gegevens) ingevoerd, vervolgens wordt een arts en een plaats in de agenda aan toegevoegd, dit gebeurd in AOL middels een beslisboom. Een bevestiging van de afspraak wordt gegeven, een uitgeprinte bevestiging en/of een bevestiging via e-mail. In het geval van een afspraak via AOL zal een afspraak ID aan de afspraak gekoppeld worden welke gebruikt wordt om de afspraak te wijzigen of te annuleren. Als een afspraak via het afsprakenbureau gemaakt is kan deze niet middels AOL gewijzigd/geannuleerd worden. Een via AOL gemaakte afspraak die niet geldig blijkt, de afspraak is bijvoorbeeld per ongeluk dubbel, onmogelijk, vals, etc. zal worden geannuleerd (gestorneerd). Dit gebeurd door een (administratief) medewerker van de poli (poli assistenten). Als een patiënt niet op komt dagen wordt in het achterliggende systeem een melding van een 'no show' gemaakt.

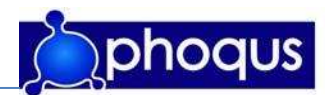

## 3 Gewenste situatie

#### 3.1 Bestuursmodel van de Leeuw

Het besturingsmodel (besturingsparadigma) van de Leeuw wordt gebruikt om de besturingssituatie weer te geven. Het bestuurde systeem is het proces van afspraken maken. Het besturend orgaan is de manager, welke sturing moet geven aan het proces. Deze moet op zijn/haar beurt verantwoording aan de omgeving, het ziekenhuis afleggen.

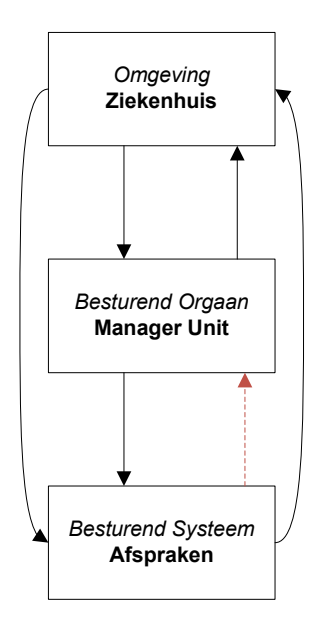

Figuur 3.1: Besturingsmode, 2007l(Ontleend aan Wiel Pollaert en Kees Ruigrok)

De rode pijl in de figuur geeft aan dat er onvoldoende informatie van het besturend systeem 'afspraken' naar het besturend orgaan 'manager unit' gaat. In de gewenste situatie zou deze informatie aanwezig zijn. Met name informatie welke betrekking hebben op AOL en de vergelijking met intern gemaakte afspraken is niet beschikbaar.

De stuurinformatie die een manager van een unit in de huidige situatie krijgt zijn onder andere informatie over gemaakt afspraken, met name de 'eerst afspraken met betrekking tot een klacht' worden gerapporteerd: EPB (eerste polikliniek bezoeken). Ook worden 'no shows' geregistreerd en gerapporteerd.

De stuurinformatie die een manager graag zou hebben is stuurinformatie, waarmee hij/zij meer inzicht kan krijgen in de wijze waarop afspraken gemaakt en gewijzigd worden, en dan met name gericht op AOL. Tevens zou aanvullende stuurinformatie potentieel meer inzicht kunnen bieden in het proces van afspraken maken.

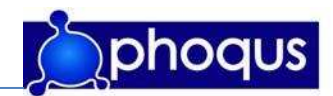

#### 3.2 IDEF0 Gewenste situatie

Voor de gewenste situatie is de procesinformatie aangepast weergegeven in onderstaande IDEF0 diagrammen.

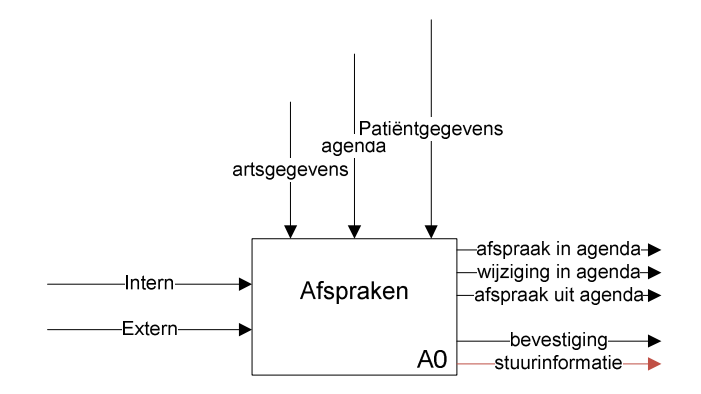

Figuur 3.2: A-1 top-diagram 'afspraken' gewenste situatie (J. Vreeswijk, 2007)

Het proces 'afspraken' bestaat uit 4 hoofdprocessen: afspraken maken, afspraken wijzigen, afspraken annuleren en afspraak nakomen.

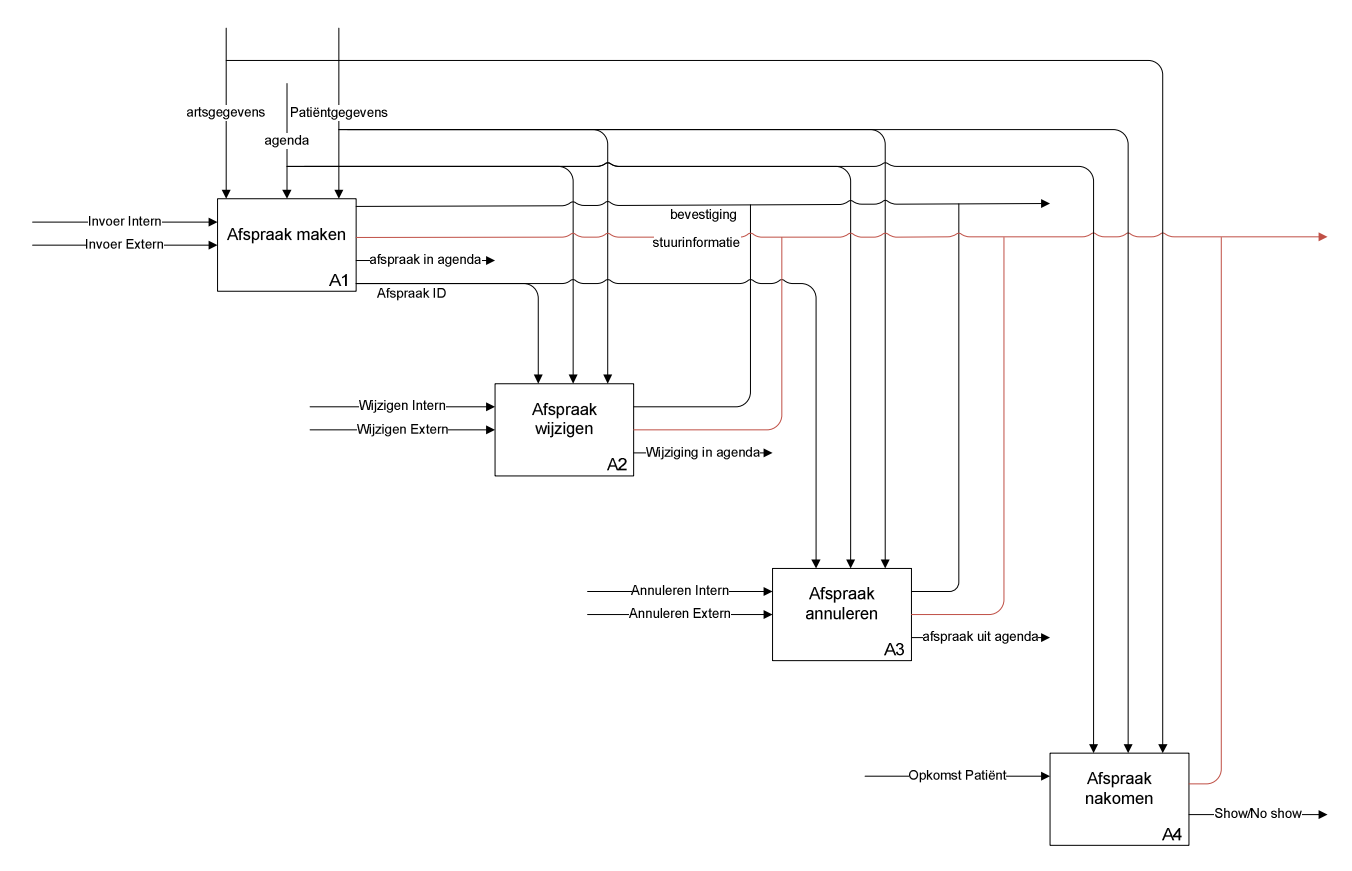

Figuur 3.3: A0 diagram 'afspraken' gewenste situatie (J. Vreeswijk, 2007)

De rode pijlen geven de ontbrekende informatiestromen weer. De toegevoerde stroom 'stuurinformatie' geeft aan dat meer informatie, en dan met name informatie uit AOL wenselijk is.

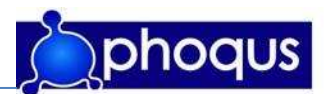

#### 3.3 Dashboard

Gekozen is de stuurinformatie middels een dashboard te rapporteren. Gerapporteerd gaat worden op de stuurinformatie die uit de processen van 'afspraken' komen; Afspraak maken, afspraak wijzigen, afspraak annuleren. Besluitvorming kan verwacht worden naar aanleiding van het wel/niet (correct) gebruik van AOL, eventueel gecombineerd met gegevens als leeftijd, geografie, enz. Bij voorkeur wordt een vergelijking tussen AOL en traditionele afspraakmethoden gemaakt.

#### 3.3.1 Doelstelling van de rapportage

Met de realisatie van een dashboard voor Afspraken Online moet het voor managers van ziekenhuizen, welke Afspraken Online gebruiken, mogelijk worden meer inzicht te krijgen in het proces van (online) afspraken maken. Deze informatie zouden zij mede ter verantwoording van de investering in Afspraken Online kunnen gebruiken.

#### 3.3.2 Gebruikers dashboard

De onderstaande gebruikers zijn te onderscheiden:

- Raad van Bestuur
- Management poliklinieken
- Marketing en communicatie

De verschillen in wensen van deze 2 groepen zijn dat Raad van bestuur & marketing afdelingen een vergelijking tussen AOL en Overig wensen en het management (unit hoofd) enkel informatie over zijn afdeling wenst.

#### 3.4 MoSCoW

Bij de MoSCoW-methode worden prioriteiten gesteld aan verschillende onderdelen. Aan de hand van de onderzochte interviews en de onderzochte documenten is de volgende onderverdeling gemaakt.

Een overzicht van:

- Must have:
	- o AOL Aantal gemaakte/gewijzigde/geannuleerde afspraken per maand absoluut en % en % tov gemaakte.
	- o Overig Aantal gemaakte/gewijzigde/geannuleerde afspraken per maand absoluut en % en % tov gemaakte.
	- o AOL Tijd tussen gemaakte/gewijzigde/geannuleerde afspraken en afspraak [Periode] – minimaal, maximaal, gemiddelde, modus.
	- $\circ$  AOL eenduidig te bepalen patiënten eenduidig/niet eenduidig per maand absoluut en %.
	- o AOL Soort bezoek per maand nieuw/controle absoluut en %.
	- o Overig Soort bezoek per maand nieuw/controle absoluut en %.
	- o AOL Aantal gemaakte afspraken per specialisme per maand absoluut en %.
	- o AOL Aantal gewijzigde/geannuleerde afspraken per specialisme per maand absoluut en % en % tov gemaakte.

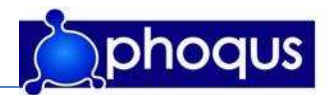

- o AOL eenduidig te bepalen patiënten per specialisme per maand eenduidig/niet eenduidig absoluut en %.
- o AOL Soort bezoek per specialisme per maand nieuw/controle absoluut en %.
- o AOL afspraken maken per planobject per maand absoluut en % tov totaal.
- o AOL No Shows per maand absoluut en % en % tov gemaakte.
- o Overig No Shows per maand absoluut en % en % tov gemaakte.
- o AOL No Shows per specialisme per maand absoluut en % en % tov gemaakte.
- o Overig No Shows per specialisme per maand absoluut en % en % tov gemaakte.
- Should have:
	- o AOL Leeftijd op het moment van afspraak maken [Periode] minimaal, maximaal, gemiddelde, modus.
	- o Overig Tijd tussen gemaakte/gewijzigde geannuleerde afspraken en afspraak [Periode]– minimaal, maximaal, gemiddelde, modus.
	- o Overig Leeftijd op het moment van afspraak maken [Periode] minimaal, maximaal, gemiddelde, modus.
	- o Overig afspraken maken per planobject per maand absoluut en % tov totaal.
- Could have:
	- o Overig eenduidig te bepalen patiënten per specialisme per maand eenduidig/niet eenduidig absoluut en %.
	- o AOL Afspraken maken/wijzigen/annuleren per postcode [Periode] modus.
	- o AOL Afspraken maken/wijzigen/annuleren per postcode per specialisme [Periode] modus.
	- o Overig Afspraken maken/wijzigen/annuleren per postcode [Periode] modus.
	- o Overig Afspraken maken/wijzigen/annuleren per postcode per specialisme [Periode] – modus.
	- o AOL Tijd tussen gemaakte/gewijzigde geannuleerde afspraken en afspraak per specialisme [Periode] – minimaal, maximaal, gemiddelde, modus.
	- o AOL Leeftijd op het moment van afspraak maken per specialisme [Periode] minimaal, maximaal, gemiddelde, modus.
	- o Overig Tijd tussen gemaakte/gewijzigde geannuleerde afspraken en afspraak per specialisme [Periode] – minimaal, maximaal, gemiddelde, modus.
	- o Overig Leeftijd op het moment van afspraak maken per specialisme [Periode] minimaal, maximaal, gemiddelde, modus.
	- o AOL Aantal gewijzigde/geannuleerde afspraken per planobject per maand absoluut en % en % tov gemaakte.
	- o Overig Aantal gewijzigde/geannuleerde afspraken per planobject per maand absoluut en % en % tov gemaakte.
	- Would like to have but won't have this time around:
		- o Diverse combinaties per planobject.

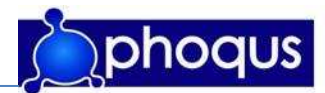

#### 3.5 Informatie elementen

Alleen Must have en Should have worden in dit hoofdstuk beschreven, mocht in een later stadium 'tijd over' zijn kan alsnog gekeken worden naar Could have en eventueel Would have.

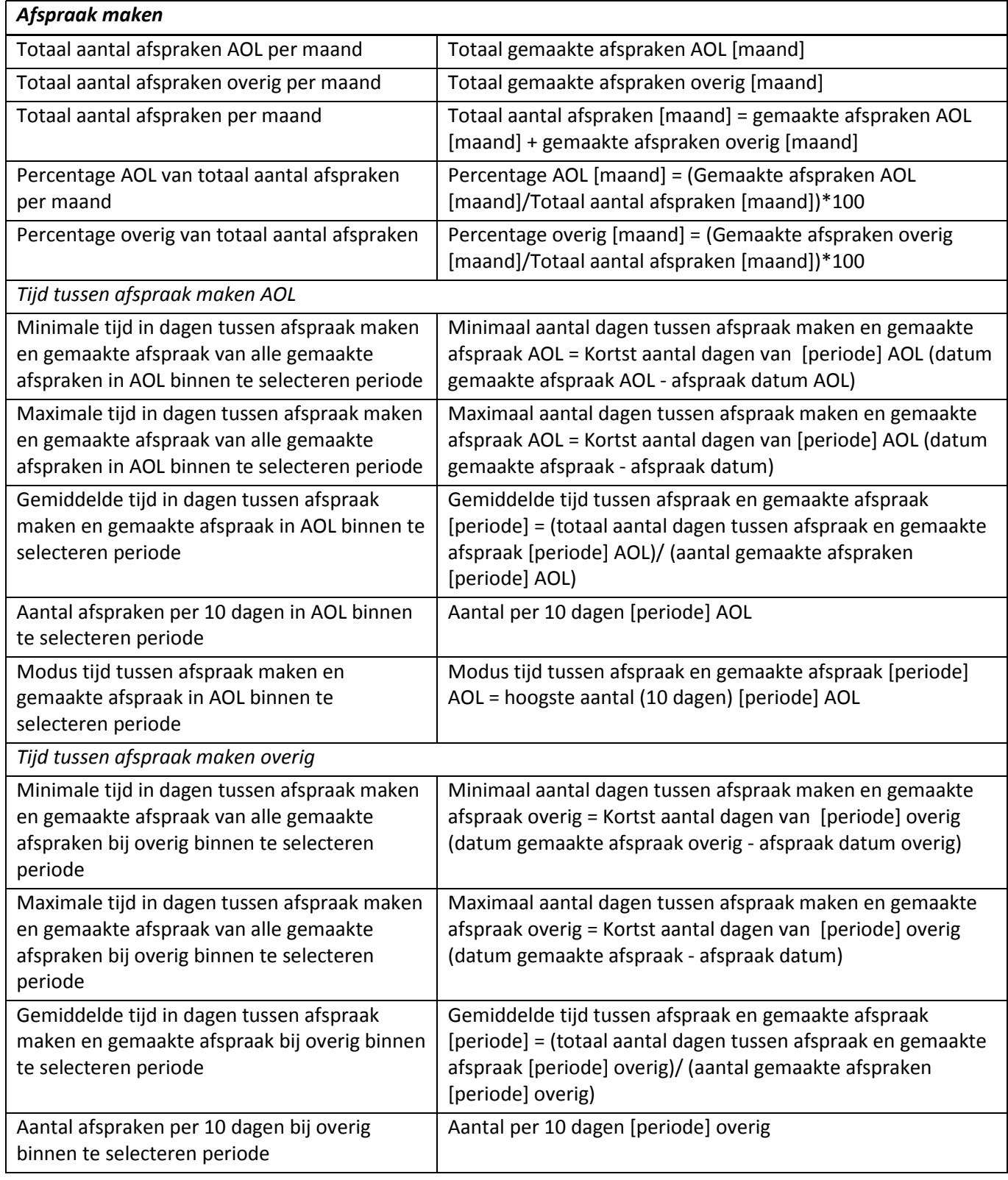

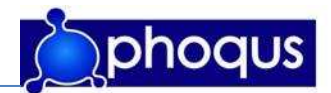

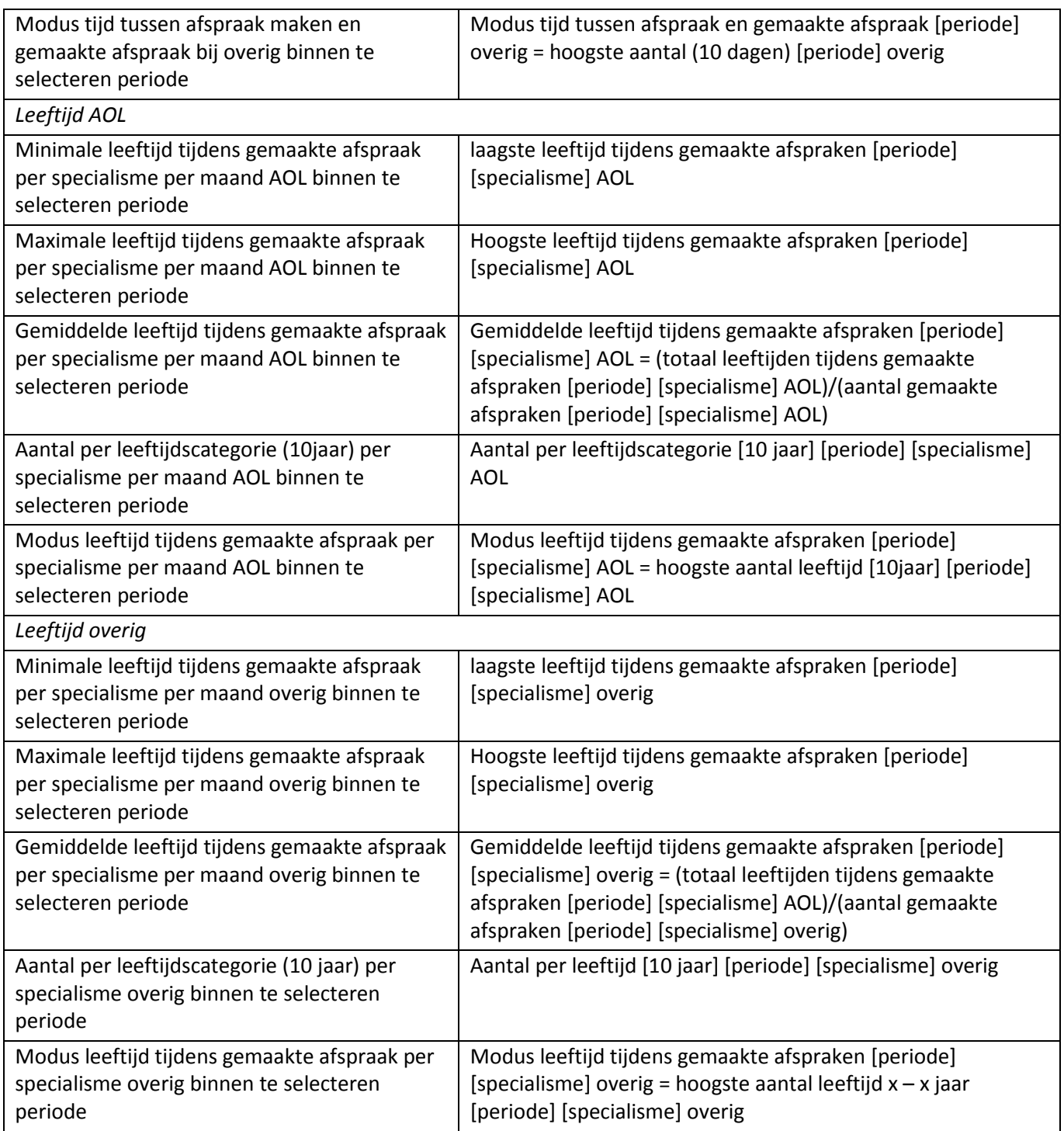

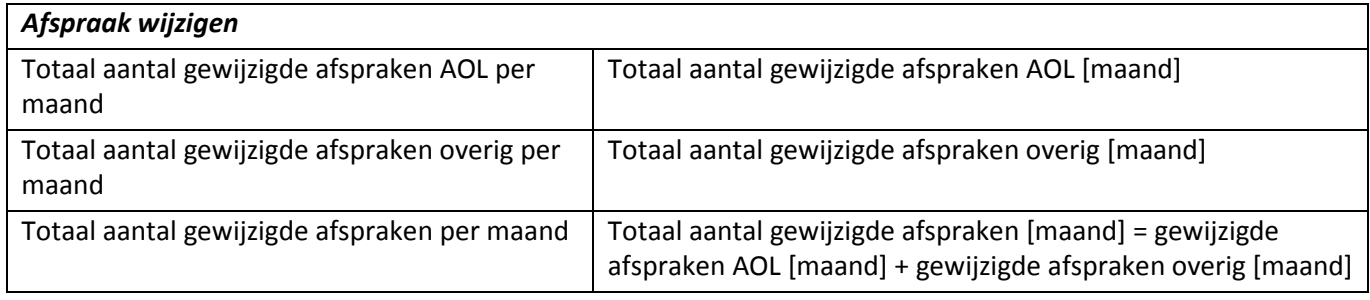

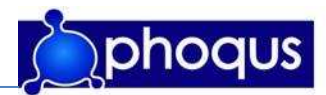

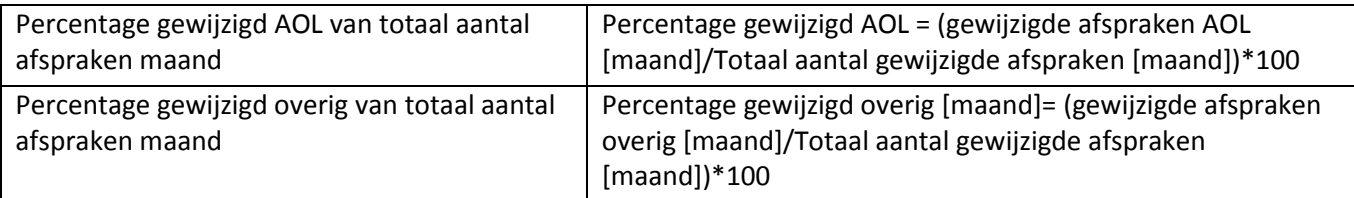

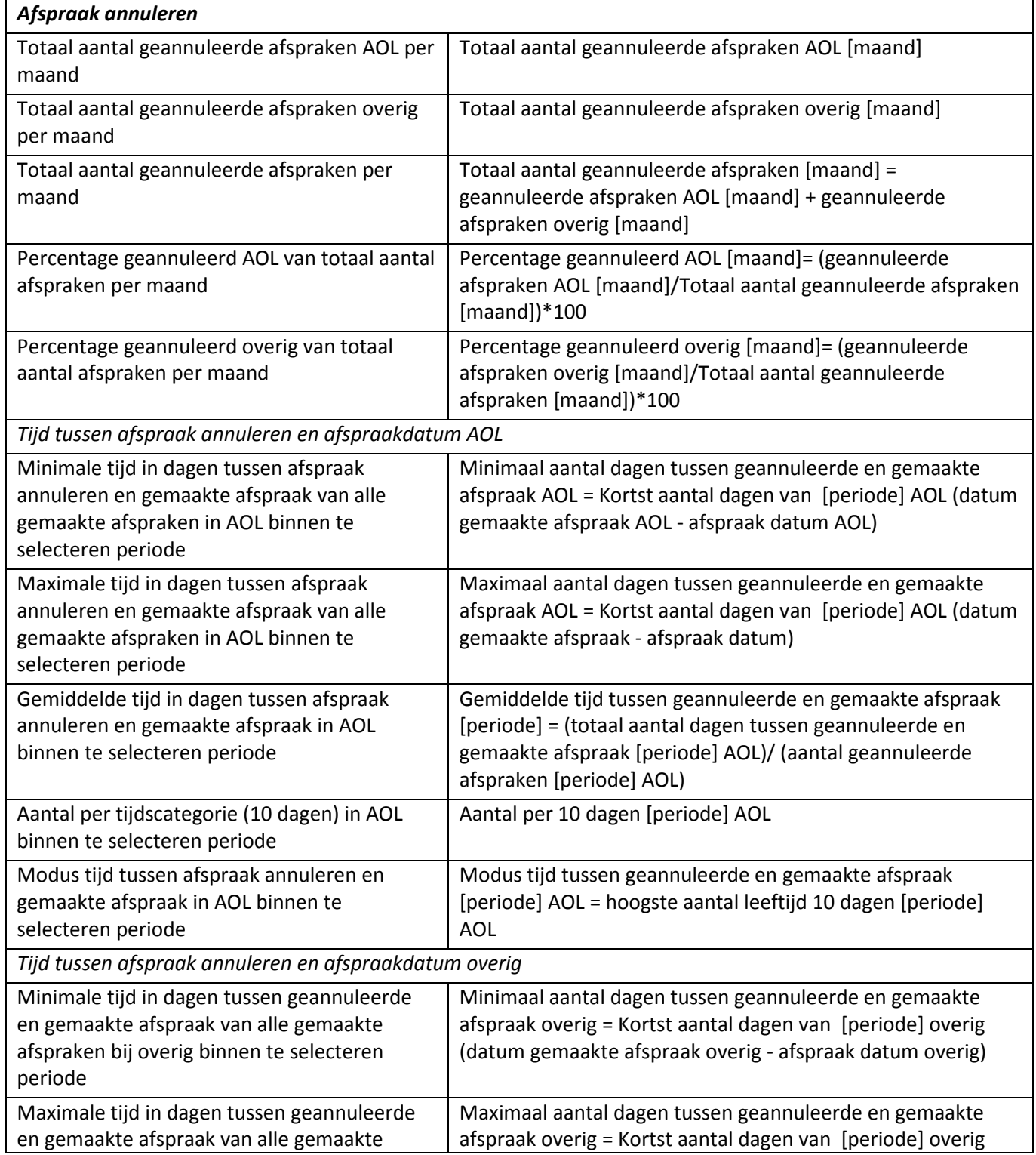

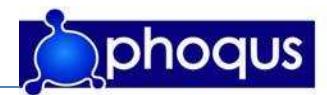

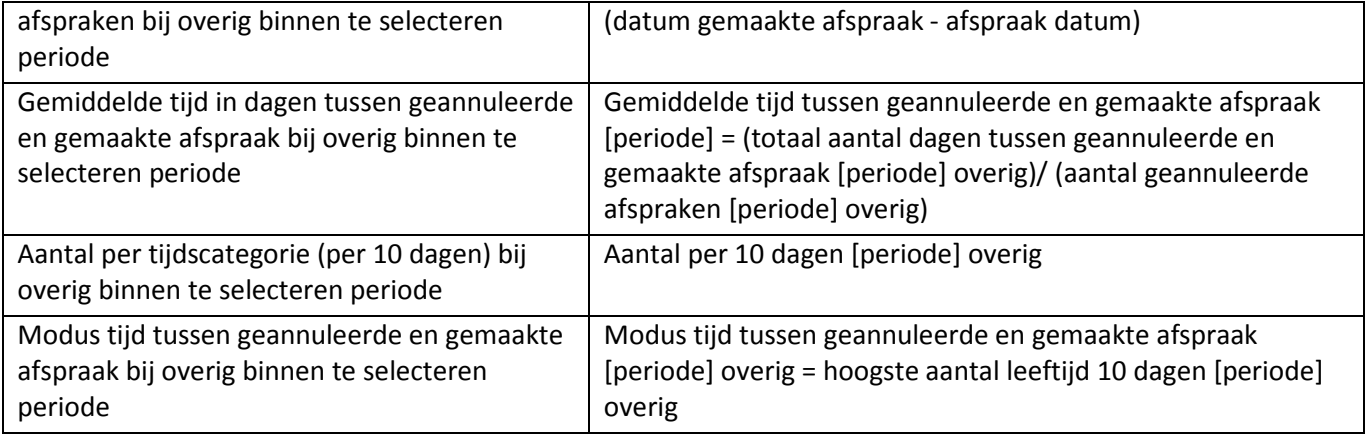

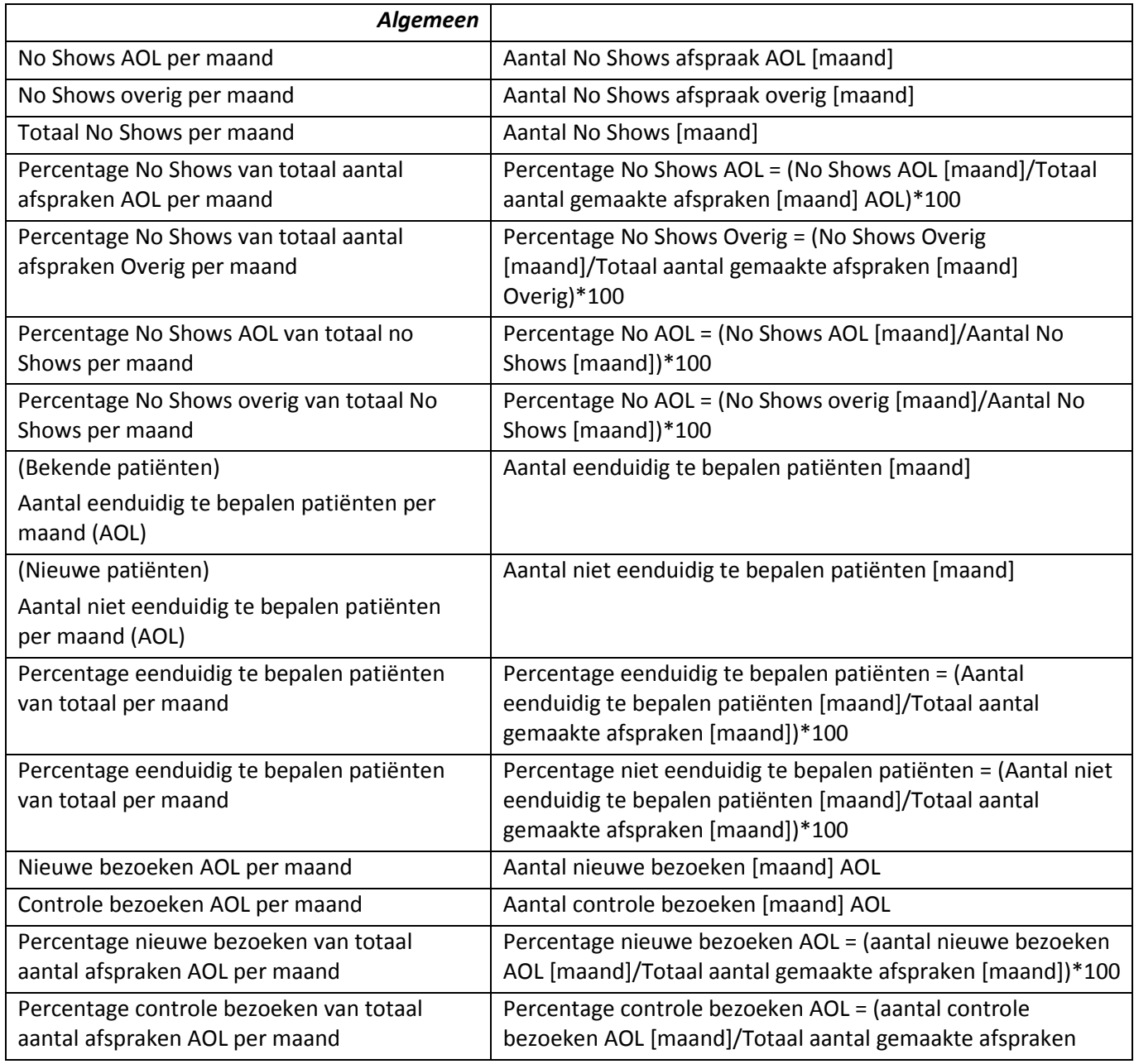

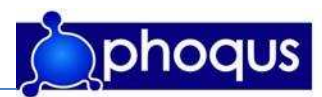

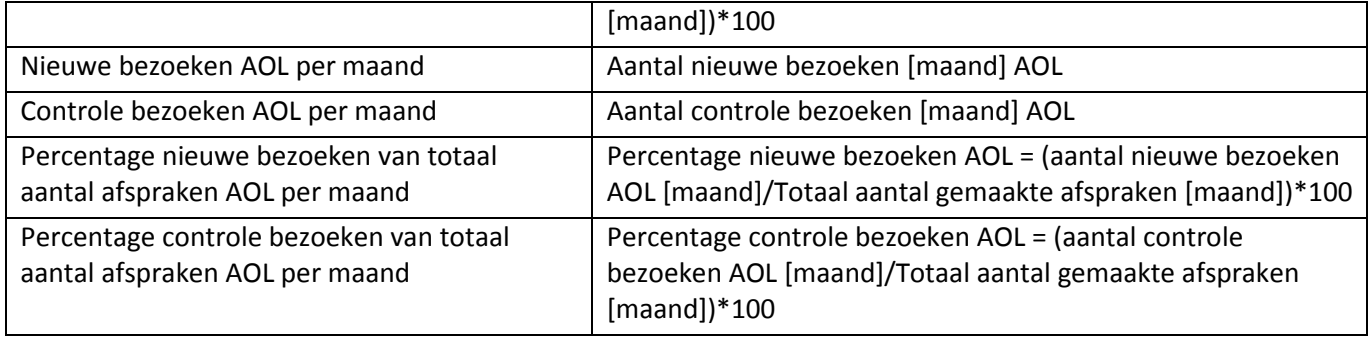

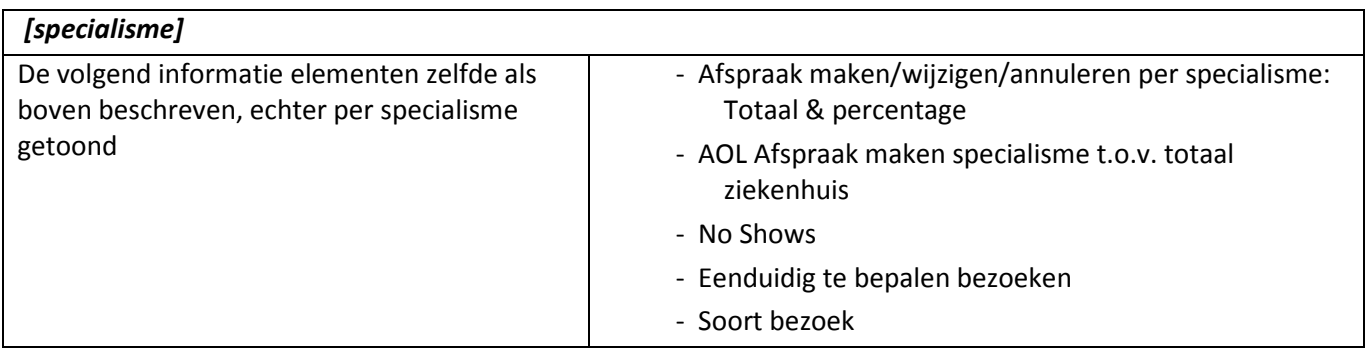

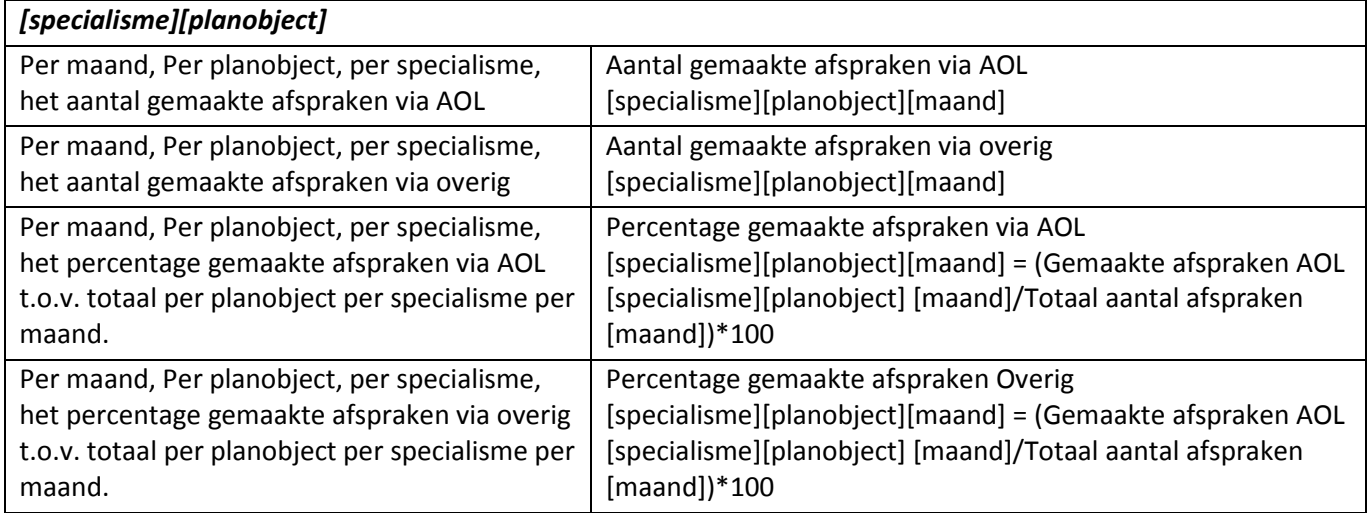

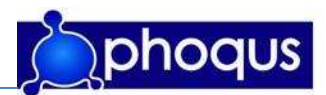

#### 3.6 Beoogde rapporten (screens)

De beoogde rapporten zijn in Excel als voorbeeld gemaakt. Het dashboard bestaat uit verschillende pagina's, hier is voor gekozen omdat de hoeveelheid gegevens onduidelijk zou worden als deze op één pagina weergegeven zou worden. Met het opzetten van de pagina's is rekening gehouden met de verschillende gebruikers, welke verschillende wensen hebben.

- 4. Raad van Bestuur: Wil duidelijk overzicht over het gebruik van AOL tov Overige afspraken.
- 5. Management poliklinieken: Wil overzicht over het gebruik het gebruik van AOL tov Overige afspraken voor zijn/haar Unit.
- 6. Marketing en communicatie: Wil duidelijk overzicht over het gebruik van AOL tov Overige afspraken.

Het is technisch mogelijk alles in één I-view weer te geven en zo door te kunnen klikken. Echter zou dit voor bepaalde gebruikers niet gebruiksvriendelijk zijn aangezien deze zo eerst veel moeten klikken voor de gegevens beschikbaar zijn. Door op te splitsten in verschillende I-views kan een gebruiker in plaats van doorklikken direct naar de gewenste pagina gaan en hier de voor hem/haar belangrijke gegevens bekijken.

Overzicht tree in portal:

- 00: Overzicht (start, home)
	- o Gemaakte afspraken per maandag
	- o Gemaakte afspraken periode
	- o Gemaakte afspraken per specialisme
- 01: Algemeen AOL tov Overig
	- o Afspraken maken
	- o Afspraken wijzigen
	- o Afspraken annuleren
	- o Tijd (dagen) tussen datum afspraak maken en datum geplande afspraak
	- o Tijd (dagen) tussen datum afspraak annuleren en datum geplande afspraak
	- o No shows
	- o Eenduidig/niet eenduidig te bepalen patiënt
	- o Leeftijd op het moment van afspraak maken
- 02: Specialisme & planobject
	- o Afspraken maken
	- o Afspraken wijzigen
	- o Afspraken annuleren
	- o No shows per specialisme/planobject
	- o Eenduidig/niet eenduidig te bepalen patiënt per specialisme/planobject

In de portal kan voor de verschillende pagina's gekozen worden. De schermindeling kan bij het ontwikkelen afwijken van de beoogde schermen. Indien blijkt dat bijvoorbeeld 3 I-views naast

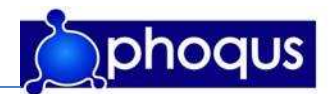

elkaar dusdanig veel ruimte in neemt dat horizontaal gescrolt moet gaan worden kan er voor gekozen worden meerdere I-views onder elkaar te plaatsen.

Een must have welke niet geïmplementeerd zal worden is 'Tijd tussen afspraak wijzigen en originele afspraak' dit omdat het in het huidige systeem technisch niet mogelijk is de originele afspraakdatum te achterhalen.

#### 3.6.1 Toelichting op rapport 00

Er is gekozen een openingsscherm te maken, het openingsscherm heeft als doel direct de belangrijkste informatie weer te geven.

De gegevens die de verschillende I-views weergegeven zijn:

- Gemaakte afspraken per maand: Gekozen is voor een lijndiagram omdat zo gemakkelijk een trend ontdekt kan worden. Middels een tabblad in de I-view kan men kiezen voor een staafdiagram, een gestapelde kolom waarmee de verhouding tussen AOL en Overig makkelijk te zien zal zijn. Door een knop kunnen gewenste maanden getoond worden, initieel zullen de laatste 6 maanden getoond worden.
- Gemaakte afspraken: Om direct een duidelijk beeld te geven van de overall verhouding AOL-Overig gemaakte afspraken wordt een cirkel diagram weergegeven. Standaard wordt deze weergegeven voor de periode 'laatste 3 maanden' middels een dropdown-menu kan gekozen worden voor deze, laatste, voorlaatste maand, laatste 3 maanden, laatste 6 maanden, laatste jaar en totale periode.

Gemaakte afspraken per specialisme:Om een overzicht te krijgen in de verhouding per specialisme wordt een stacked staafdiagram weergegeven, middels een tabblad kan gekozen worden twee cirkeldiagrammen weer te geven. Een voor de verhouding tussen de specialismen AOL en een voor de verhouding tussen de specialismen Overig.

#### 3.6.2 Toelichting op rapport 01

Deze pagina geeft informatie betreffende AOL t.o.v. op overig gemaakte afspraken. Elke vierkant staat voor één I-view, als het technisch haalbaar is zullen enkele gecombineerd worden zodat het invoeren van variabelen eenvoudiger wordt.

Op deze pagina worden weergegeven:

- Gemaakte afspraken: aantal gemaakte afspraken per maand worden weergegeven in de tabel, daarnaast word van deze tabel het procentuele aandeel van AOL en Overig van het totaal gemaakte afspraken weergegeven. Middels een tabblad kan voor een andersoortige grafiek gekozen worden. Initieel zal een stacked diagram weergegeven worden omdat deze het beste de verhouding AOL/overig weergeeft.
- Gewijzigde/geannuleerde afspraken: idem aan gemaakte afspraken, maar dan met gewijzigde/geannuleerde afsrpaken. Tevens is hier een extra tabel, deze geeft het percentage van gewijzigde/geannuleerde afspraken voor AOL en Overig t.o.v. gemaakte afspraken AOL en Overig weer.

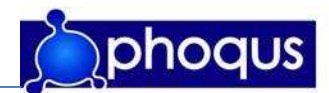

- Tijd tussen afspraak maken/annuleren en afspraak: Een onderverdeling wordt gemaakt in de 'tijd tussen afspraak maken en afspraak zelf'.Het aantal gemaakte afspraken van AOL of Overig wordt in de tabel bij de bijbehorende categorie bepaald. Deze tabel wordt in een lijndiagram getekend. Vervolgens wordt het minimaal-, maximaal- en gemiddelde aantal dagen tussen afspraak maken en afspraak weergegeven in een tabel voor zowel AOL als Overig, ook wordt de modus bepaald (de meeste afspraken binnen één categorie van de onderverdeling).
- Leeftijd op moment van afspraak maken: idem aan tijd tussen afspraak maken en afspraak, maar nu met leeftijd gegevens.
- No shows: Het aantal no shows wordt weergegeven voor AOL en Overig, het onderlinge percentage wordt berekend (de verhouding tussen AOL en Overig) en het percentage t.o.v. de gemaakte afspraken voor AOL en Overig.
- Eenduidig te bepalen patiënten: Enkel voor AOL; Het aantal eenduidig en niet eenduidig te bepalen patiënten wordt weergegeven. Het percentage van elk wordt berekend.
- Soort bezoek: Enkel voor AOL; Het aantal controlebezoeken en het aantal nieuwe bezoeken wordt weergegeven. Het percentage van elk wordt berekend.

#### 3.6.3 Toelichting op rapport 02

Deze pagina bestaat uit één I-view, nadeel hiervan is dat deze in de portal niet meer anders ingedeeld kan worden. Het voordeel is dat slechts een keer een keuze gemaakt moet worden voor een specialisme, indien van het gekozen specialisme een planobject (specialist of kamer) gekozen wordt zal hier op gefilterd worden. Aangezien alle grafieken en tabellen eenzelfde vorm zullen hebben kan tevens de gewenste maanden in een keer gekozen worden voor alle grafieken/tabellen. Hoofddoel van deze pagina is unit-management informeren.

Op deze pagina worden weergegeven:

- Gemaakte afspraken: aantal gemaakte afspraken per maand worden weergegeven in de tabel, daarnaast word van deze tabel het procentuele aandeel van AOL en Overig van het gekozen specialisme/object weergegeven. Een tweede tabel toont het percentage van het via AOL gemaakte afspraken voor het gekozen specialisme, t.o.v. alle gemaakte afspraken binnen het ziekenhuis.
- Gewijzigde/geannuleerde afspraken: aantal gemaakte afspraken per maand worden weergegeven in de tabel, daarnaast word van deze tabel het procentuele aandeel van AOL en Overig van het gekozen specialisme/object weergegeven. Een tweede tabel toont het percentage van AOL of Overig gewijzigde/geannuleerde afspraken van 1 specialisme/object t.o.v. het AOL of Overig gemaakte afspraken van 1 specialisme/object.
- No shows: idem aan gewijzigde/geannuleerde afspraken, maar dan met no show gegevens.
- Eenduidig te bepalen patiënten: aantal eenduidig te bepalen patiënten per maand. Daarnaast wordt het procentuele aandeel van de no shows AOL en Overig van het gekozen specialisme weergegeven.
- Soort bezoek: idem aan eenduidig te bepalen patiënten, maar dan met soort bezoek gegevens.

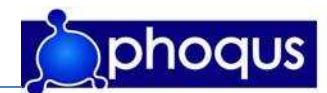

#### 3.7 Technisch

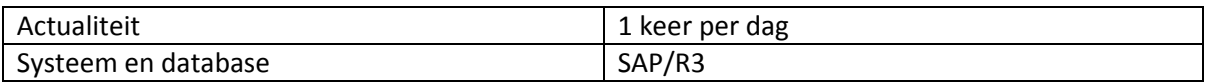

#### 3.7.1 Objecten uit SAP/R3

- Patiënt
	- o Leeftijd
	- o Tijdelijke patiënt (geeft aan of patiënt eenduidig bepaald kon worden)
- Afspraak
	- o Intern of extern
	- o Datum afspraak
	- o Datum maken afspraak
	- o Datum wijzigen afspraak
	- o Organisatorische eenheid (specialisme)
	- o Plantype (Soort bezoek)
	- o Patiënt
	- o Specialist
	- o No show
	- o Annuleringscode (als deze niet is gevuld, is de afspraak niet gestorneerd)
- Specialisme
	- o Naam specialisme
- Planobject
	- o Naam planobject (specialist)

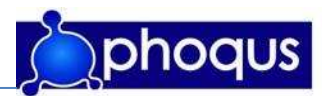

## Bronvermelding

#### Literatuur:

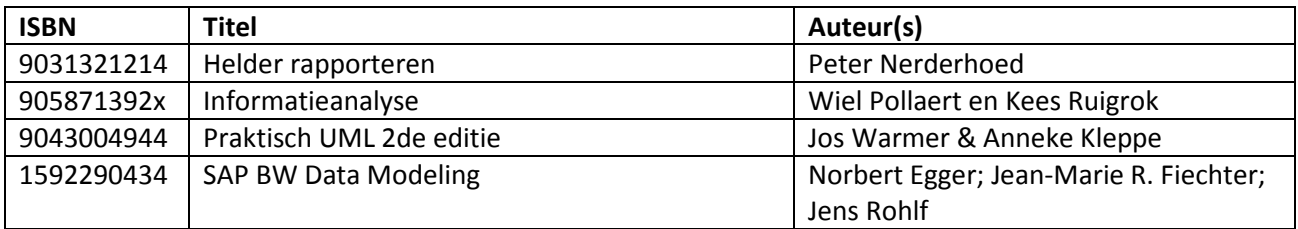

#### Overige documenten:

070034-01 afsonl\_3e\_tussent\_evaluatie.pdf FS\_Afspraken\_Online\_v2 1.pdf Globale\_ beschrijving\_ Afspraken \_Online\_V5 0\_HAGA.pdf Interface Documentatie Haga AOL (diverse documenten)

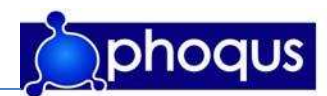

#### Bijlage 5. Interviewschema

#### Interview AOL dashboard

#### Inleiding:

PhoQus heeft voor de zorgsector (en dan met name ziekenhuizen) Afspraken Online ontwikkeld, waarmee het mogelijk is voor patiënten om online een afspraak te maken/wijzigen/annuleren, i.p.v. dit telefonisch via het afsprakenbureau van een ziekenhuis te doen.

Echter is het voor managers van ziekenhuizen welke het product Afspraken Online gebruiken niet mogelijk in te zien in hoeverre Afspraken Online gebruikt wordt in het proces van afspraken maken t.o.v. traditionele afspraak methoden. Dit is wel wenselijk, om inzicht te krijgen in dit proces alsmede ter verantwoording van de investering in Afspraken Online.

#### Gebruikers:

Wie gaat het dashboard gebruiken?

Zijn gebruikersgroepen aan te wijzen?

Zijn tussen de gebruikersgroepen verschillen in wensen en/of rechten?

#### Wensen gebruikers:

Welke informatie vindt u van belang om een beter inzicht te krijgen in Afspraken Online?

Waarom vindt u deze informatie van belang?

Wat en hoe verwacht u de informatie op een dasboard van Afspraken Online?

#### Technisch:

Welke indicatoren zijn waar beschikbaar?

Hoe kunnen de benodigde gegevens gebruikt worden?

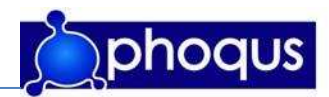

#### Bijlage 6. Workflow AOL

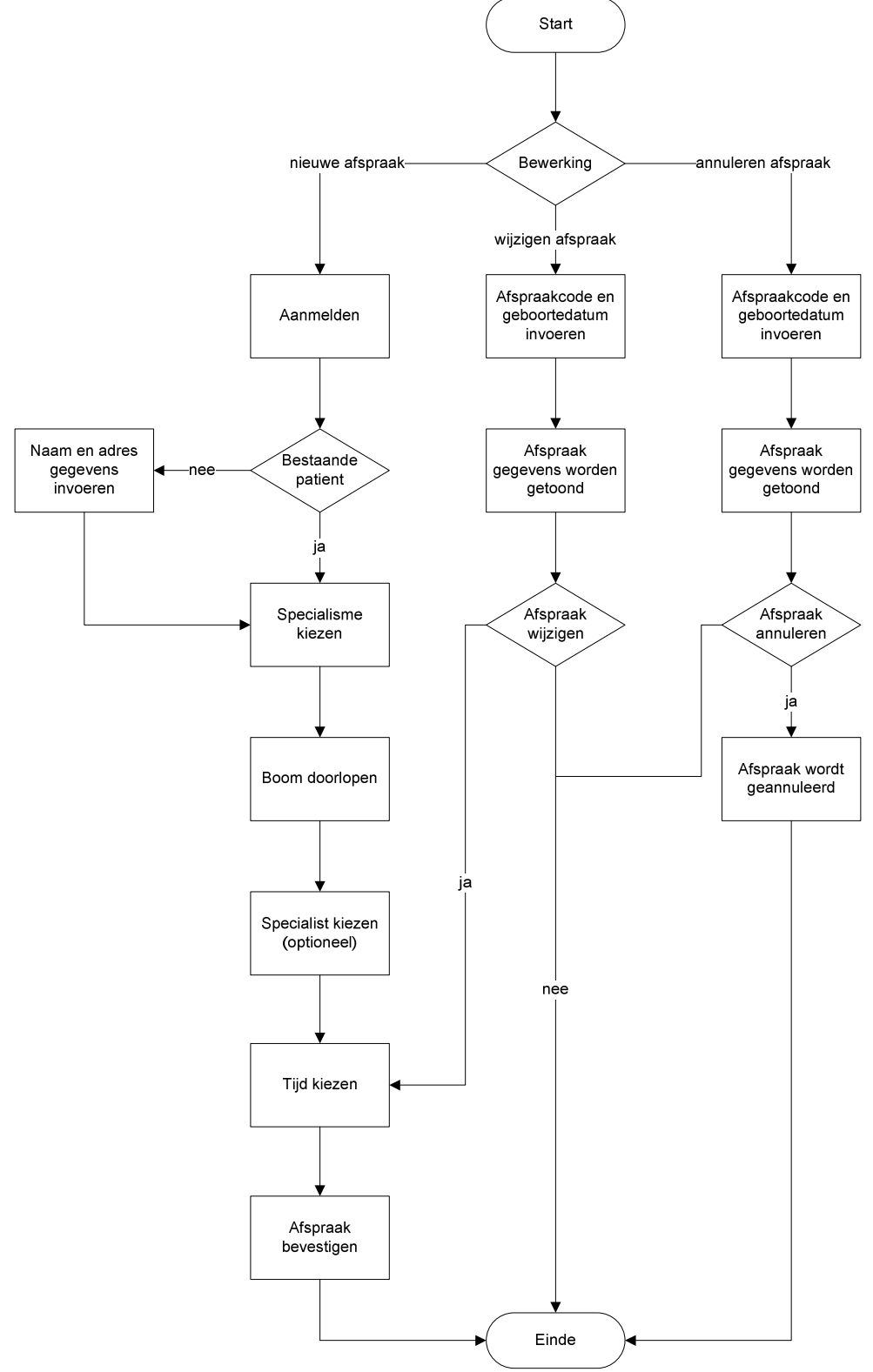

Figuur B6.1 AOL Workflow (PhoQus, 2006)

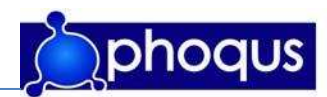

#### Bijlage 7. Functioneel Ontwerp

Er is gekozen een openingsscherm te maken, het openingsscherm heeft als doel direct de belangrijkste informatie weer te geven. De weergegeven waarden zijn fictief.

De gegevens die de verschillende I-views weergegeven zijn:

- Gemaakte afspraken per maand: Gekozen is voor een lijndiagram omdat zo gemakkelijk een trend ontdekt kan worden. Middels een tabblad in de I-view kan men kiezen voor een staafdiagram, een gestapelde kolom waarmee de verhouding tussen AOL en Overig makkelijk te zien zal zijn. Door een knop kunnen gewenste maanden getoond worden, initieel zullen de laatste 6 maanden getoond worden.
- Gemaakte afspraken: Om direct een duidelijk beeld te geven van de overall verhouding AOL-Overig gemaakte afspraken wordt een cirkel diagram weergegeven. Standaard wordt deze weergegeven voor de periode 'laatste 3 maanden' middels een dropdown-menu kan gekozen worden voor deze, laatste, voorlaatste maand, laatste 3 maanden, laatste 6 maanden, laatste jaar en totale periode.
- Gemaakte afspraken per specialisme: Om een overzicht te krijgen in de verhouding per specialisme wordt een stacked staafdiagram weergegeven, middels een tabblad kan gekozen worden twee cirkeldiagrammen weer te geven. Een voor de verhouding tussen de specialismen AOL en een voor de verhouding tussen de specialismen Overig.

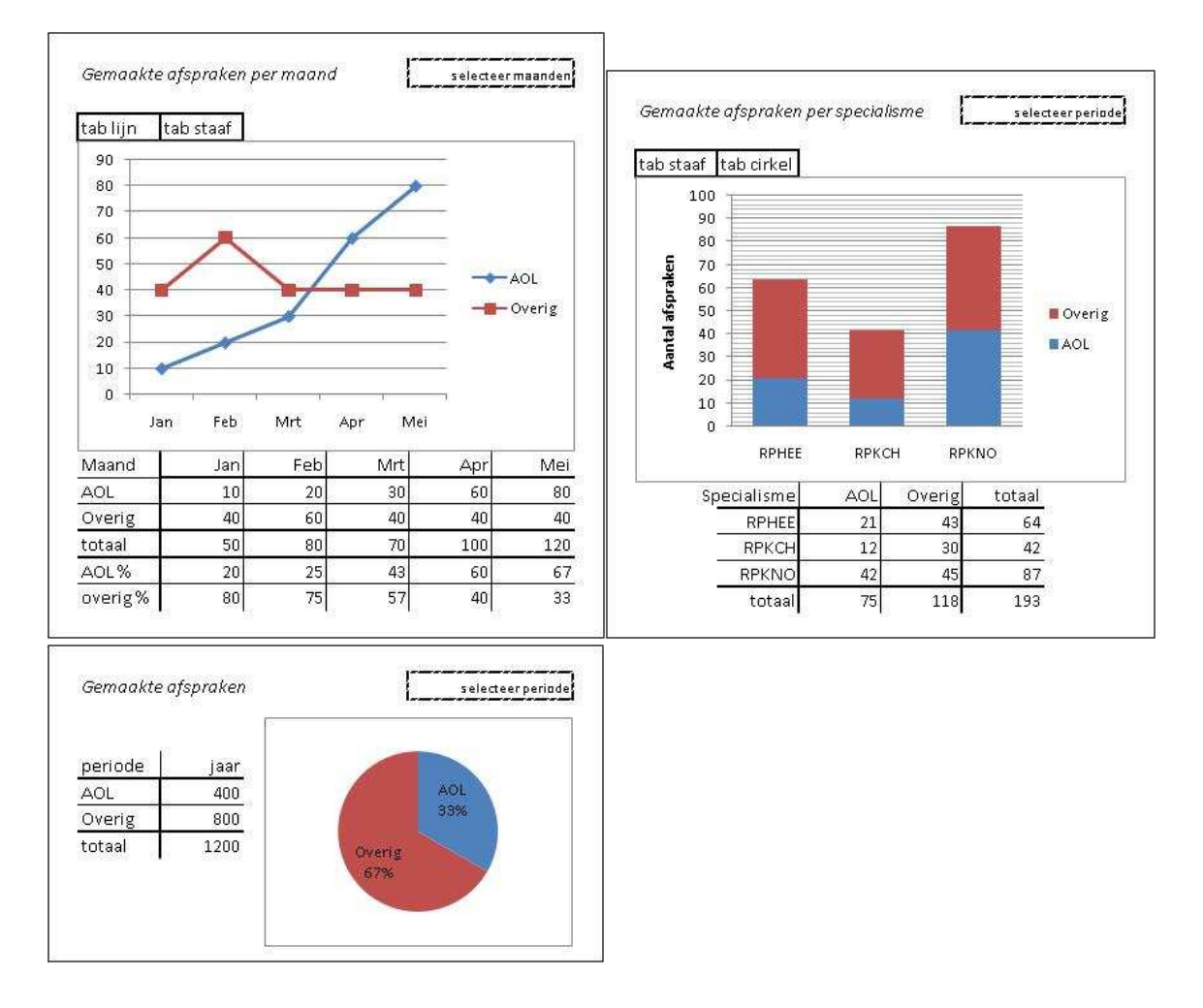

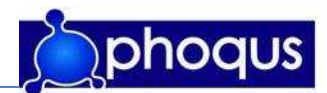

#### DASHBOARD AOL: AOL tov Overig

Deze pagina geeft informatie betreffende AOL t.o.v. op overig gemaakte afspraken. Elke vierkant staat voor één I-view, als het technisch haalbaar is zullen enkele gecombineerd worden zodat het invoeren van variabelen eenvoudiger wordt.

Op deze pagina worden weergegeven:

- Gemaakte afspraken: aantal gemaakte afspraken per maand worden weergegeven in de tabel, daarnaast word van deze tabel het procentuele aandeel van AOL en Overig van het totaal gemaakte afspraken weergegeven. Middels een tabblad kan voor een andersoortige grafiek gekozen worden. Initieel zal een stacked diagram weergegeven worden omdat deze het beste de verhouding AOL/overig weergeeft.
- Gewijzigde/geannuleerde afspraken: idem aan gemaakte afspraken, maar dan met gewijzigde/geannuleerde afsrpaken. Tevens is een extra tabel aanwezig, deze geeft het percentage van gewijzigde/geannuleerde afspraken voor AOL en Overig t.o.v. gemaakte afspraken AOL en Overig weer.
- Tijd tussen afspraak maken/annuleren en afspraak: een onderverdeling wordt gemaakt in de 'tijd tussen afspraak maken en afspraak zelf'. Het aantal gemaakte afspraken van AOL of Overig wordt in de tabel bij de bijbehorende categorie bepaald. Deze tabel wordt in een lijndiagram getekend. Vervolgens wordt het minimaal-, maximaal- en gemiddelde aantal dagen tussen afspraak maken en afspraak weergegeven in een tabel voor zowel AOL als Overig, ook wordt de modus bepaald (de meeste afspraken binnen één categorie van de onderverdeling).
- Leeftijd op moment van afspraak maken: idem aan tijd tussen afspraak maken en afspraak, maar nu met leeftijd gegevens.
- No shows: het aantal no shows wordt weergegeven voor AOL en Overig, het onderlinge percentage wordt berekend (de verhouding tussen AOL en Overig) en het percentage t.o.v. de gemaakte afspraken voor AOL en Overig.
- Eenduidig te bepalen patiënten: enkel voor AOL; het aantal eenduidig en niet eenduidig te bepalen patiënten wordt weergegeven. Het percentage van elk wordt berekend.
- Soort bezoek: enkel voor AOL; het aantal controlebezoeken en het aantal nieuwe bezoeken wordt weergegeven. Het percentage van elk wordt berekend.

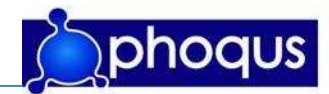

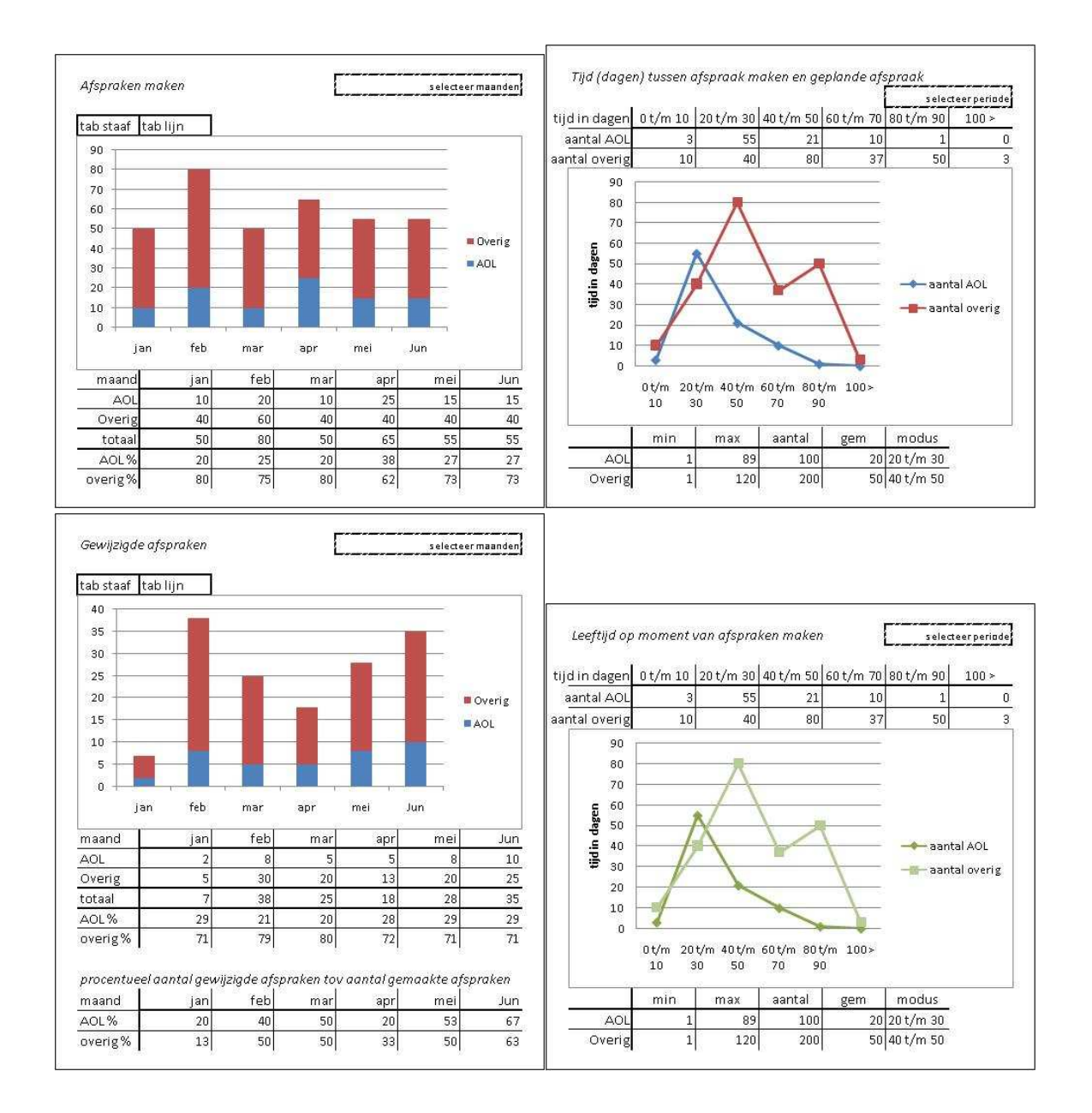

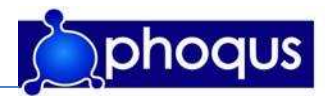

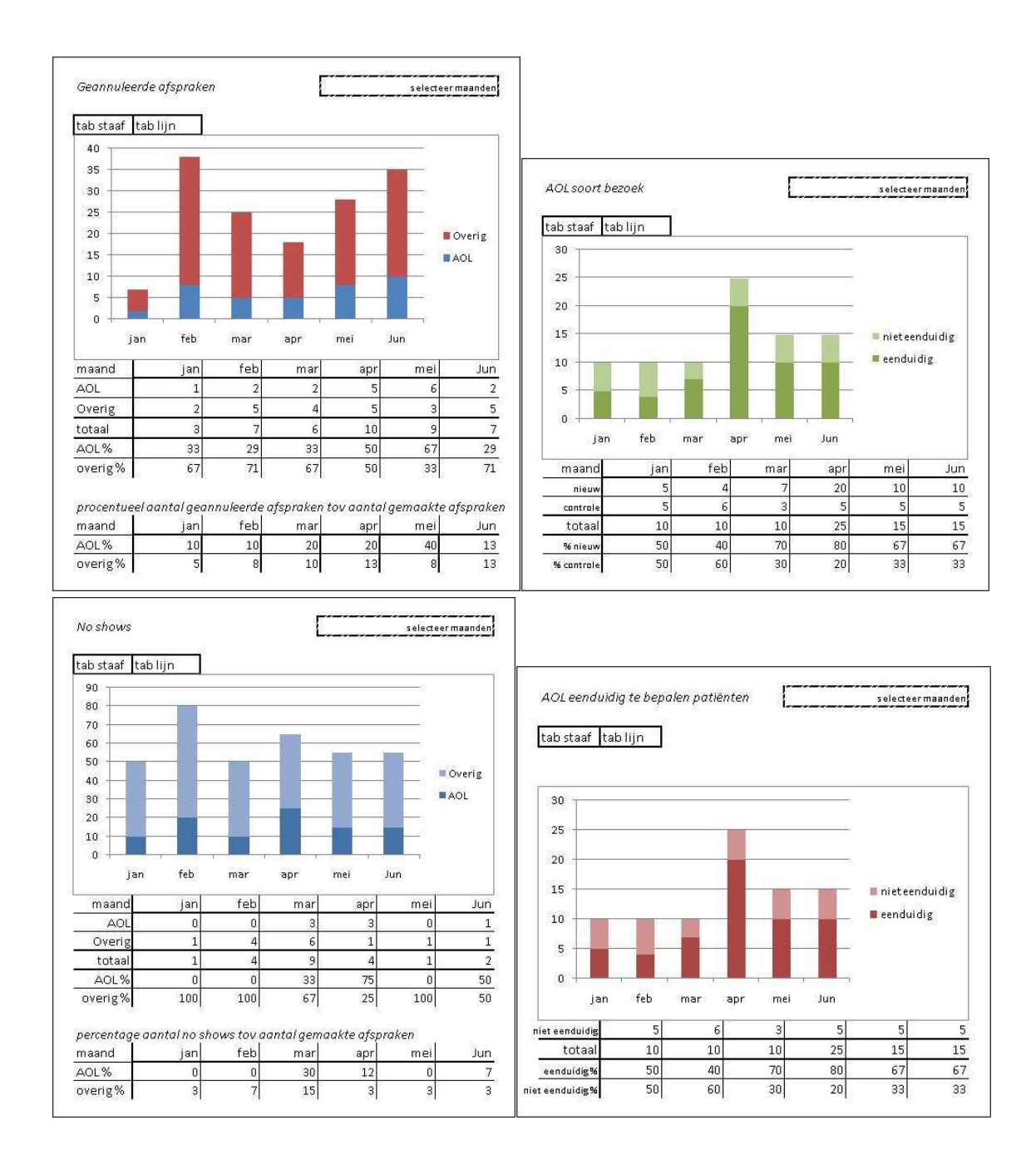

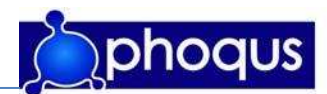

#### DASHBOARD AOL: AOL tov Overig per specialisme en object

Deze pagina bestaat uit één I-view, nadeel hiervan is dat deze in de portal niet meer anders ingedeeld kan worden. Het voordeel is dat slechts een keer een keuze gemaakt moet worden voor een specialisme, indien van het gekozen specialisme een planobject (specialist of kamer) gekozen wordt zal hier op gefilterd worden. Aangezien alle grafieken en tabellen eenzelfde vorm zullen hebben kunnen de gewenste maanden in een keer gekozen worden voor alle grafieken/tabellen. Hoofddoel van deze pagina is unit-management informeren.

Op deze pagina worden weergegeven:

- Gemaakte afspraken: aantal gemaakte afspraken per maand worden weergegeven in de tabel, daarnaast wordt van deze tabel het procentuele aandeel van AOL en Overig van het gekozen specialisme/object weergegeven. Een tweede tabel toont het percentage van het via AOL gemaakte afspraken voor het gekozen specialisme, t.o.v. alle gemaakte afspraken binnen het ziekenhuis.
- Gewijzigde/geannuleerde afspraken: aantal gemaakte afspraken per maand worden weergegeven in de tabel, daarnaast wordt van deze tabel het procentuele aandeel van AOL en Overig van het gekozen specialisme/object weergegeven. Een tweede tabel toont het percentage van AOL of Overig gewijzigde/geannuleerde afspraken van 1 specialisme/object t.o.v. het AOL of Overig gemaakte afspraken van 1 specialisme/object.
- No shows: idem aan gewijzigde/geannuleerde afspraken, maar dan met no show gegevens.
- Eenduidig te bepalen patiënten: aantal eenduidig te bepalen patiënten per maand. Daarnaast wordt het procentuele aandeel van de no shows AOL en Overig van het gekozen specialisme weergegeven.
- Soort bezoek: idem aan eenduidig te bepalen patiënten, maar dan met soort bezoek gegevens.
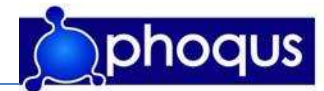

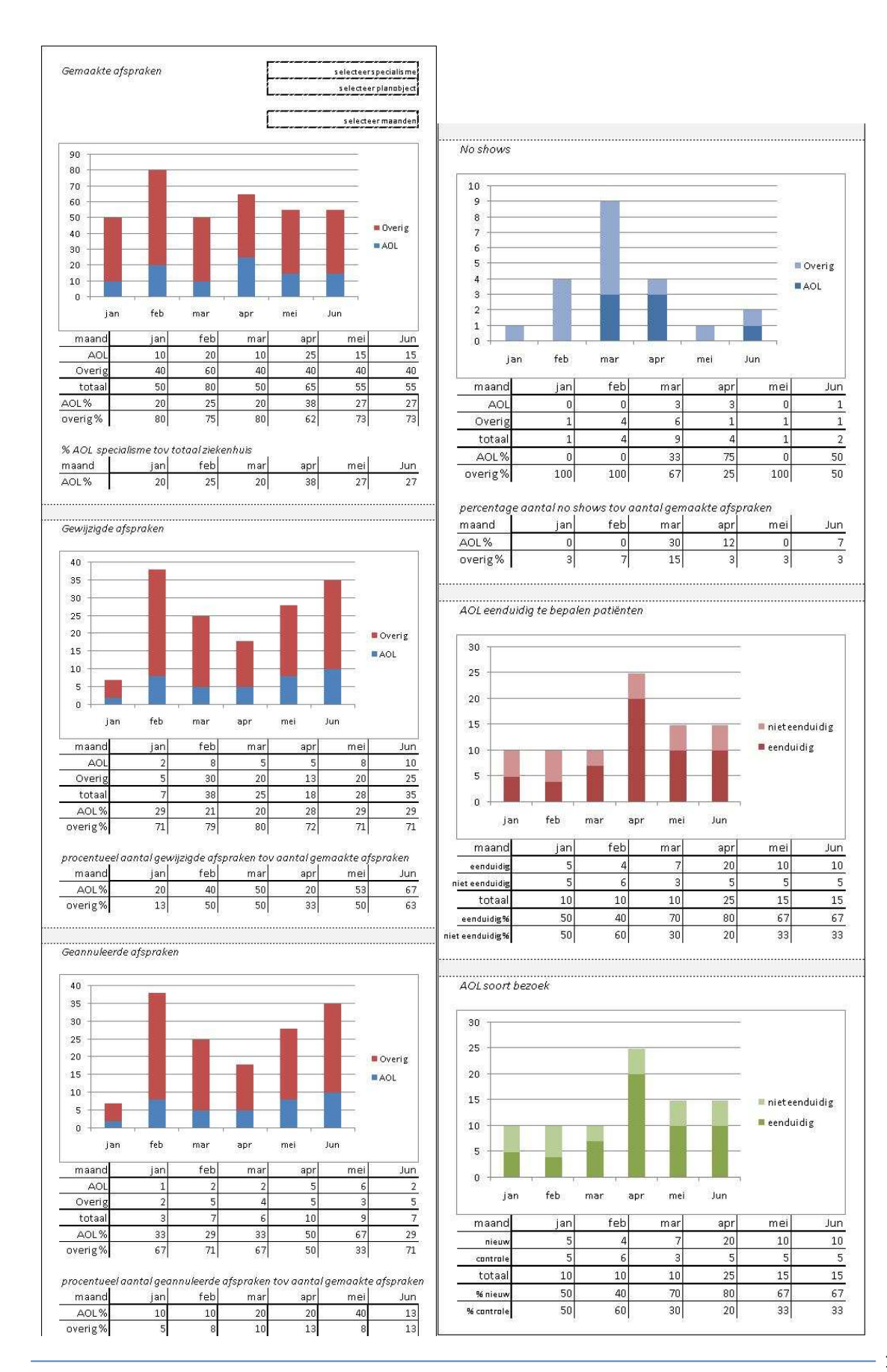

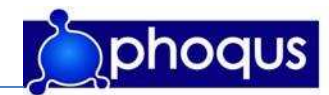

# Bijlage 8. InfoObjecten en Opbouw DSO's

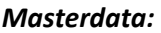

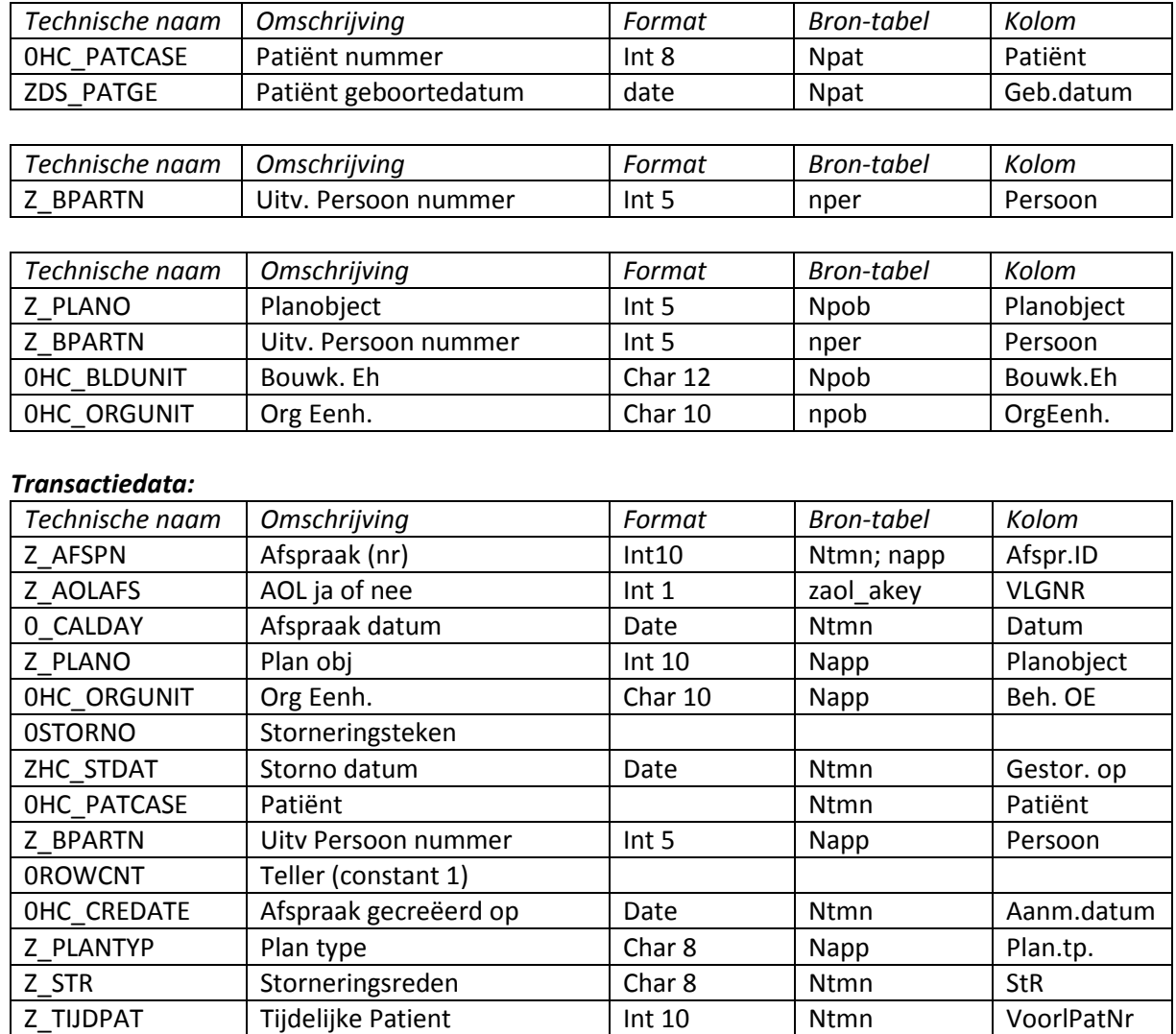

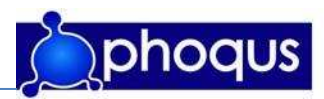

## Bron DSO's:

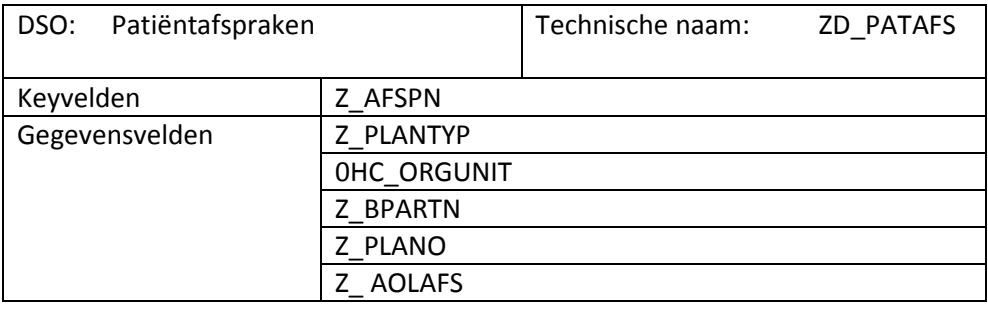

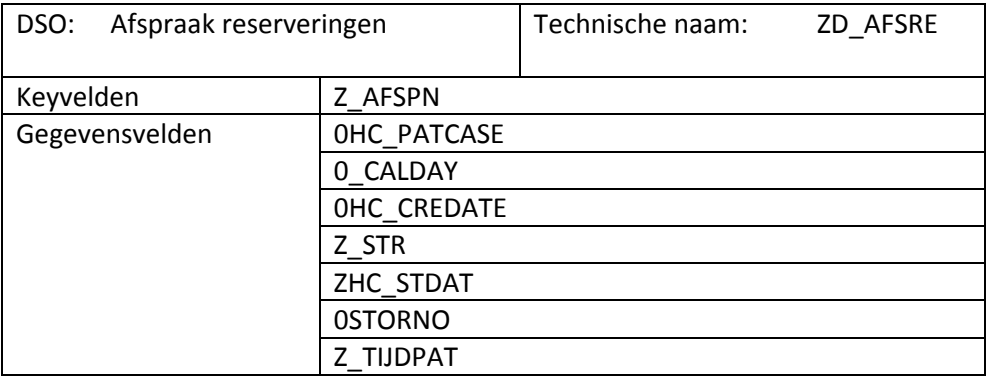

#### Bewerking DSO:

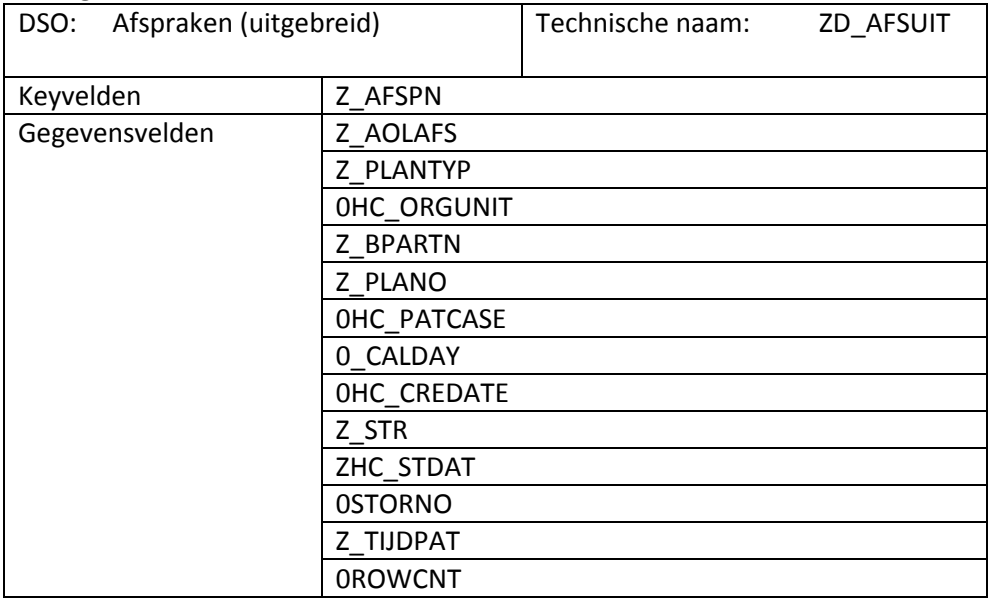

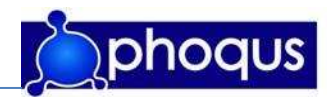

# Bijlage 9: Alternatieve managementmethoden

## B1.1 DSDM

DSDM wordt gekenmerkt door vijf fasen en negen basisprincipes.

Fasen:

- Haalbaarheidsonderzoek
- Bedrijfsanalyse
- Functioneel Model Iteratie
- Ontwerp en Bouw Iteratie
- Implementatie

#### Basisprincipes:

- 1. Actieve betrokkenheid van gebruikers is noodzakelijk.
- 2. DSDM-teams moeten gemachtigd zijn besluiten te nemen.
- 3. Frequente oplevering van producten is van wezenlijk belang
- 4. Geschiktheid voor bedrijfsdoeleinden is het essentiële criterium voor de acceptatie van producten
- 5. Iteratieve en incrementele ontwikkeling is noodzakelijk om te convergeren tot een juiste bedrijfsoplossing
- 6. Alle wijzigingen tijdens de ontwikkeling zijn terug te draaien
- 7. Eisen worden op hoog niveau vastgesteld
- 8. Testen is geïntegreerd in de levenscyclus
- 9. Een samenwerkende coöperatieve houding van alle belanghebbenden is essentieel

In een figuur is de projectmanagementmethode DSDM als volgt weer te geven:

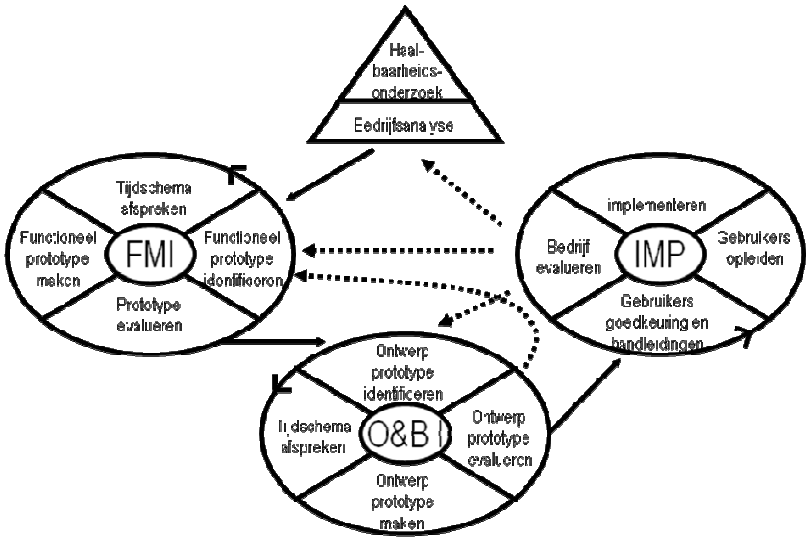

Figuur b1: DSDM visueel weergegeven

Het belangrijkste kenmerk van DSDM is dat bij deze methode iteratief (deel)producten opgeleverd worden. Deze methode is dan ook vooral geschikt bij projecten welke op de delen zijn in afzonderlijke stukken.

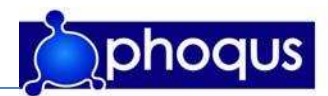

# B1.2 LAD

LAD (Lineair Application Development), ook wel de watervalmethode genoemd. Deze methode is in het onderstaande figuur visueel weergegeven.

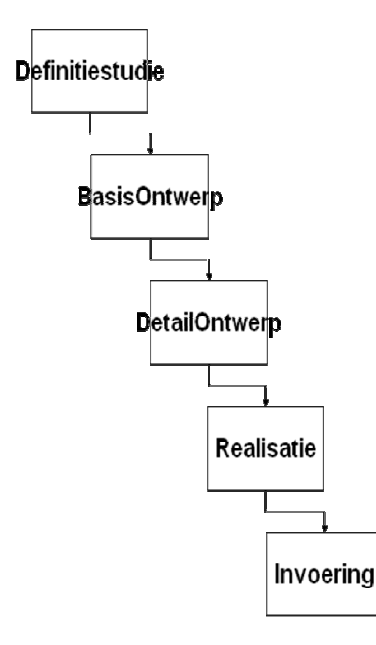

Figuur b3: LAD visueel weergegeven

Zoals het figuur laat zien volgen de verschillende fasen elkaar op. Iedere fase moet eerst afgerond worden voor begonnen kan worden aan een volgende fase. Wanneer een fout is ontdekt moet terug gegaan worden naar de vorige fase.

Dit model richt zich vooral op grote projecten waarbij de verschillende fasen door verschillende teams/teamleden gemaakt worden. Hierdoor ligt binnen dit model een erg grote nadruk op documentatie, dit model is dan ook niet geschikt voor kleine projecten aangezien het werk aan de documentatie in dat geval groter zal zijn dan de omvang van het project rechtvaardigt.

Variaties op LAD:

## • Aorta-lifecycle model

Dit is een vernieuwd model en wordt na elke cyclus een terugkoppeling gegeven naar de klant. Eventuele fouten worden op deze manier eerder ontdekt en de klant kan direct aangeven hoe hij het wel wil hebben. Ook is het belangrijk goed te controleren of elke cyclus wordt afgesloten zonder fouten. Wanneer een fout wordt geconstateerd in een volgende cyclus kost het veel geld om de fout te herstellen. Elke voorgaande cyclus zal moeten worden herhaald, om eventuele nieuwe fouten te voorkomen.

## • Royce's model

Het Royce's model gaat in tegen het feit dat bij de watervalmethode niet terug gegaan kan worden naar de vorige fase. Vaak zal in een fase blijken dat in een vorige

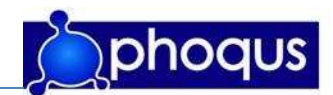

fase iets verkeerd is gegaan, het moet dan mogelijk zijn om gemakkelijker naar een vorige fase terug te gaan.

## • Sashimi model

De fasen zijn hetzelfde als in het traditionele watervalmodel, alleen nu overlappen de fasen elkaar ook. Door gebruik te maken van deze methode worden veel minder bronnen verspild. Dit betekent dat men bijvoorbeeld al begint met het ontwerp terwijl de analyse nog bezig is. Dit betekent ook dat men terug kan vallen op de analyse in de ontwerpfase.

#### • Scrum

Scrum is een variatie op de sashimi, alle fasen zijn in dit model terug gebracht tot 1 fase. Bij deze methode wordt dus tegelijk gewerkt.

## B1.3 RUP

RUP (Rational Unified Process) is een methode gebaseerd op een aantal principes en best practices:

- Ontwikkel software incrementeel/iteratief
- Management van software requirements
- Maak gebruik van op component gebaseerde architectuur
- Maak prototypes
- Test het systeem
- Maak gebruik van versiebeheer tijdens de software ontwikkeling

Het Rational Unified Process verdeelt een project in 4 hoofdfases :

#### • Inceptiefase (Aanvang)

De haalbaarheid van het project, de inhoud (scope) en de begrenzingen worden bepaald. Gedurende de inceptiefase wordt het oorspronkelijke idee omgezet in een produktvisie (vision). De business drivers worden gereviewed om ze helder te krijgen. De globale kostprijs en de verwachte baten van het project worden geschat. De belangrijkste risico's worden geidentificeerd en ingeschat. Het uiteindelijke doel van deze fase is een haalbaarheidsstudie (business case) voor het project.

## • Elaboratiefase (Detaillering)

Het merendeel van de functionele requirements (use cases) wordt gespecificeerd en de systeemarchitectuur wordt ontworpen. De focus ligt op de technische haalbaarheid van het project. Uiteindelijke doel van deze fase is een projectplan, waarin o.m. de gedetailleerde inhoud (scope), timing (schedule) en kostenraming (estimations) voor het project zijn opgenomen.

#### • Constructiefase (Bouw)

Het product wordt ontwikkeld vanaf de architectuur tot een systeem dat compleet genoeg is om te testen.

#### • Transitiefase (Overgang)

Via testen wordt het product gevalideerd door de stakeholders. Andere activiteiten in deze fase zijn: voorbereiding en inproductiestelling (deploy), nazorg, en overdracht van de verantwoordelijkheden. Deze fase wordt afgesloten met een inventarisatie van de opgedane ervaringen (lessons learned) voor volgende projecten.